Dell PowerEdge C5220 Sistemleri

# Donanım Kullanıcı El Kitabı

Düzenleyici Model: B04S

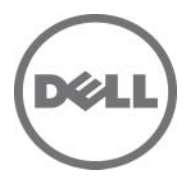

### Notlar, Dikkat Edilecek Noktalar ve Uyarılar

NOT: NOT, sisteminizden daha iyi şekilde yararlanmanıza yardımcı olacak önemli bilgiler verir.

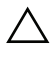

 $\bigwedge\,$  DİKKAT: DİKKAT, yönergelere uyulmadığında donanımın zarar görebileceğini veya veri kaybı olabileceğini belirtir.

UYARI: UYARI, meydana gelebilecek olası maddi hasar, kişisel yaralanma veya ölüm tehlikesi anlamına gelir.

#### Bu belgedeki bilgiler önceden bildirilmeksizin değiştirilebilir. © 2011 Dell Inc. Tüm hakları saklıdır.

Dell Inc.'in yazılı izni olmadan bu belgelerin herhangi bir şekilde çoğaltılması kesinlikle yasaktır.

Bu metinde kullanılan Dell™, DELL logosu ve PowerEdge™, Dell Inc. kurumunun ticari markalarıdır. Intel® ve Intel® Xeon® Intel Corporation'ın A.B.D. ve diğer ülkelerdeki tescilli ticari markalarıdır. Microsoft® ve Windows®, Microsoft Corporation'ın A.B.D. ve/veya diğer ülkelerdeki ticari markaları veya tescilli ticari markalarıdır. Red Hat® ve Red Hat Enterprise Linux® A.B.D. ve/ veya diğer ülkelerde Red Hat, Inc. şirketinin tescilli ticari markalarıdır. SUSE™, Novell Inc. şirketinin A.B.D. ve diğer ülkelerdeki tescilli ticari markasıdır.

Bu belgede, marka ve adların sahiplerine ya da ürünlerine atıfta bulunmak için başka ticari marka ve ticari adlar kullanılabilir. Dell Inc. kendine ait olanların dışındaki ticari markalar ve ticari isimlerle ilgili hiçbir mülkiyet hakkı olmadığını beyan eder.

#### Düzenleyici Model: B04S

2011-06 Rev. A00

# İçerik

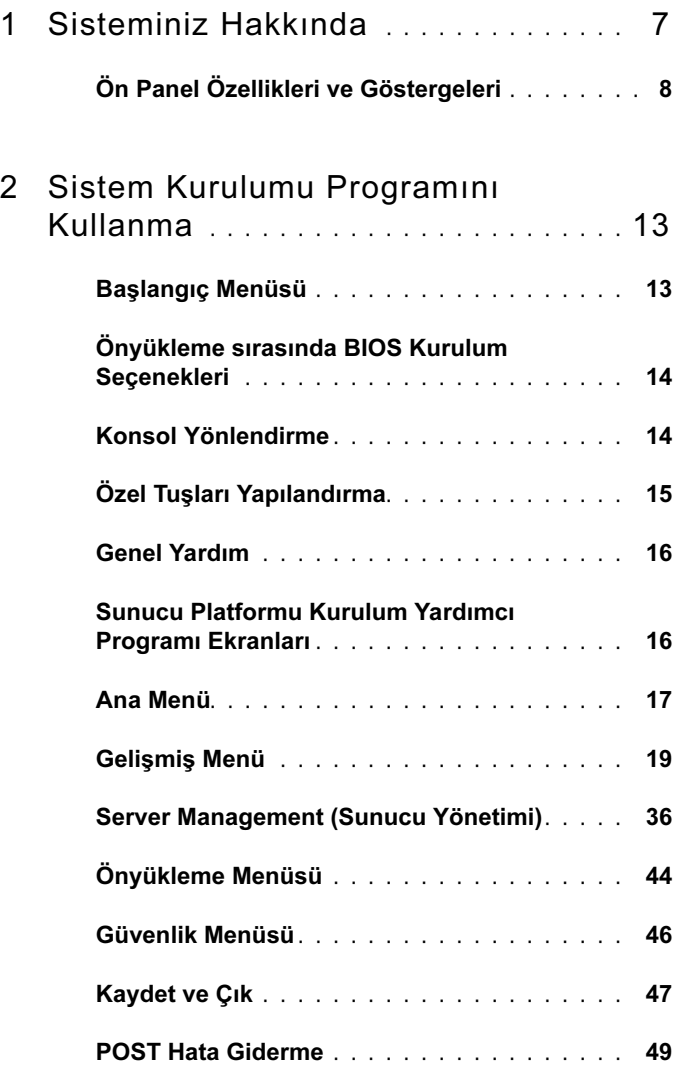

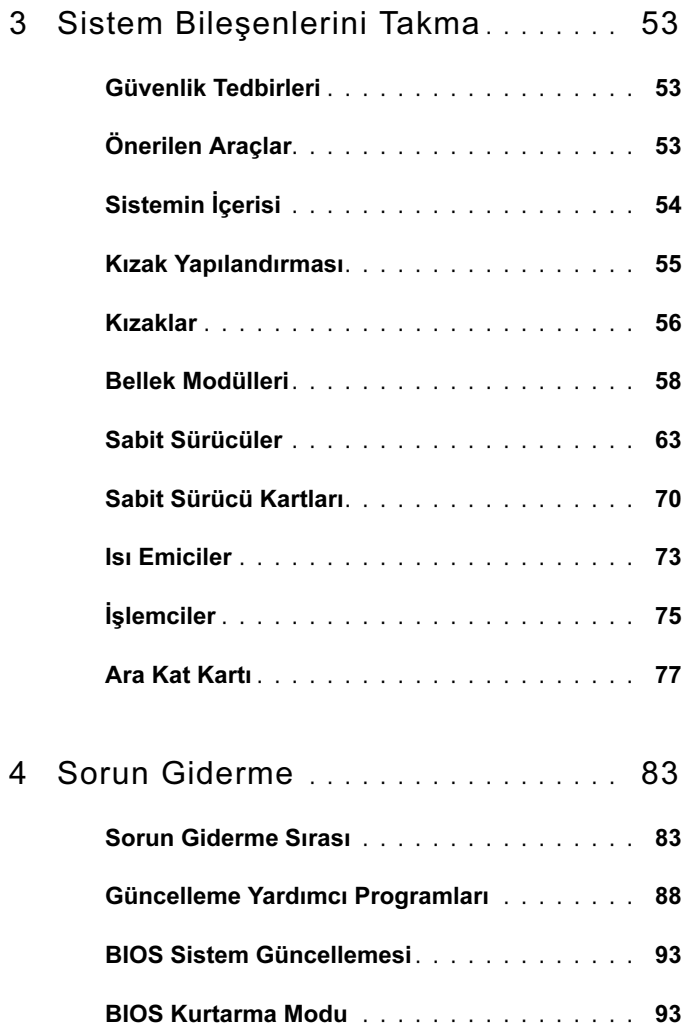

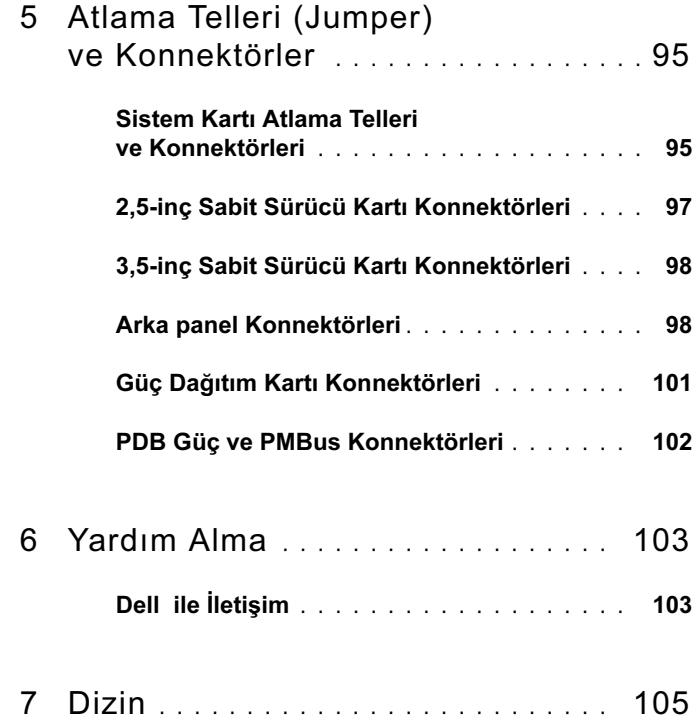

### İçerik

# <span id="page-6-0"></span>Sisteminiz Hakkında

Sistem aşağıdaki yapılandırmaları içerir:

- 8-kızak sistem kartı + 3,5-inç sabit-sürücü kartı + kablolar.
- 8-kızak sistem kartı + 2,5-inc sabit-sürücü kartı + kablolar.
- 8-kızak sistem kartı + ara kat kartı + 3,5-inç sabit-sürücü kartı + kablolar.
- 8-kızak sistem kartı + ara kat kartı + 2,5-inç sabit-sürücü kartı + kablolar.
- 12-kızak sistem kartı + 3,5-inç sabit-sürücü kartı + kablolar.
- 12-kızak sistem kartı + 2,5-inç sabit-sürücü kartı + kablolar.

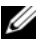

NOT: 2,5 ve 3,5-inç-sabit sürücü kartı üzerindeki karışık SATA ve SAS sabit sürücüleri desteklenmez.

# <span id="page-7-0"></span>Ön Panel Özellikleri ve Göstergeleri

Dell PowerEdge C5220 sunucu, her biri 3,5 ya da 2,5-inç sabit sürücüleri destekleyen tek genişlikli veya çift genişlikli kızak üzerinde mevcuttur.

PowerEdge C5220 sunucu için iki kızaklı SKU mevcuttur, sekiz kızaklı SKU ve on iki kızaklı SKU. Kızak yerleştirme hakkında daha fazla bilgi için, bkz. ["Kızak Yapılandırması" sayfa 55.](#page-54-1)

### Özellikler

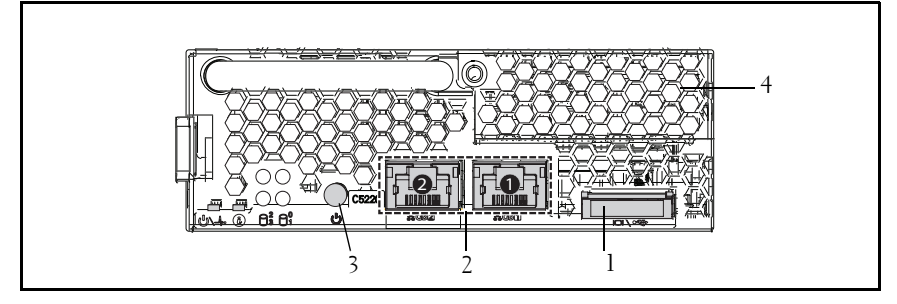

#### Şekil 1-1. 8-Kızak Ön Görünüm (Saatin tersi yönde 90° döndürüldü)

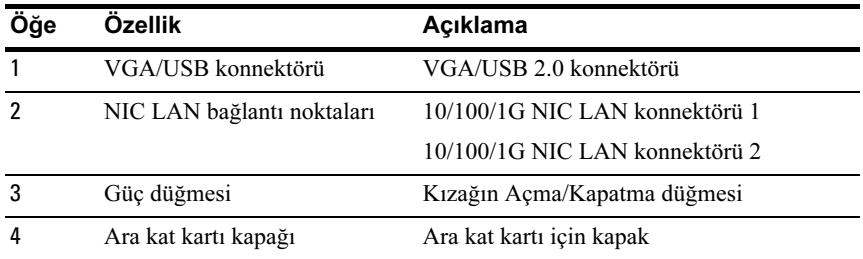

Şekil 1-2. 12-Kızak Ön Özellikler (Saatin tersi yönde 90° döndürüldü)

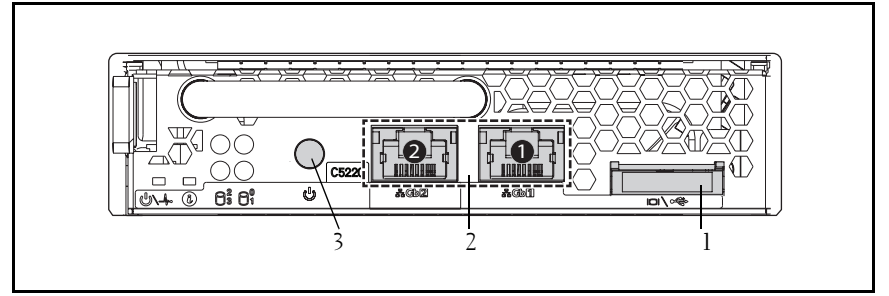

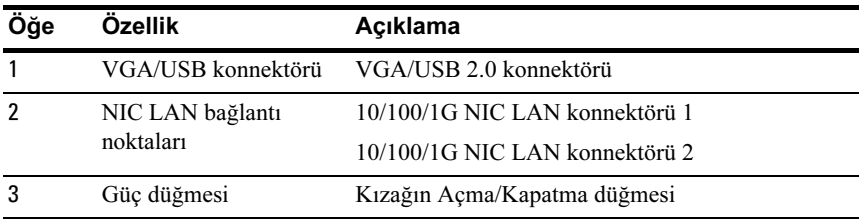

#### Göstergeler

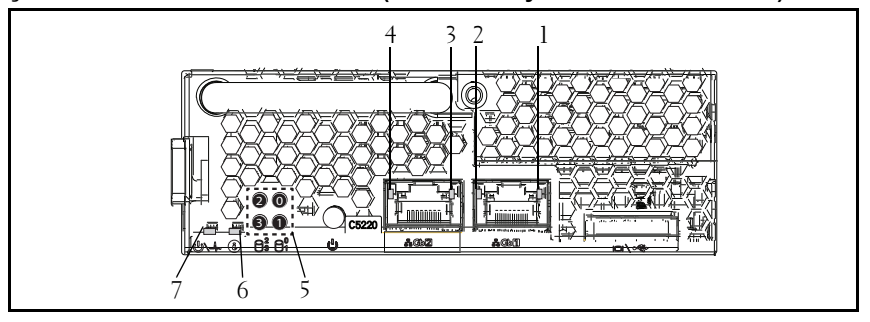

#### Şekil 1-3. 8-Kızak Ön Görünüm (Saatin tersi yönde 90° döndürüldü)

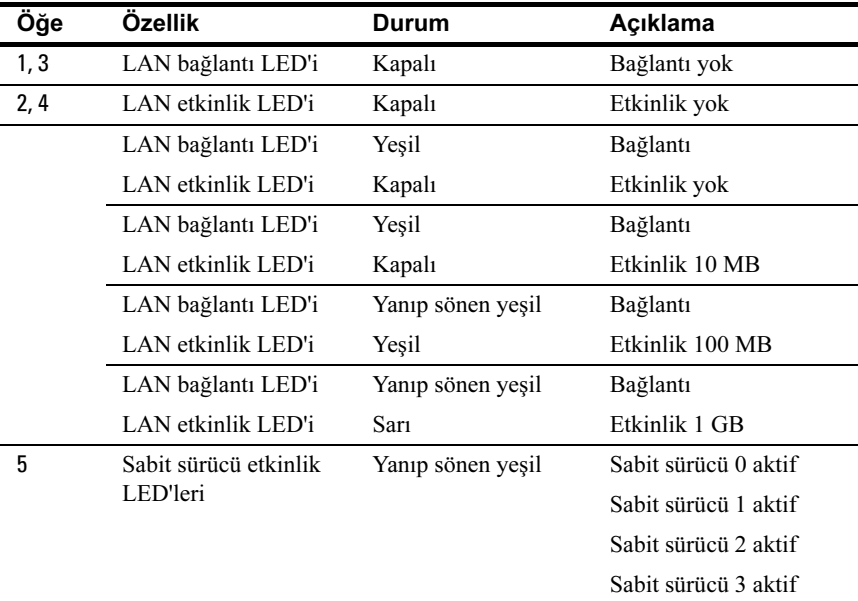

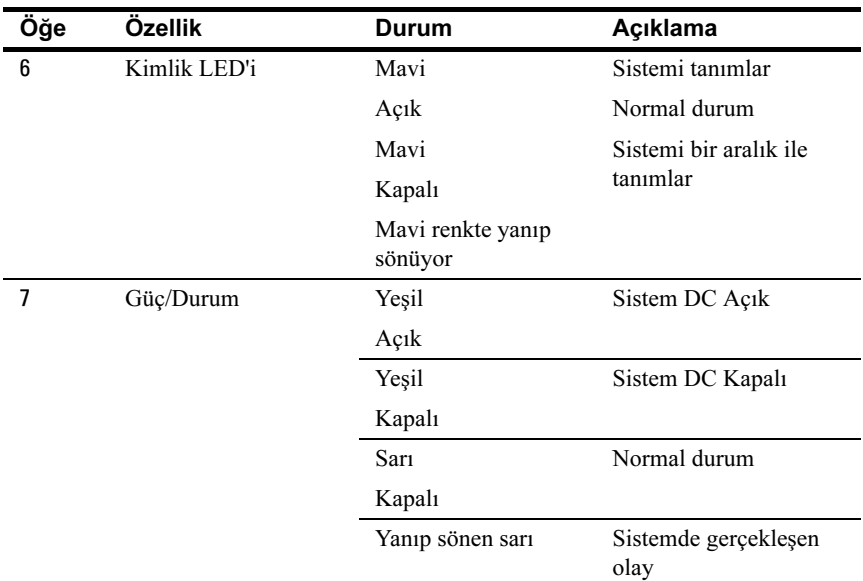

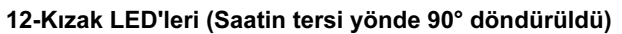

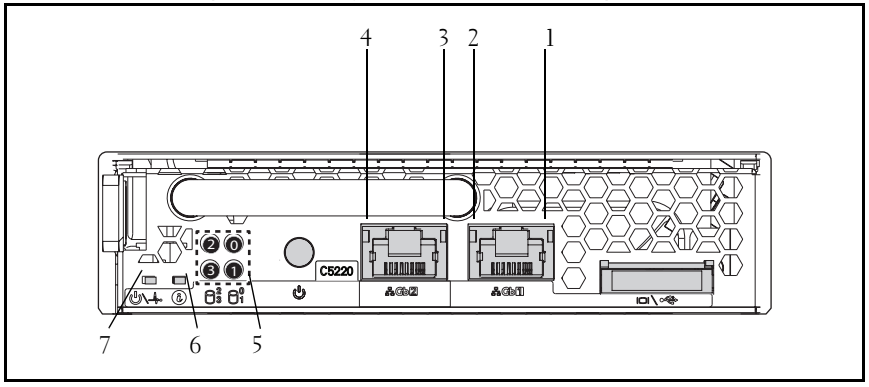

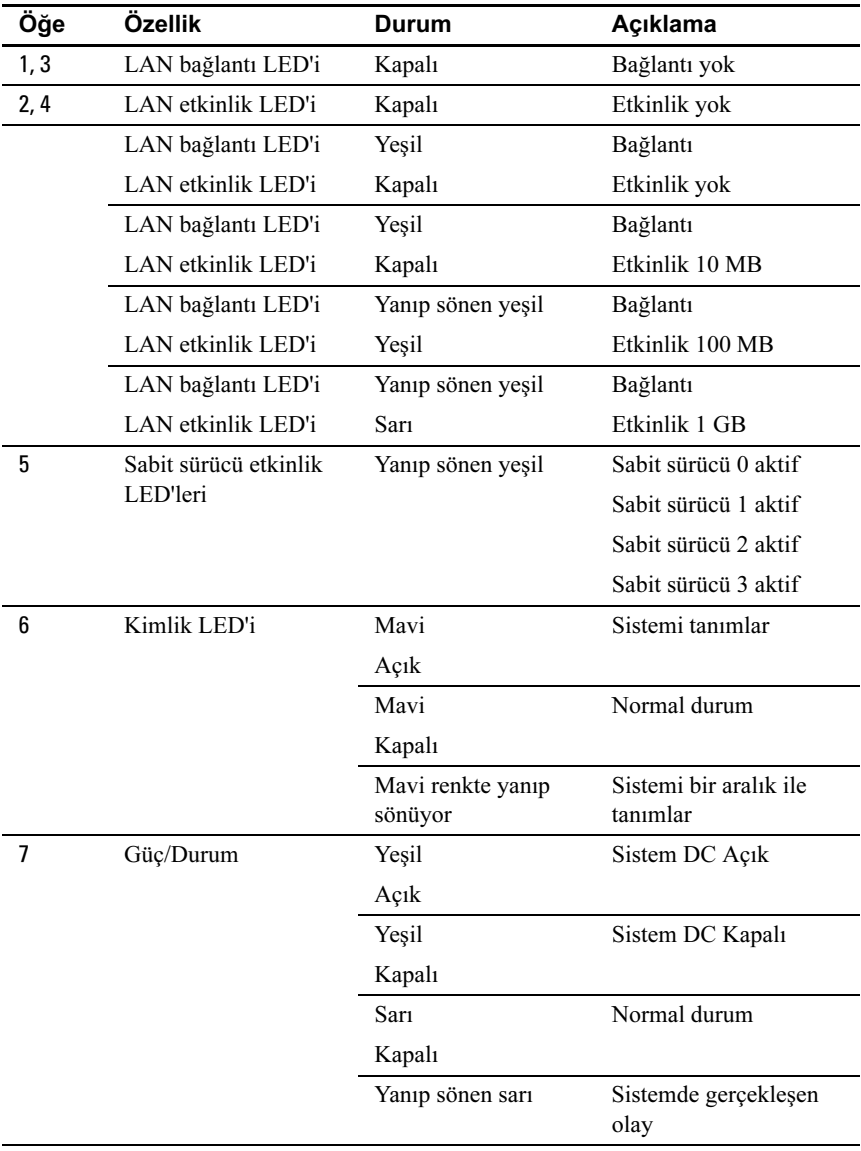

 $\mathbf{Z}$ 

# <span id="page-12-0"></span>Sistem Kurulumu Programını Kullanma

## <span id="page-12-1"></span>Başlangıç Menüsü

Bilgisayar, Flash bellekte tutulan en yeni AMI Core BIOS'u kullanır. Flash bellek tak ve kullan özelliğini destekler ve bir BIOS Kurulum programı, Otomatik Sınama (POST) yordamı ve PCI otomatik yapılandırma yardımcı programını içerir.

Bu sistem kartı, BIOS'un 64-bit yerleşik yazma korumalı DRAM'i çalıştırmasına imkan veren sistem BIOS'unu gölgelemeyi destekler.

Bu gibi öğeleri yapılandırmak için Kurulum Yardımcı Programı'nı kullanın:

- Sabit sürücüler ve çevre birimleri
- Bellek boyutlandırma ve yapılandırma
- Onaysız kullanıma karşı parola koruması
- Protokol ve özellik etkinleştirme/devre dışı bırakma
- Güç Yönetimi özellikleri

Kurulum yardımcı programı aşağıdaki koşullar altında çalıştırılmalıdır:

- Sistem yapılandırmasını değiştirirken
- Sistem tarafından bir yapılandırma hatası saptanarak Kurulum yardımcı programında değişiklik yapmaya zorlandığınızda
- Çakışmaları engellemek üzere iletişim bağlantı noktalarını yeniden tanımlarken
- Parolayı değiştirirken veya güvenlik kurulumunda farklı değişiklikler yaparken

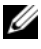

 $\mathbb Z$  NOT: Sadece parantez [ ] içindeki öğeler değiştirilebilir. Parantez içinde olmayan öğeler sadece görüntülenir.

## <span id="page-13-0"></span>Önyükleme sırasında BIOS Kurulum **Secenekleri**

Kullanıcı POST sırasında <F2> tuşuna basarak KURULUM'u başlatabilir.

## <span id="page-13-1"></span>Konsol Yönlendirme

Konsol yönlendirme uzaktaki kullanıcının, işletim sistemini (OS) hatalı önyükleyen bir sunucu üzerindeki sorunları tanılamasına ve çözmesine imkan verir. Konsol yönlendirmenin en önemli öğesi BIOS Konsolu'dur. BIOS Konsolu,giriş ve çıkışı seri veya modem bağlantısı üzerinden yönlendiren Flash ROM'da yerleşik bir yardımcı programdır.

BIOS bir seri bağlantı (seri bağlantı noktası) aracılığıyla video ve klavye yönlendirmesini destekler. Konsol yönlendirmesi etkinleştirildikten sonra, yerel (ana sunucu) klavye girişi ve video çıkışına yerel klavye ve video bağlantıları tarafından erişilebilir.

Yerel bir klavye ya da monitör gerektirmeden uzaktan konsol aracılığıyla çalıştırma mümkündür.

**24 NOT:** Mevcut öykünme standartları için tam uyumluluk ve işlevsellik değisebilir.

### Konsol Yönlendirmesini Etkinleştir/Devre Dışı Bırak

Konsol yönlendirme fonksiyonu BIOS Kurulum menüsünde etkinleştirilebilir/devre dışı bırakılabilir. Bkz. ["Uzaktan Erişim Yapılandırması"](#page-39-0)  [sayfa 40.](#page-39-0)

# <span id="page-14-0"></span>Özel Tuşları Yapılandırma

Konsol yönlendirme, temel ASCII karakterleriyle sınırlı ANSI terminal öykünmesini kullanır. Bu karakter setinde, işlev tuşları, ok tuşları veya kontrol tuşları yoktur. Ancak PowerEdge C5220 yazılımı, sıradan işlevler için bu işlev tuşlarının ve kontrol tuşlarının kullanımını gerektirir. Bir işlev tuşunu veya kontrol tuşunu, özel bir tuşu temsil etmek üzere kaçış dizisi adlı özel bir tuş dizisi kullanarak biçimlendirebilirsiniz.

Konsol yönlendirme için, bir kaçış dizisi bir kaçış karakteriyle başlar. Bu karakter, terminal öykünme programınızın gereksinimlerine bağlı olarak çeşitli yöntemlerle girilebilir. Örneğin, 0x1b, ^[, ve <Esc> aynı kaçış karakterine karşılık gelir.

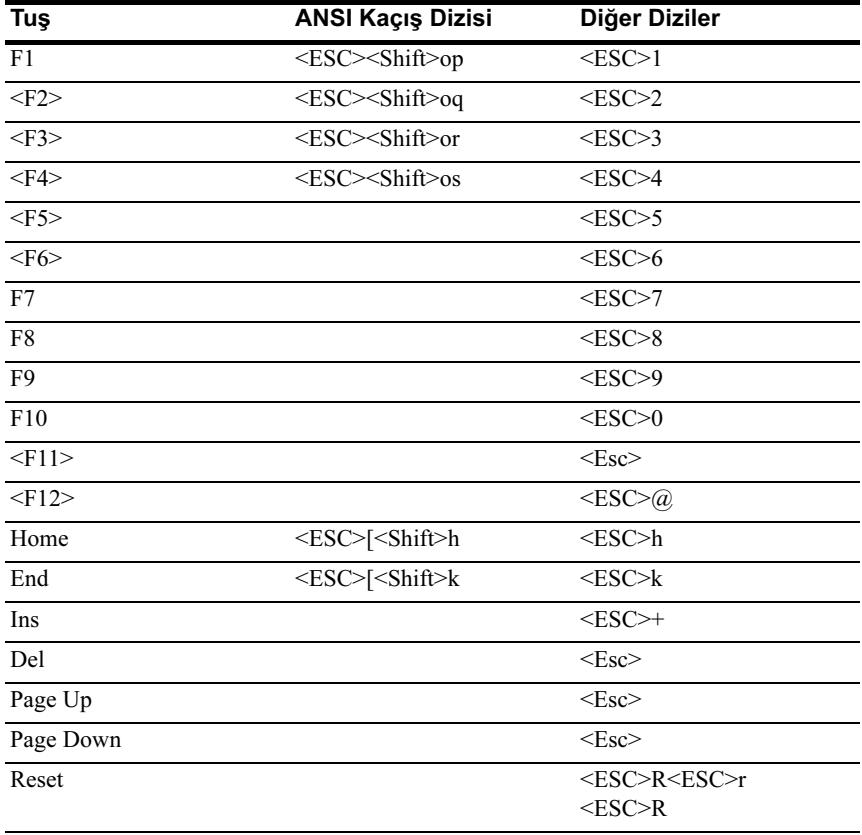

Aşağıdaki tablo, özel bir tuş veya komutu temsil etmek üzere gönderilmesi gereken kaçış dizisini listeler.

## <span id="page-15-0"></span>Genel Yardım

Öğeye Özel Yardım penceresine ek olarak, Kurulum Yardımcı Programı da bir Genel Yardım ekranı sağlar. Bu ekran herhangi bir menüden <F1>'e basılarak çağrılabilir. Genel Yardım ekranı, gösterge tuşlarını ilgili alternatifleri ve işlevleriyle birlikte listeler. Yardım penceresinden çıkmak için, <Enter> ya da <Esc> tuşuna basın.

### <span id="page-15-1"></span>Sunucu Platformu Kurulum Yardımcı Programı Ekranları

#### **Standartlar**

Aşağıdaki yazım standartları tablolarda kullanılır:

- Kurum Öğesi, Seçenekler ve Yardım sütunlarındaki metin ve değerler, BIOS Kurulum ekranlarında görüntülenir.
- Tabloların Ayarlar sütununda \* ile işaretlenen metin varsayılan değerleri gösterir. Bu değerler kurulum ekranında \* ile gösterilmez. Bu belgedeki işaretli metin bir referans noktası olarak hizmet vermek içindir.
- Yorumlar sütunu yardımcı olabilecek ek bilgiler sağlar. Bu bilgi, BIOS Kurulum ekranlarında görünmez.
- Ekran resimlerinde  $(\leq)$  parantez içinde verilen bilgi, yüklü seçeneğe/seçeneklere bağlı olarak değişkenleri gösterir. Örneğin <Current Date> gerçek mevcut tarihle değiştirilir.
- Tablolardaki köşeli parantez ([ ]) içinde verilen bilgi kullanıcının verilen bir seçenekten seçmek yerine metin girmesi gereken alanları gösterir.
- Bilgi değiştirildiğinde (Tarih ve Zaman hariç) sistemde bir kaydetme ve yeniden başlatma gerekir. <ESC> tuşuna basma değişiklikleri iptal eder ve son önyükleme ekranındaki önyükleme sırasına göre sistemi önyükler.

### <span id="page-16-0"></span>Ana Menü

Ana menü BIOS Kurulumu'na girişte ilk görüntülenen ekrandır.

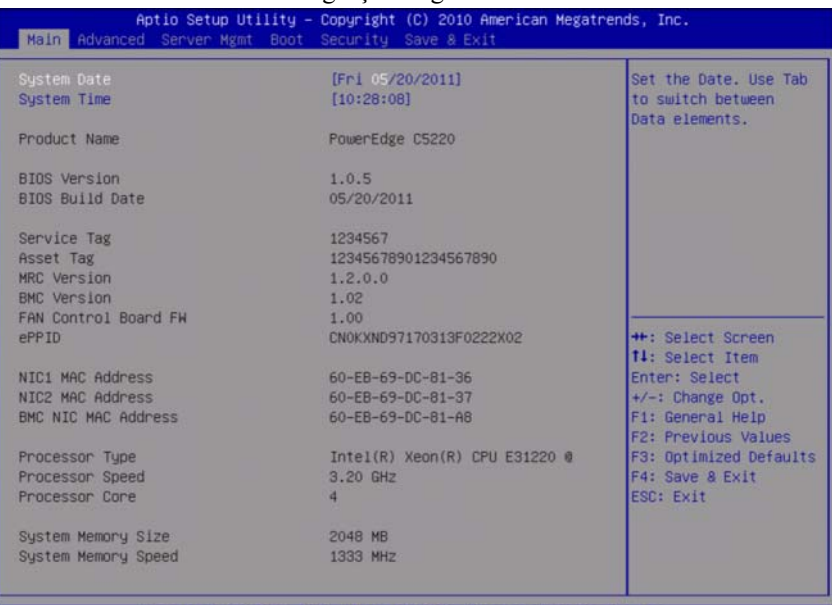

2.10.1208. Copyright (C) 2010 American Megatrends, Inc.

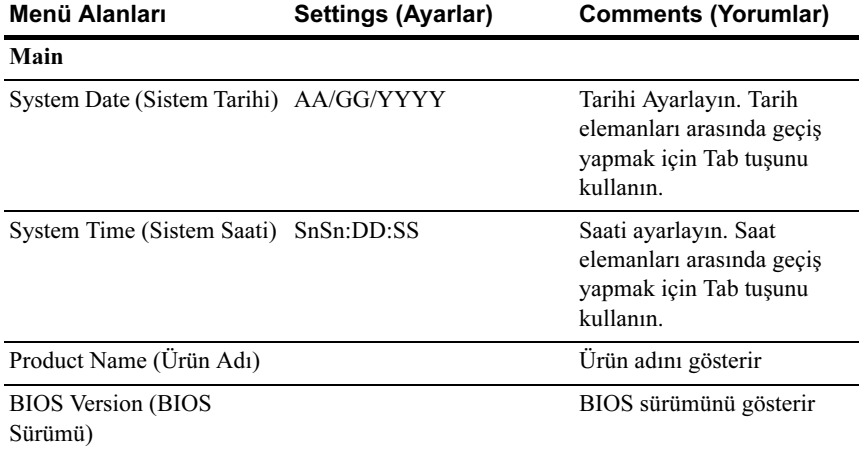

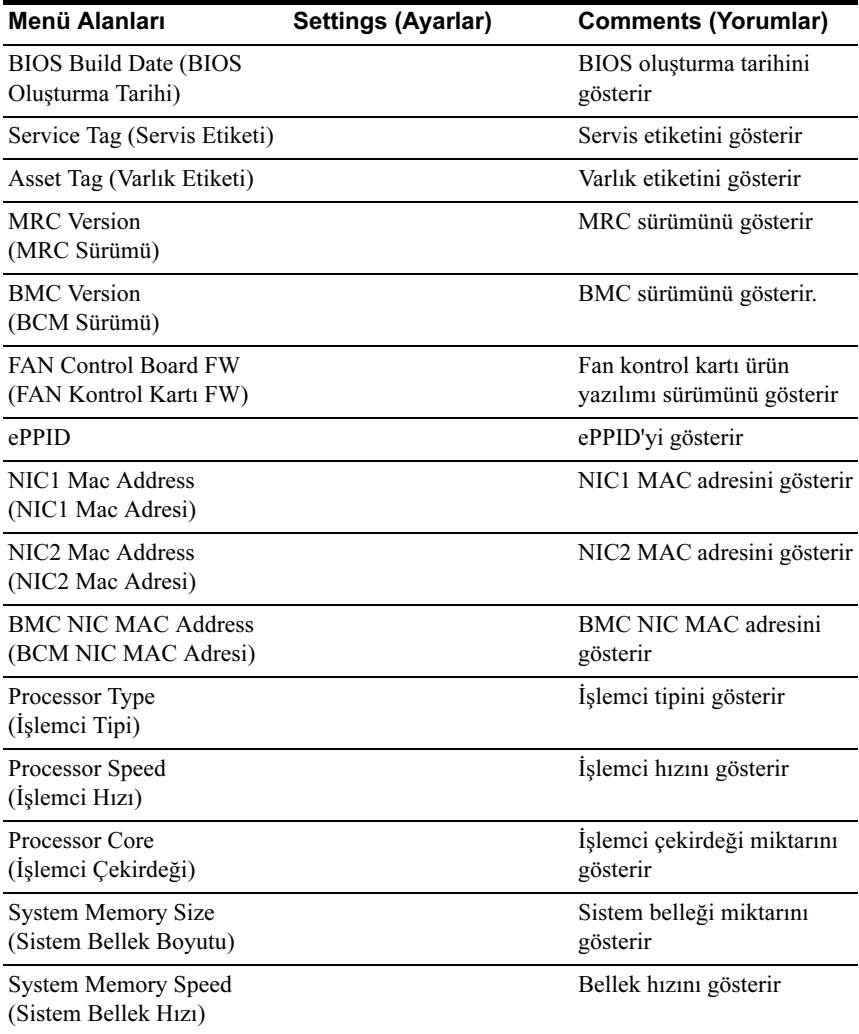

## <span id="page-18-0"></span>Gelişmiş Menü

Gelişmiş Menü çeşitli seçenekleri yapılandırmak için bir erişim noktası sağlar. Bu ekranda, kullanıcı yapılandırılacak seçeneği seçer. Yapılandırmalar, Advanced (Gelişmiş) ekranında değil seçilen ekranda gerçekleştirilir.

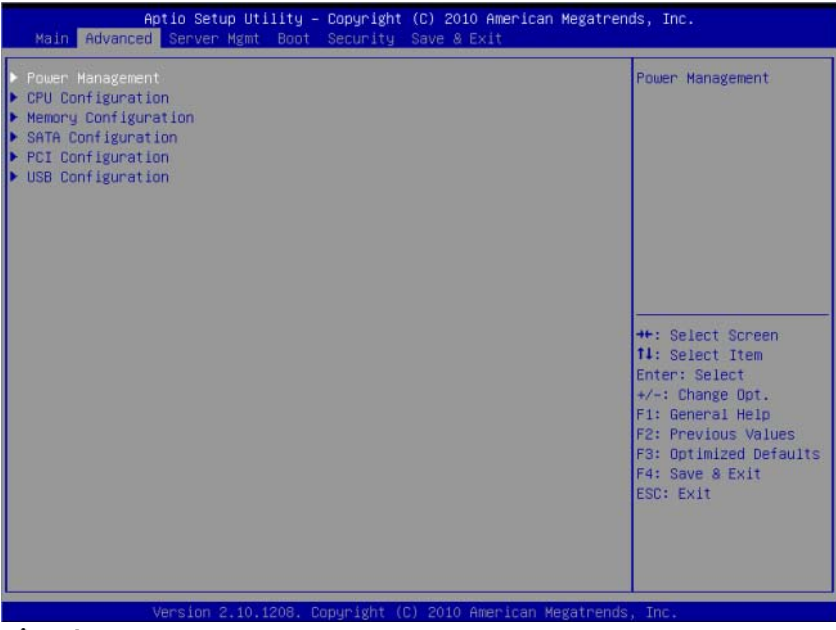

DİKKAT: Advanced (Gelişmiş) Menülerdeki öğelerin yanlış ayarlanması sistemde arızaya neden olabilir. Bu öğeleri ayarlama konusunda tecrübeniz yoksa, varsayılan değerleri ayarlamamanızı öneririz. Sistem ayarlar değiştirildikten sonra arıza gösterirse ya da önyüklenmezse, normal şekilde önyüklemek için BIOS'u açın ve Exit (Çıkış) menüsündeki "Load Optimal Defaults" (Optimal Varsayılanları Yükle) öğesini seçin.

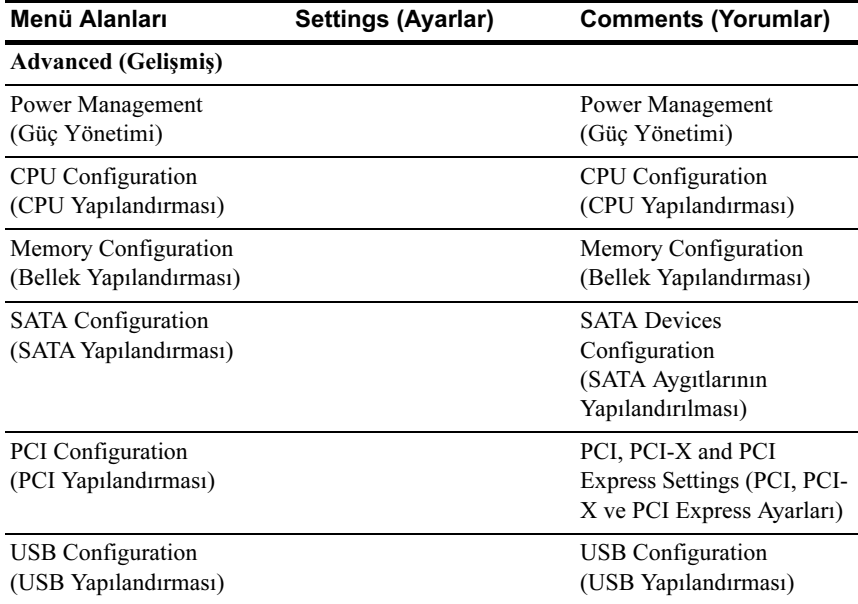

### Power Management (Güç Yönetimi)

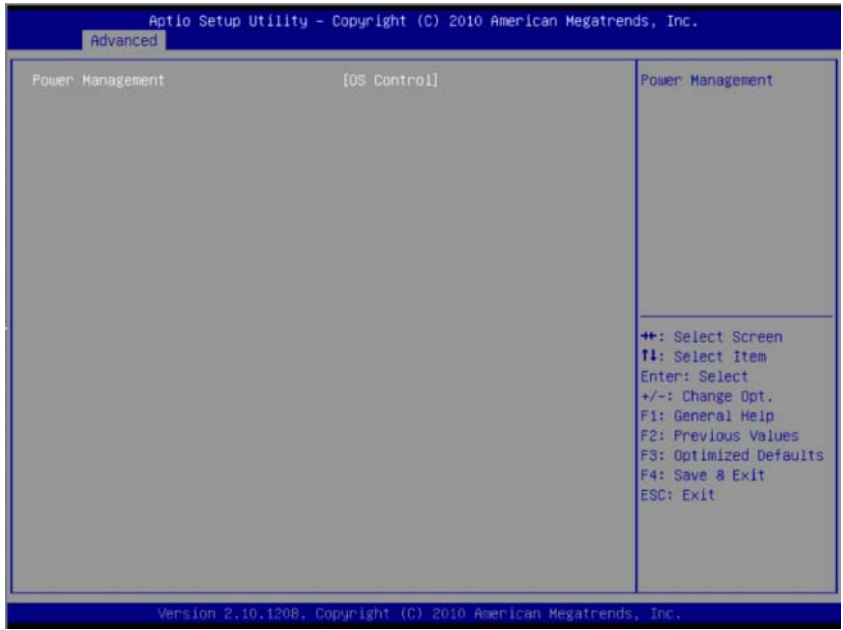

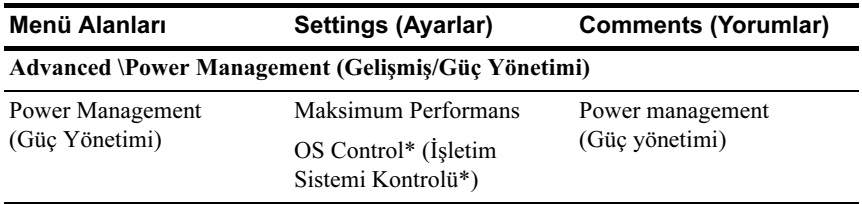

### CPU Configuration (CPU Yapılandırması)

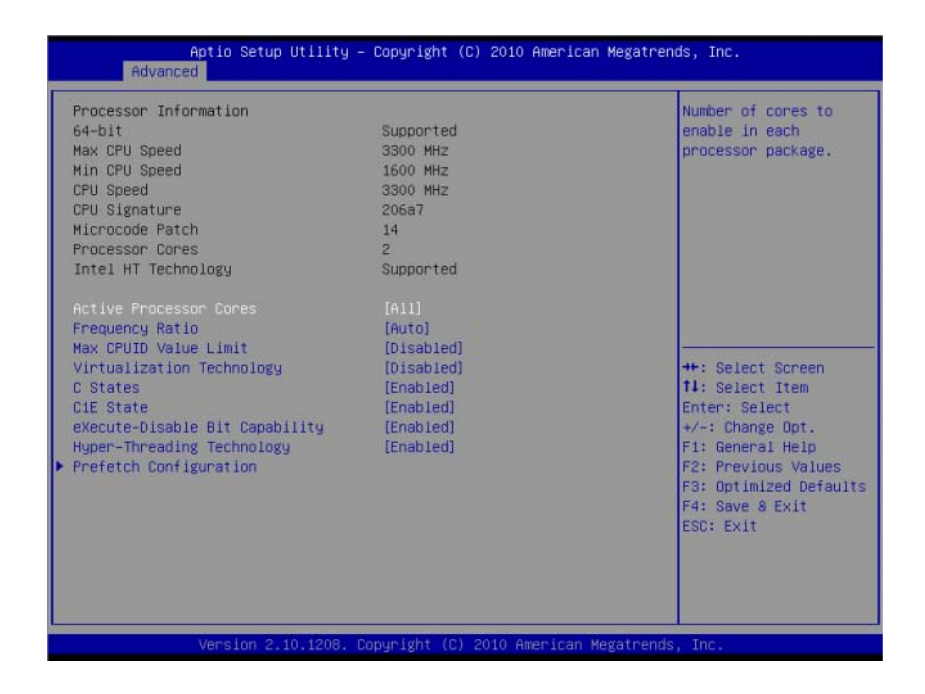

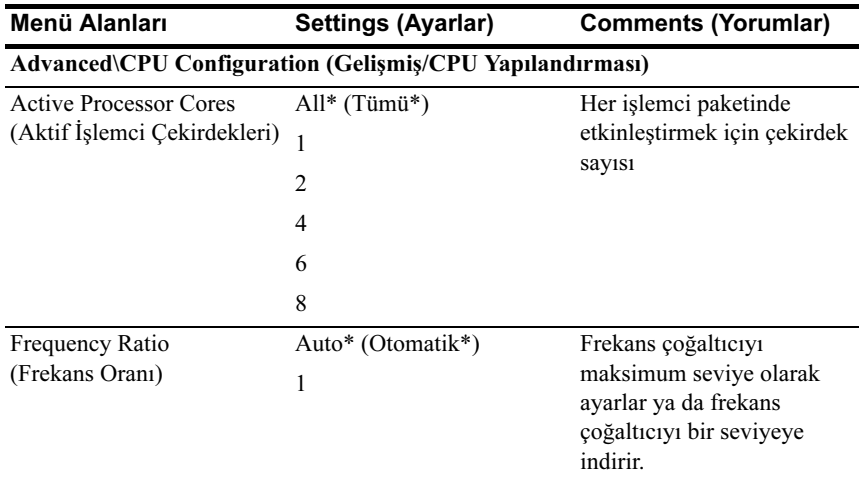

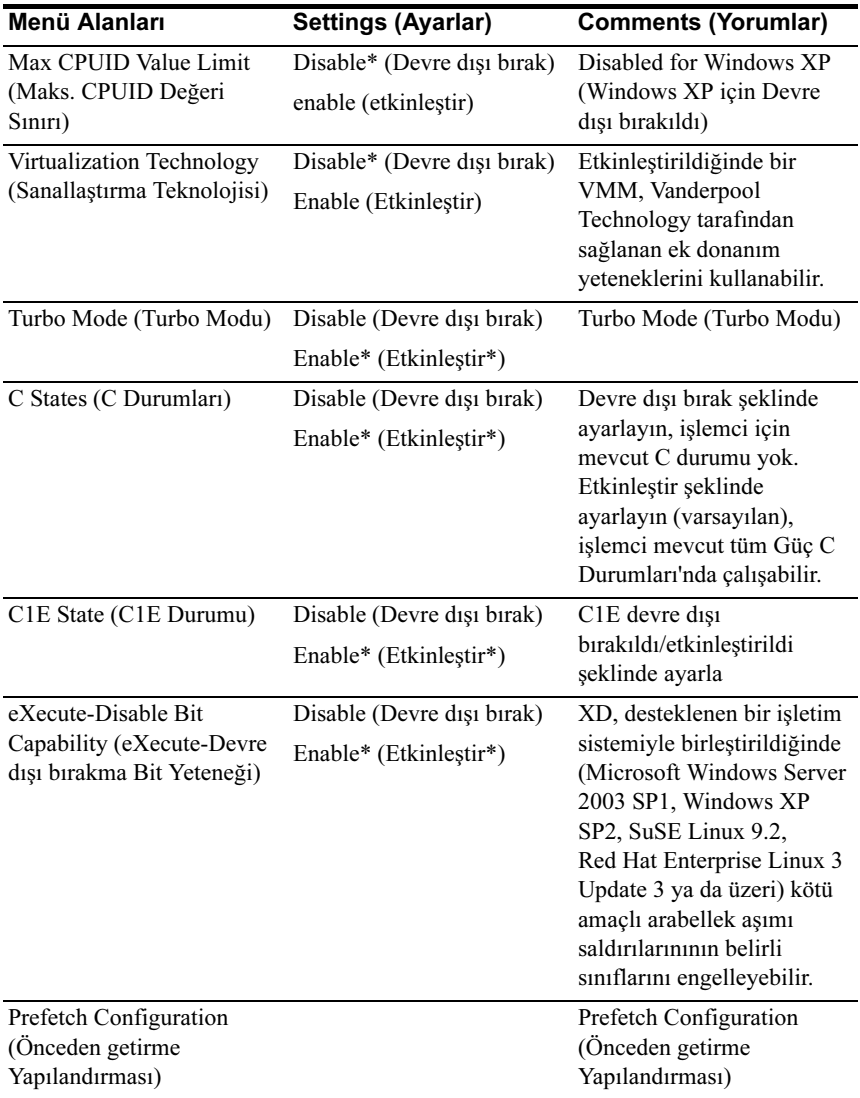

### Prefetch Configuration (Önceden getirme Yapılandırması)

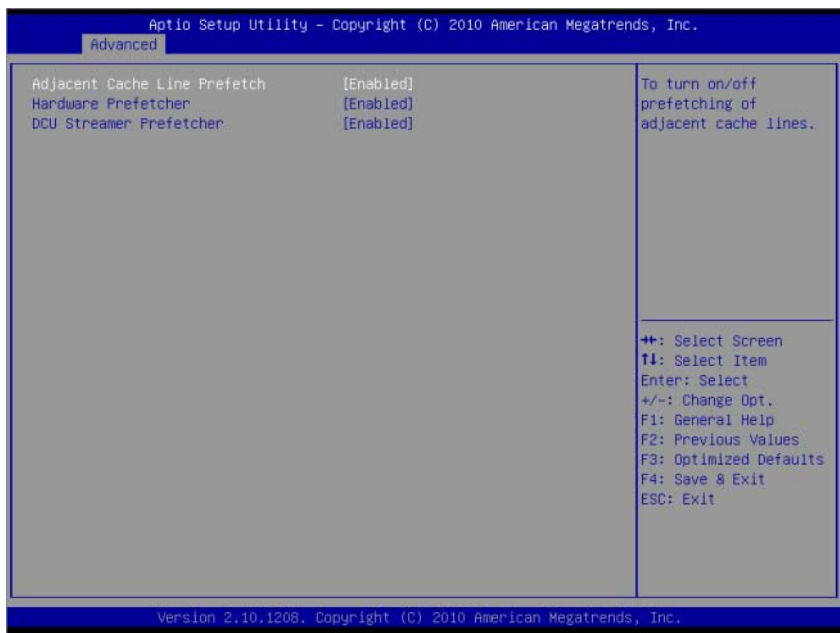

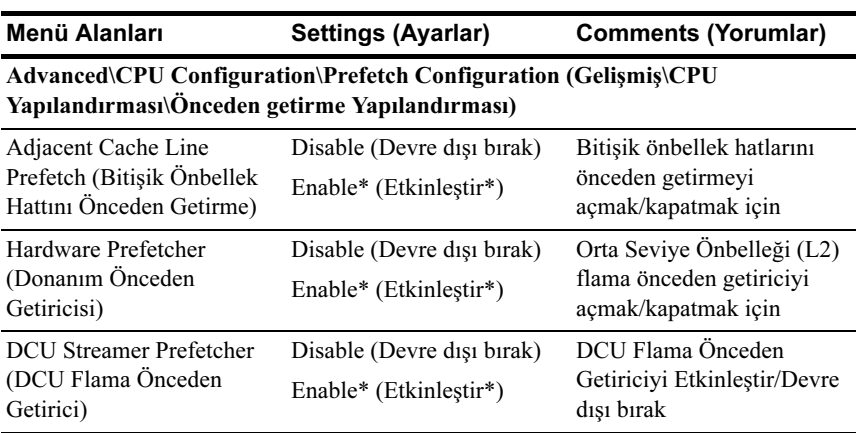

### Memory Configuration (Bellek Yapılandırması)

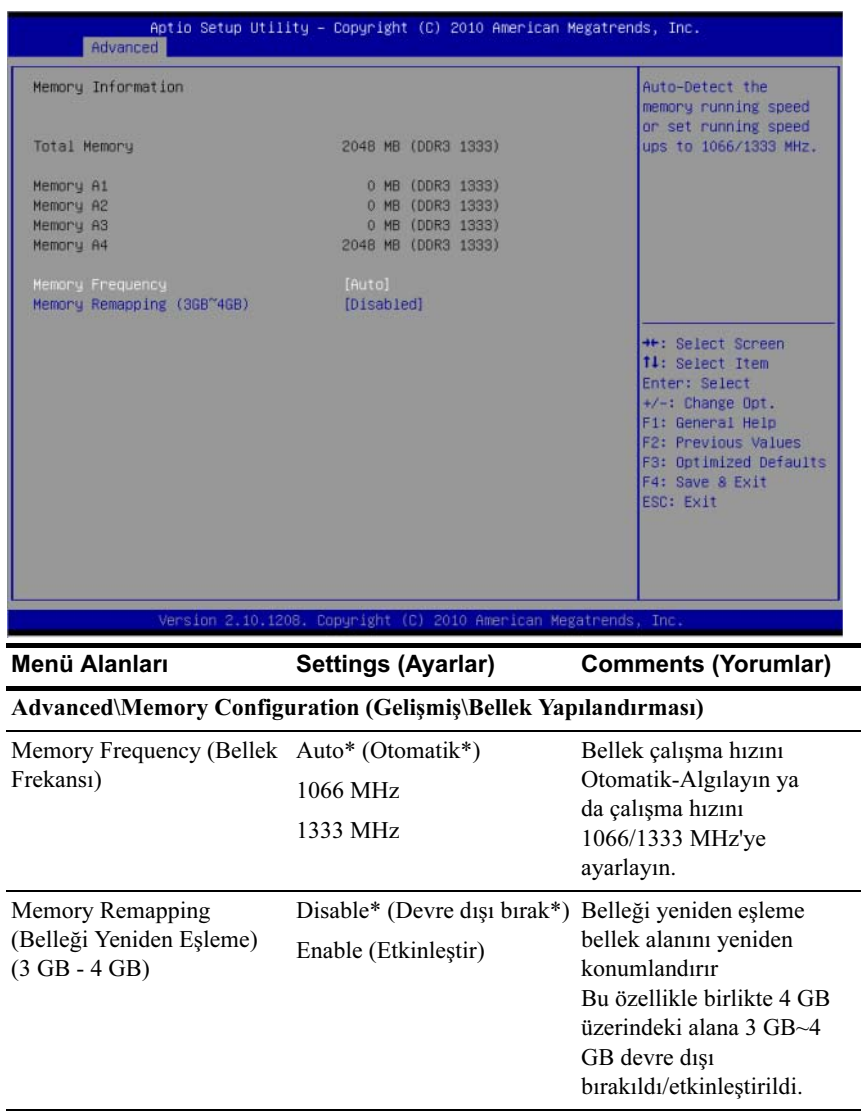

### SATA Configuration (SATA Yapılandırması)

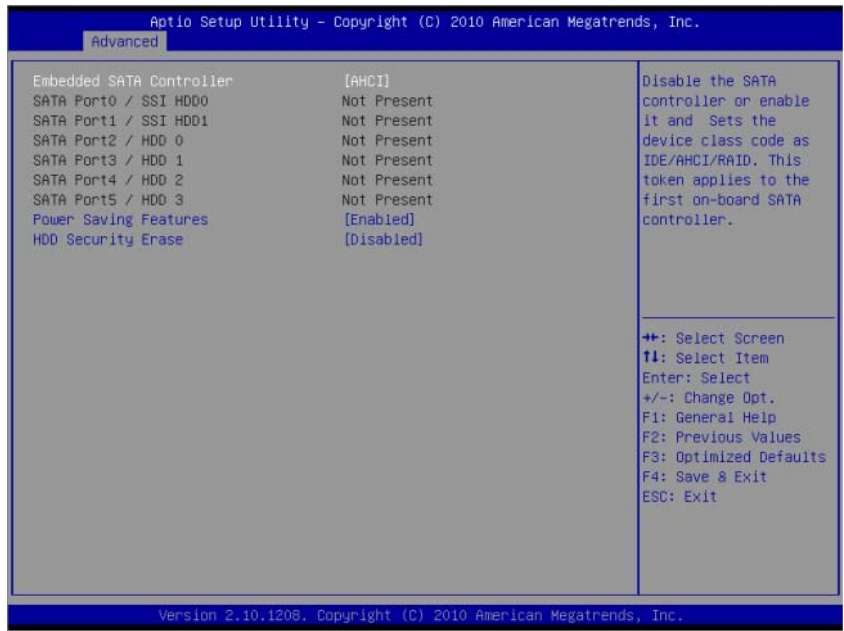

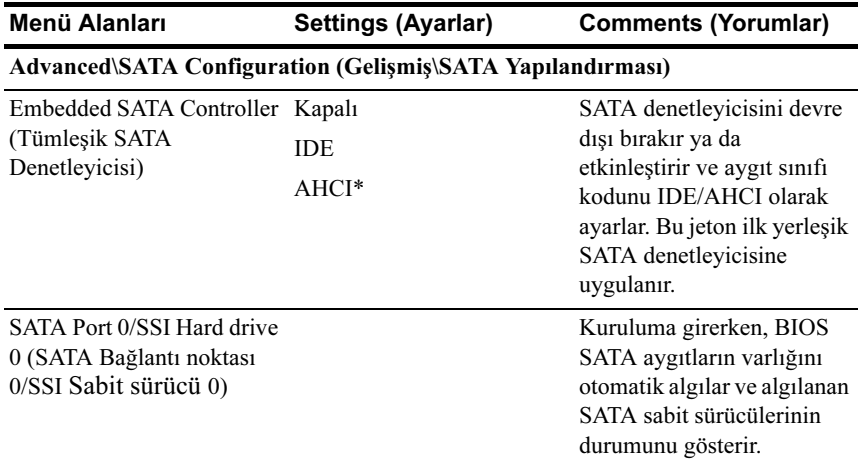

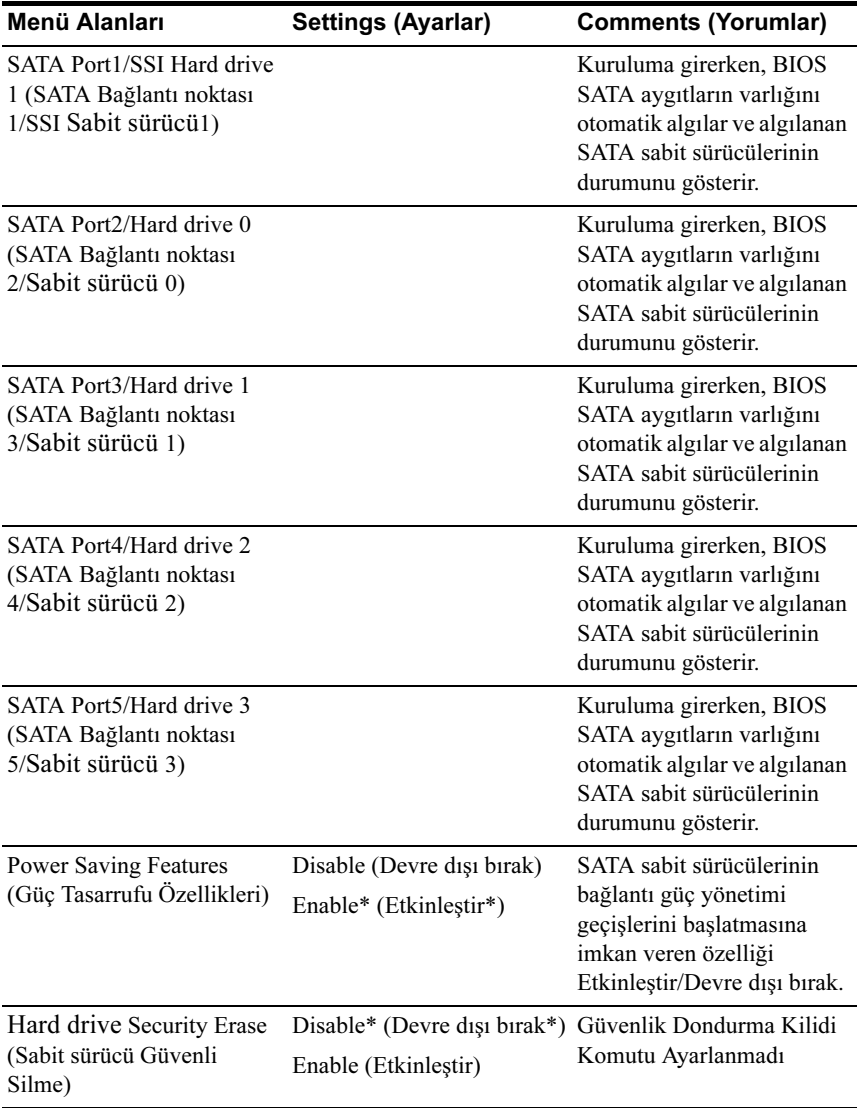

#### Sabit Sürücü Kartına giden Cougar Point SATA Denetleyicilerinin Bağlantı Noktası Eşleştirmesi

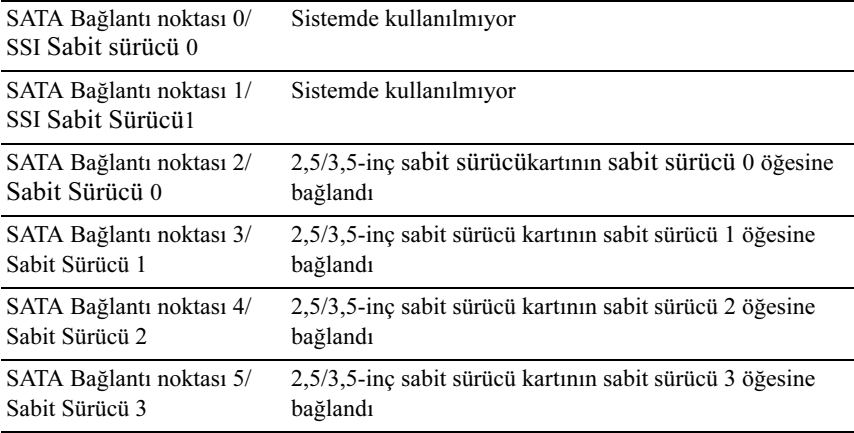

#### Cougar Point SATA Denetleyicilerinin Bağlantı Noktası Eşleştirmesi

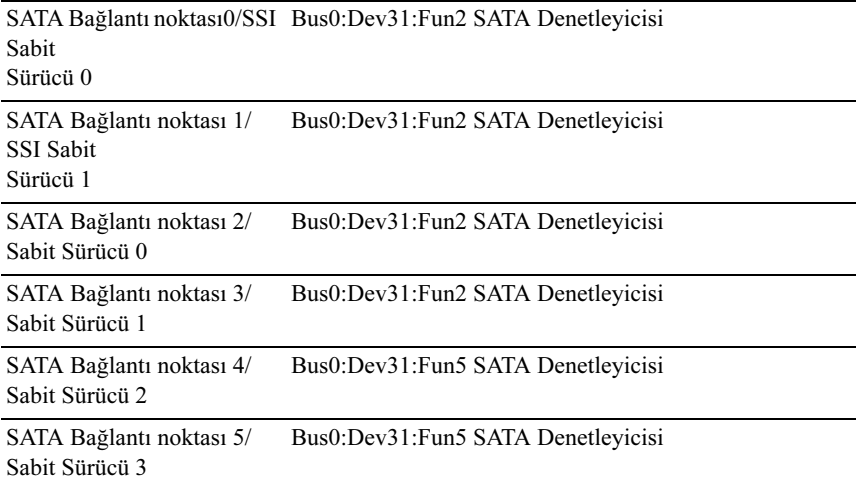

### PCI Yapılandırması

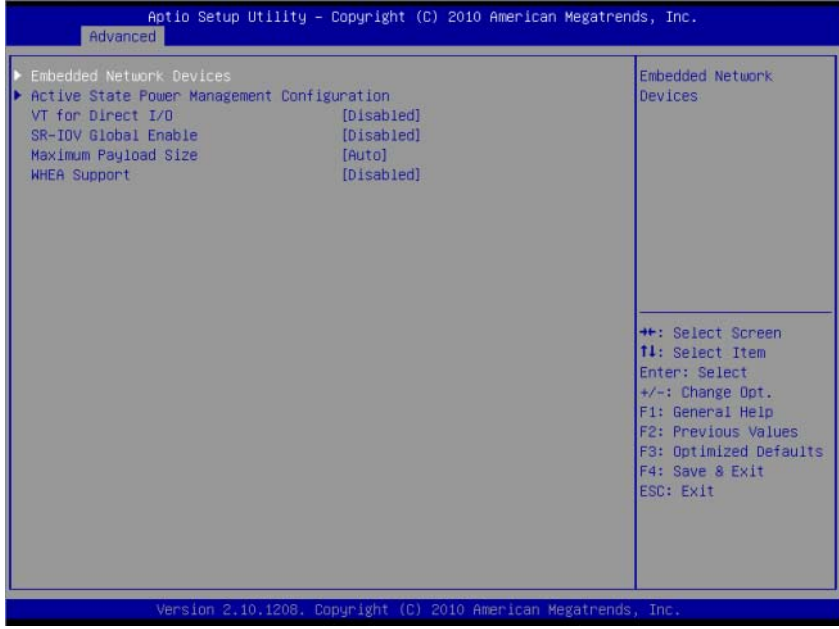

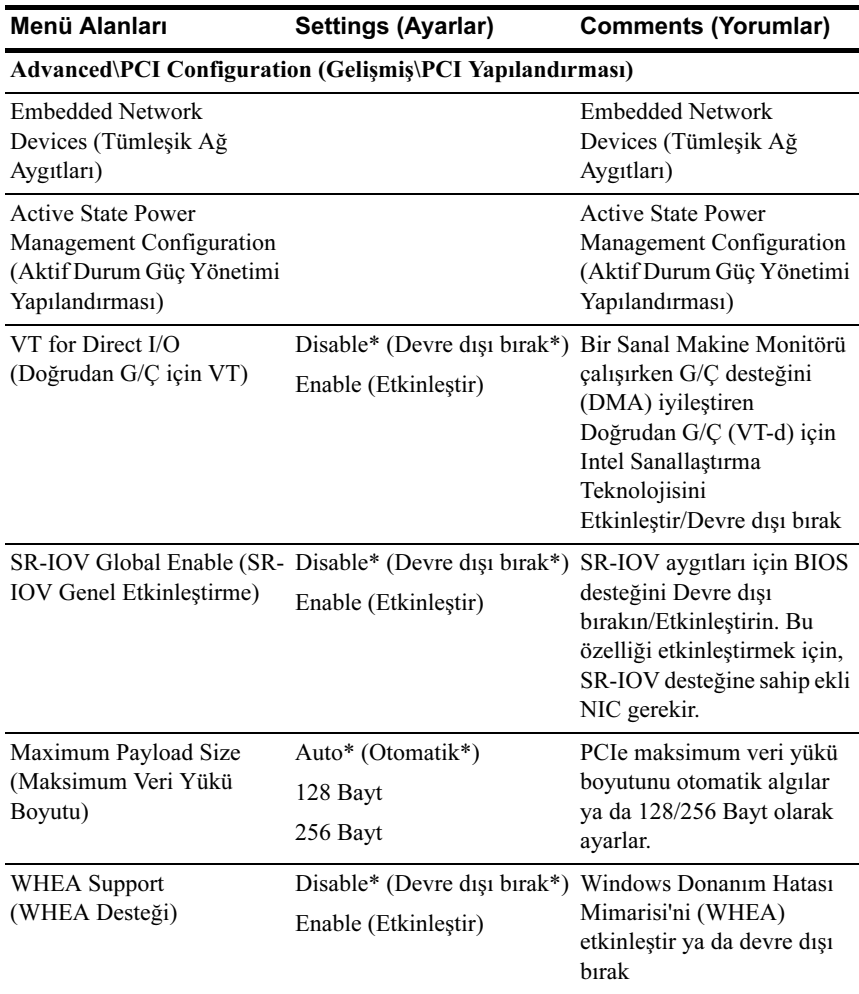

#### Embedded Network Devices (Tümleşik Ağ Aygıtları)

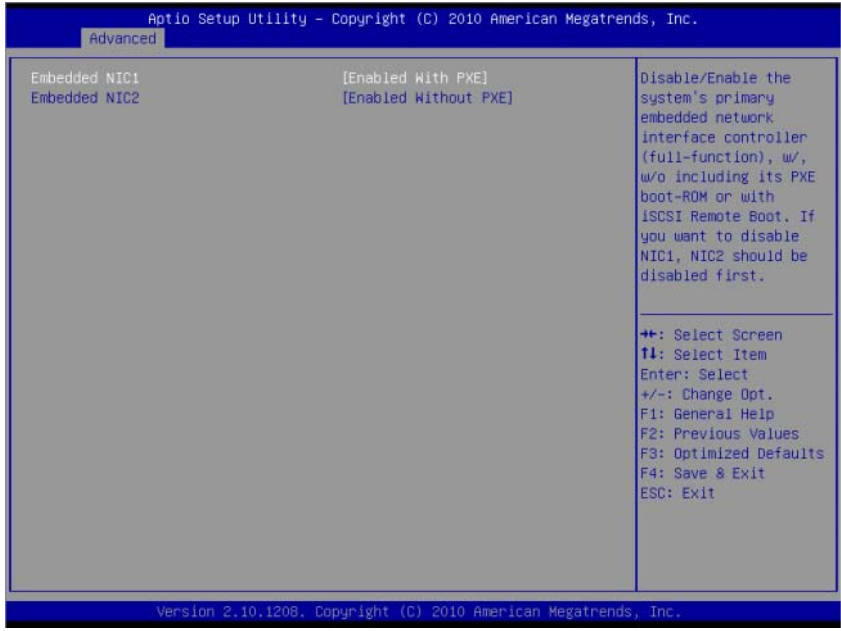

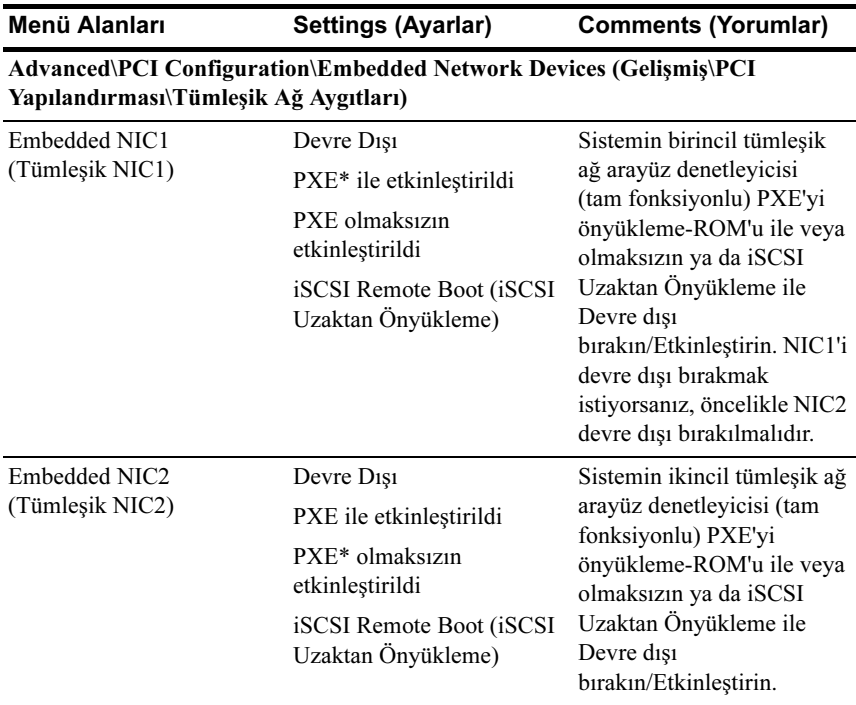

Active State Power Management Configuration (Aktif Durum Güç Yönetimi Yapılandırması)

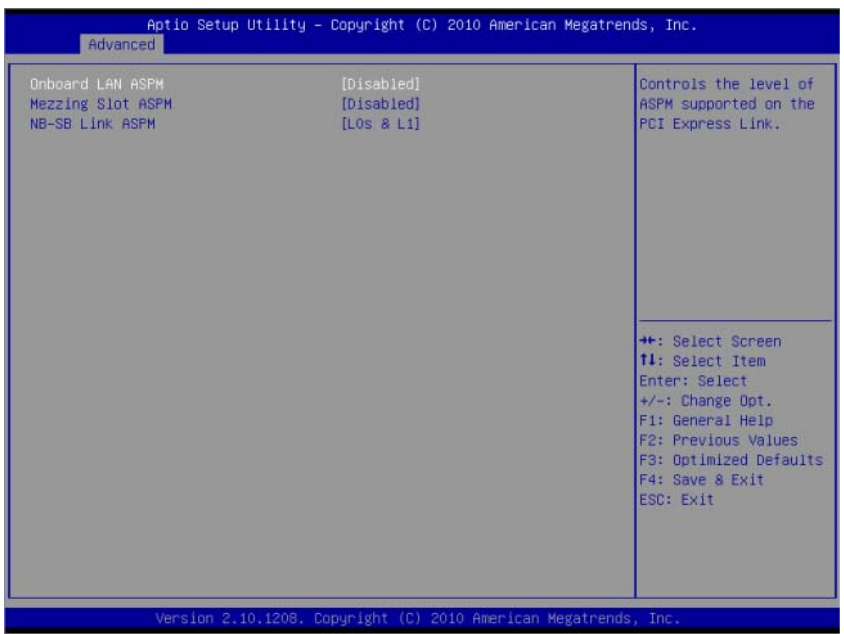

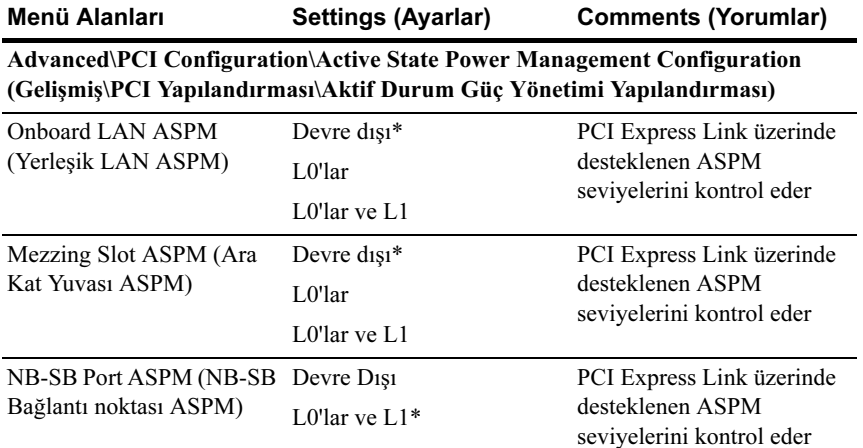

### USB Configuration (USB Yapılandırması)

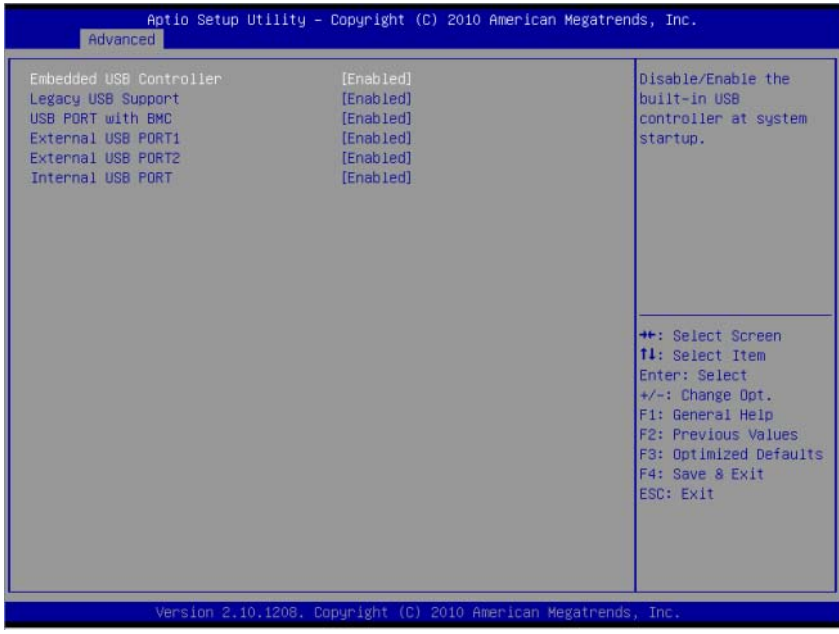

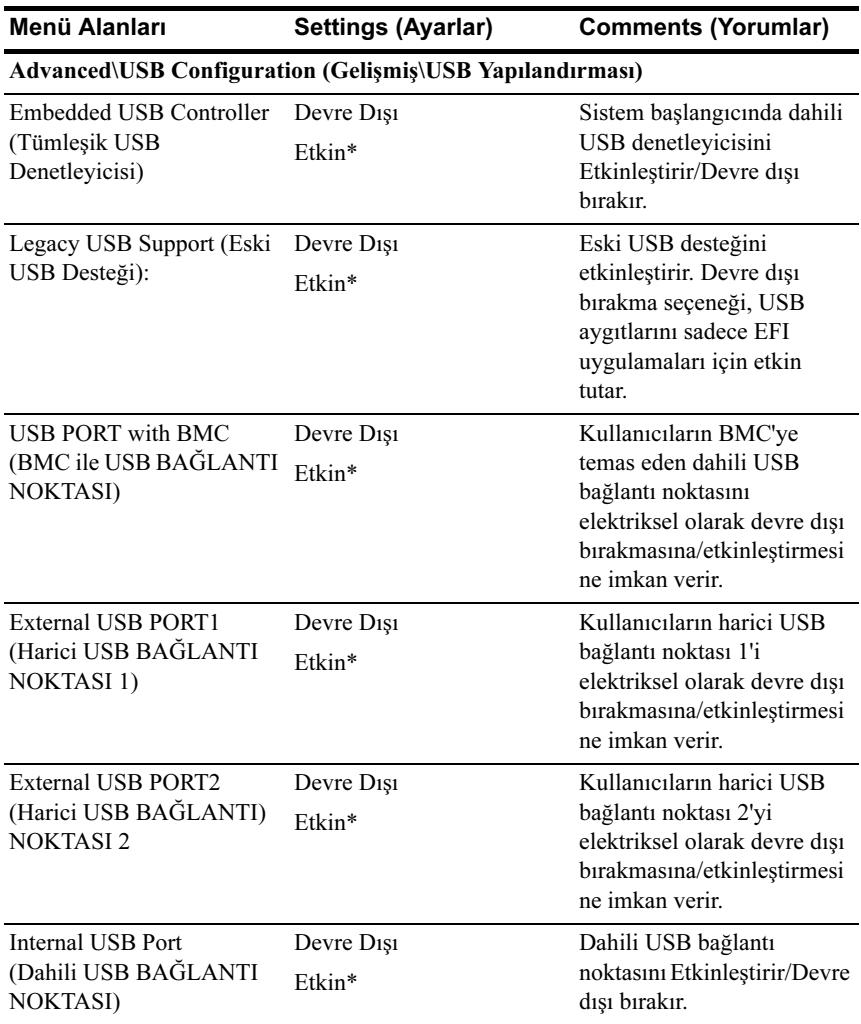

## <span id="page-35-0"></span>Server Management (Sunucu Yönetimi)

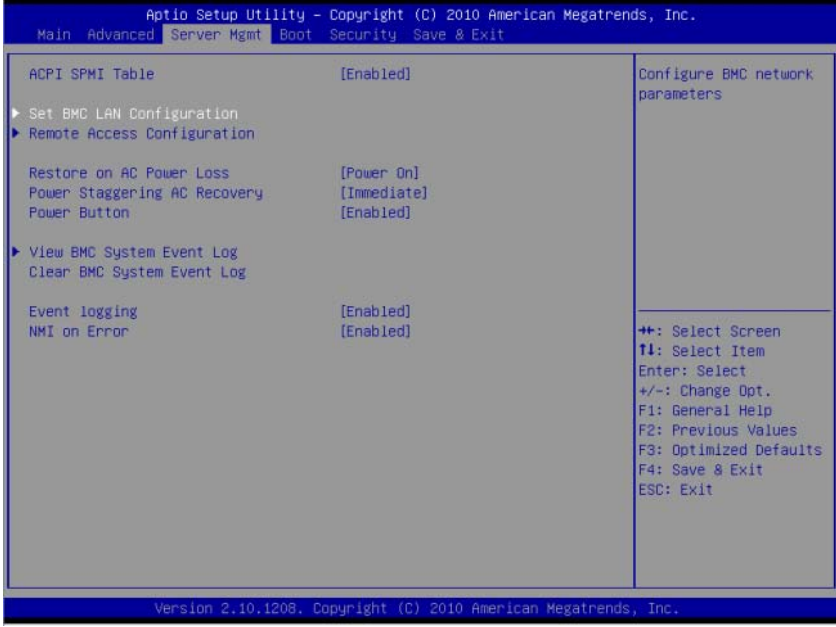
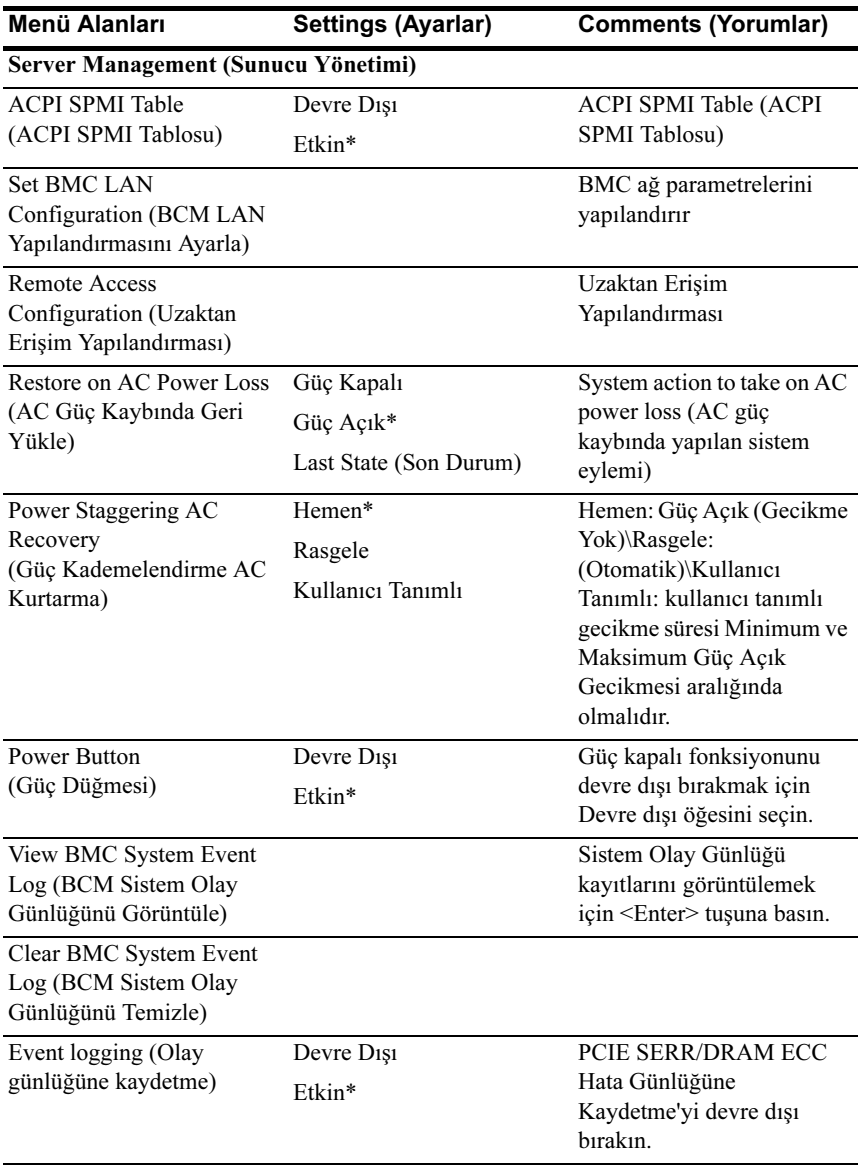

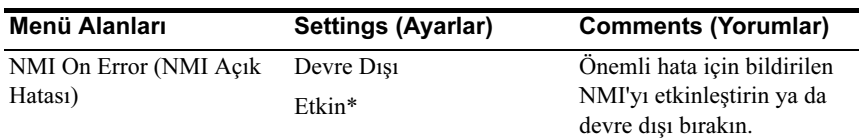

## Set BMC LAN Configuration (BCM LAN Yapılandırmasını Ayarla)

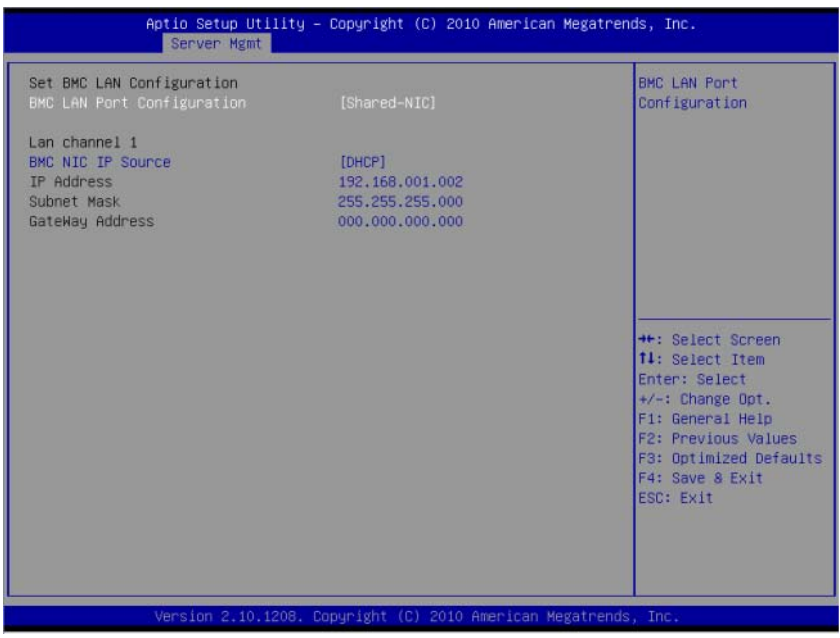

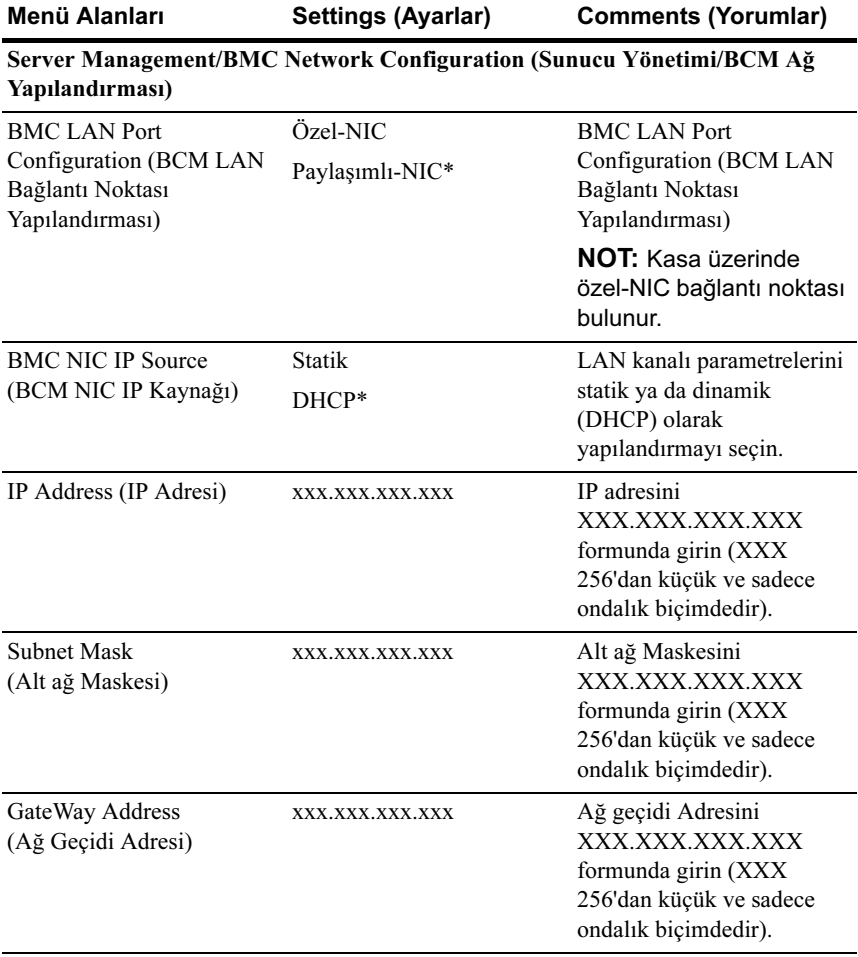

## Uzaktan Erişim Yapılandırması

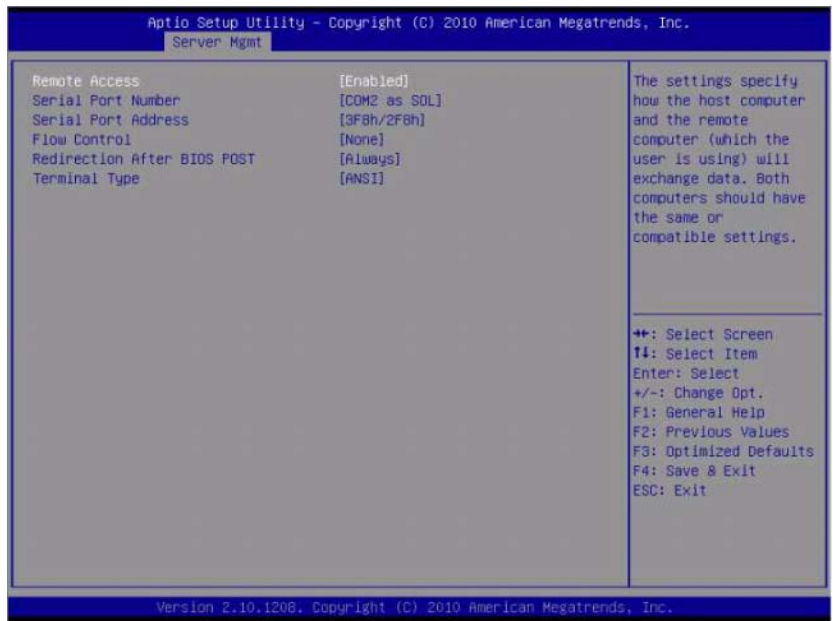

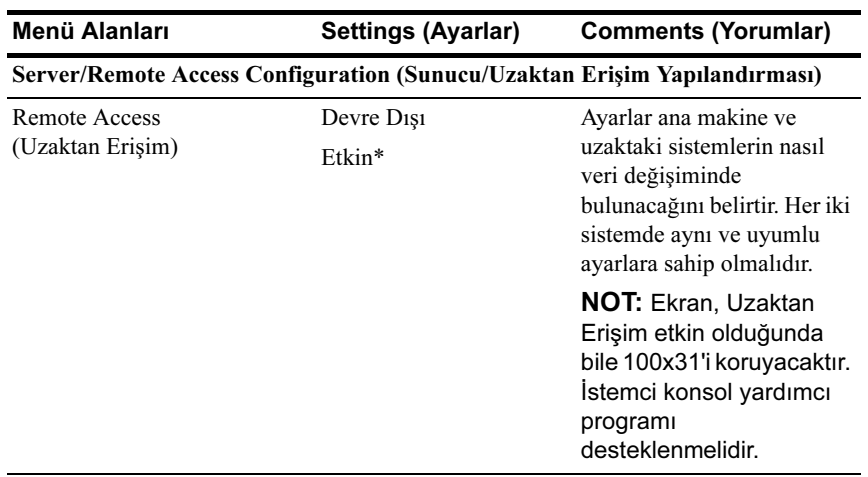

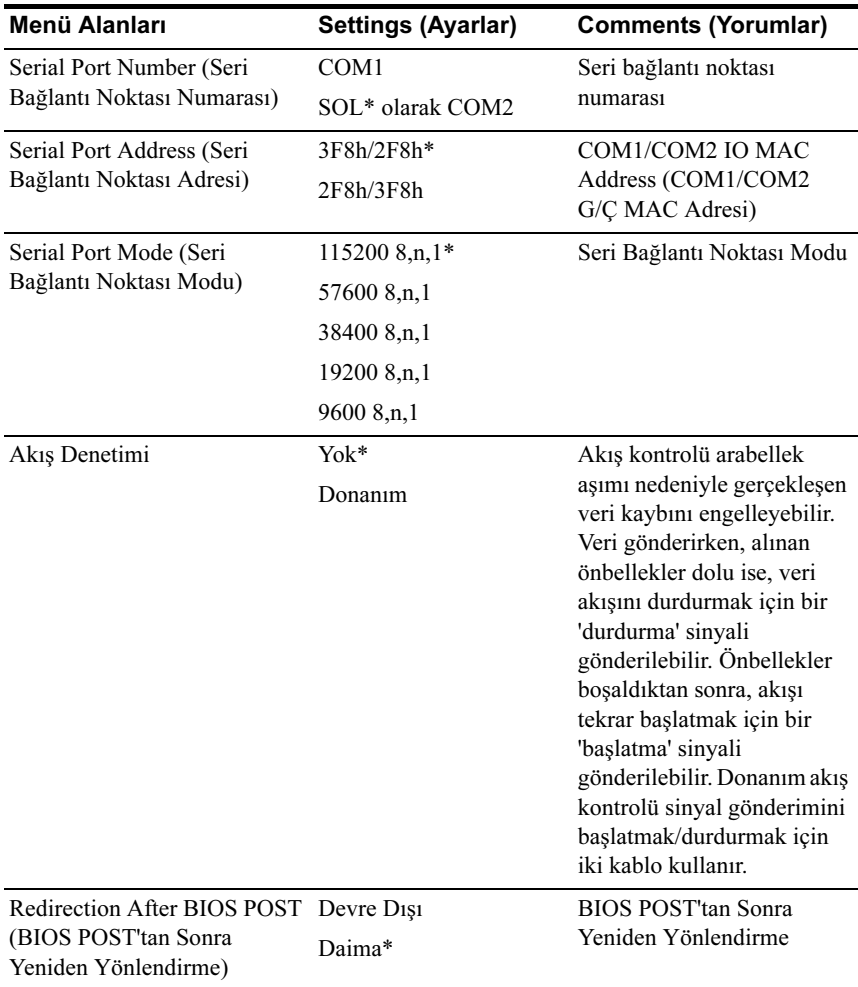

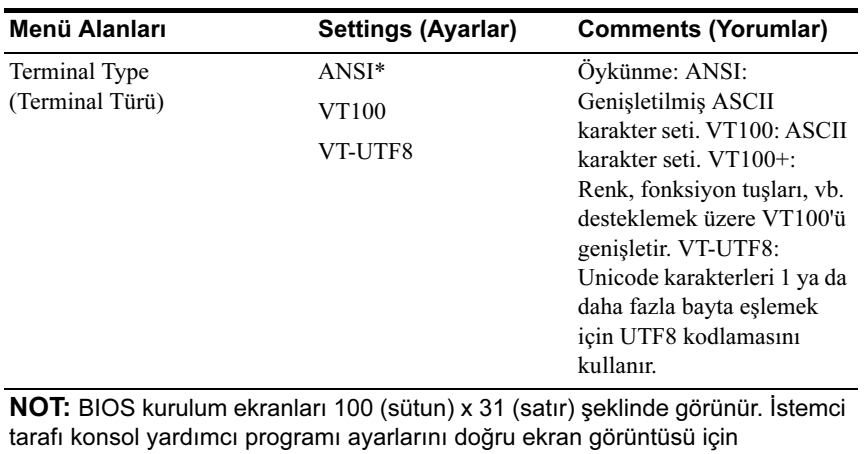

100 (sütun) x 31'i (satır) desteklemek üzere değiştirin.

### View BMC System Event Log (BCM Sistem Olay Günlüğünü Görüntüle)

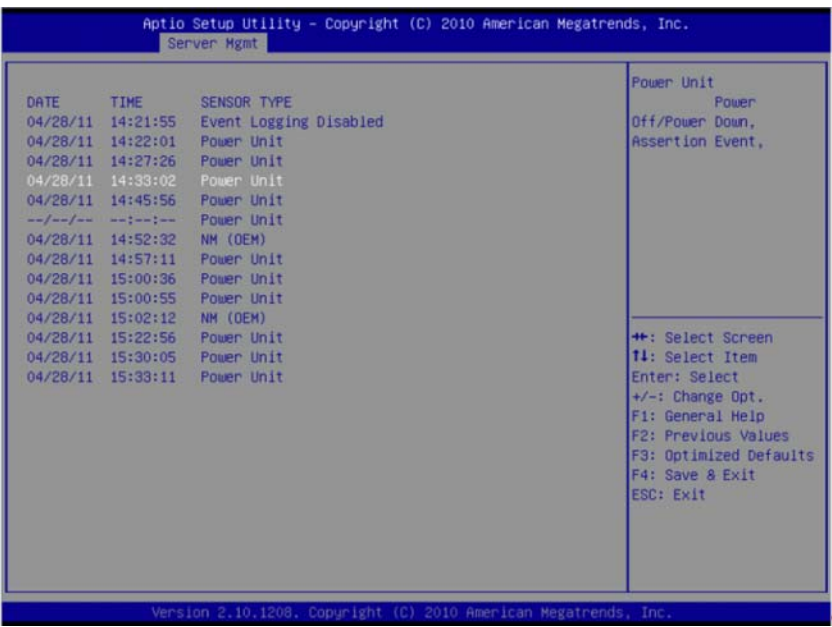

**NOT:** Kullanıcı için sadece kısa bir SEL tanımı sağlar. Kullanıcı daha ayrıntılı bilgiye ihtiyaç duyuyorsa, bkz. WebUI'nin Sunucu Sağlığı'nda bulunan BCM Olay Günlüğü.

# Önyükleme Menüsü

Bu sayfa POST önyükleme parametrelerini ayarlamanıza imkan verir.

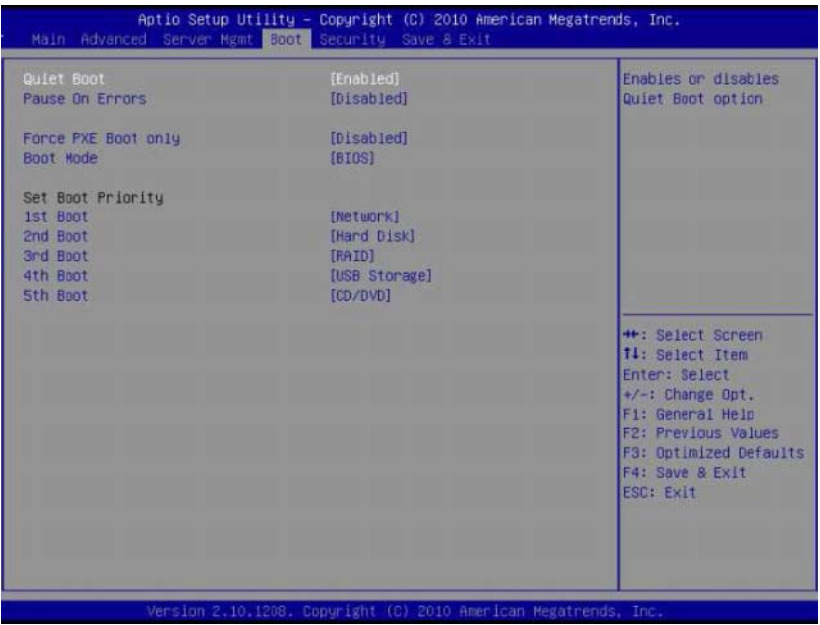

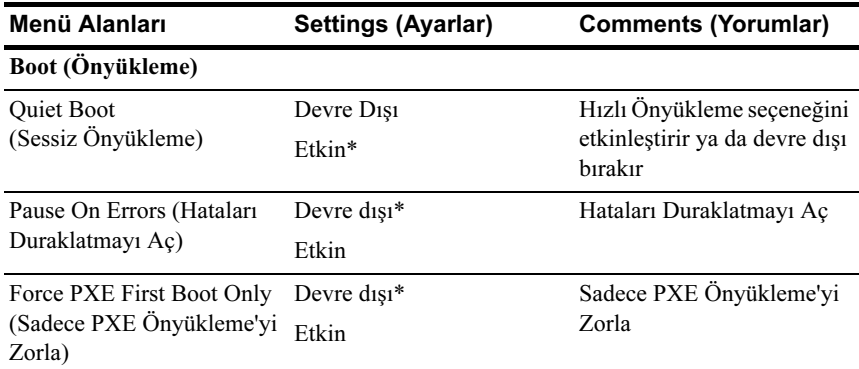

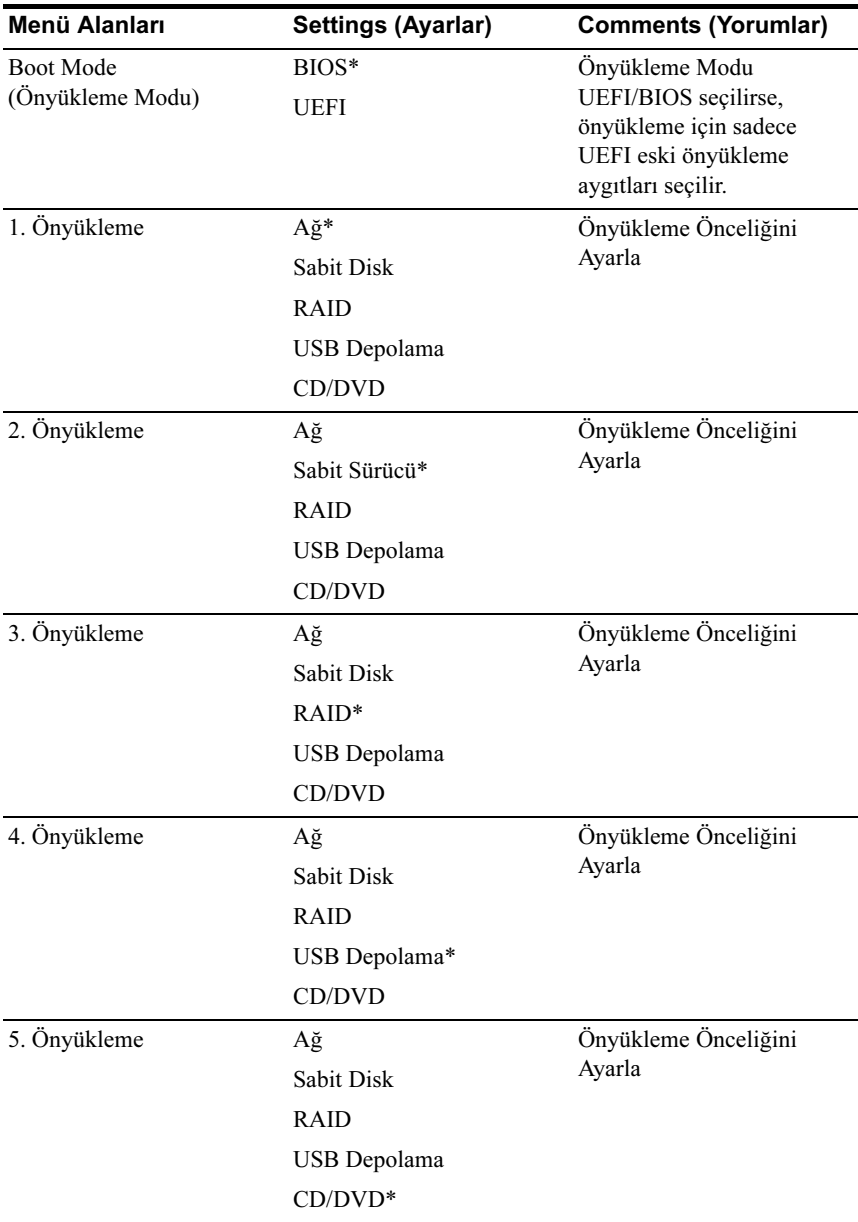

# Güvenlik Menüsü

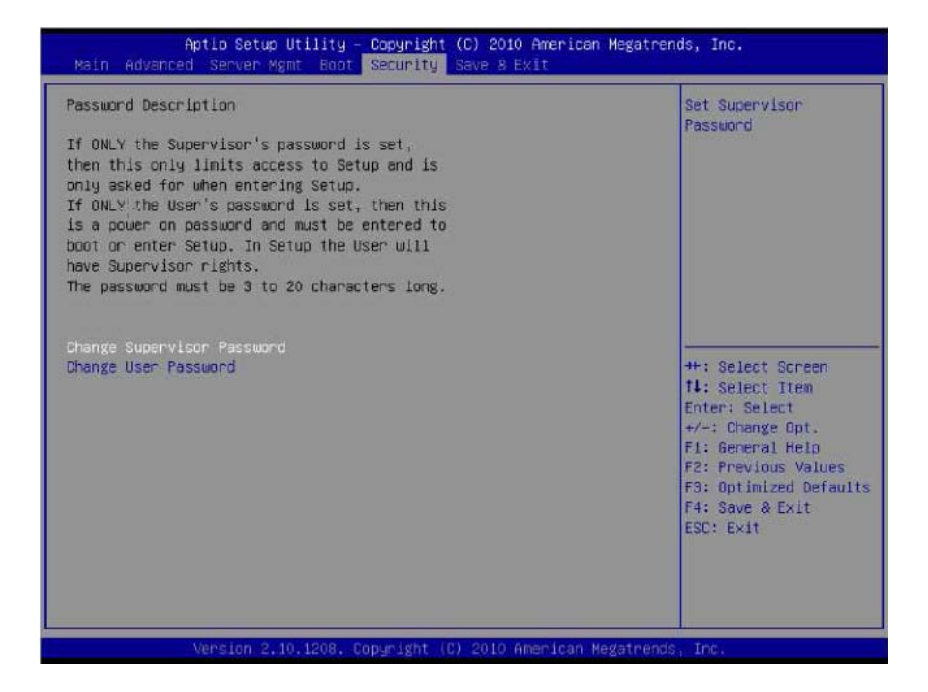

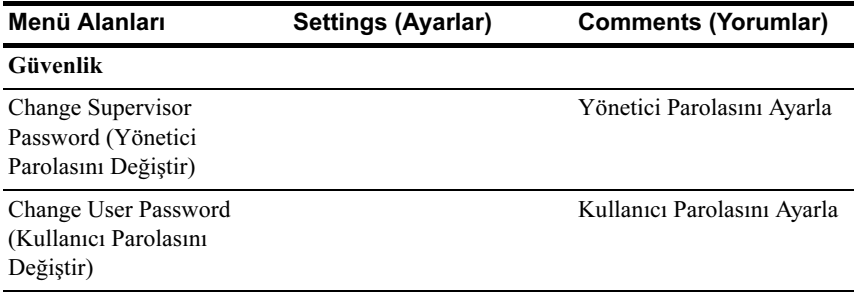

# Kaydet ve Çık

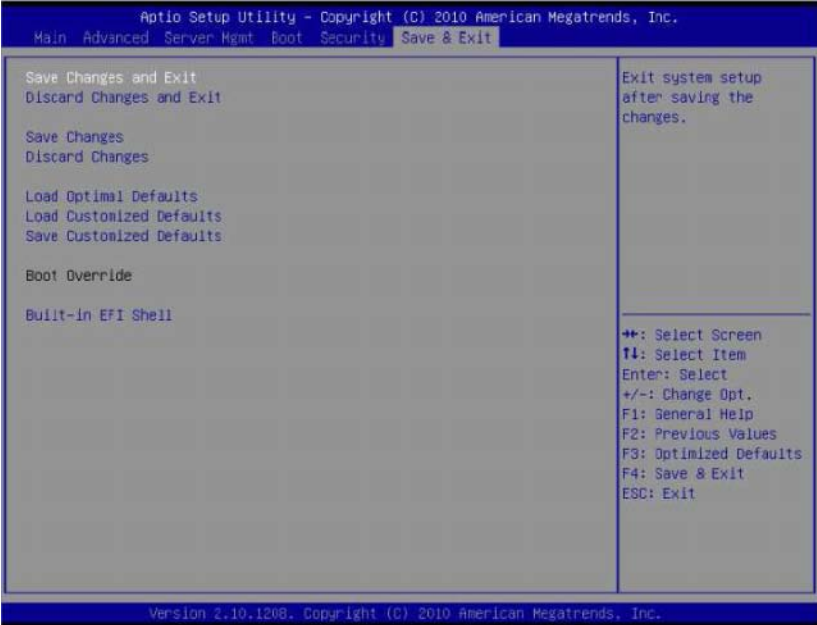

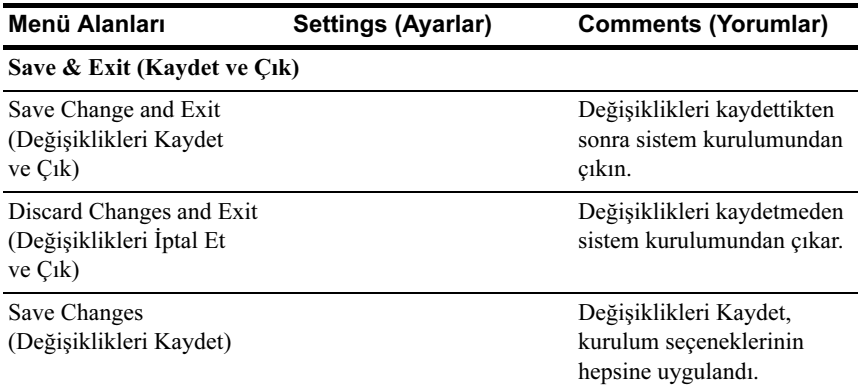

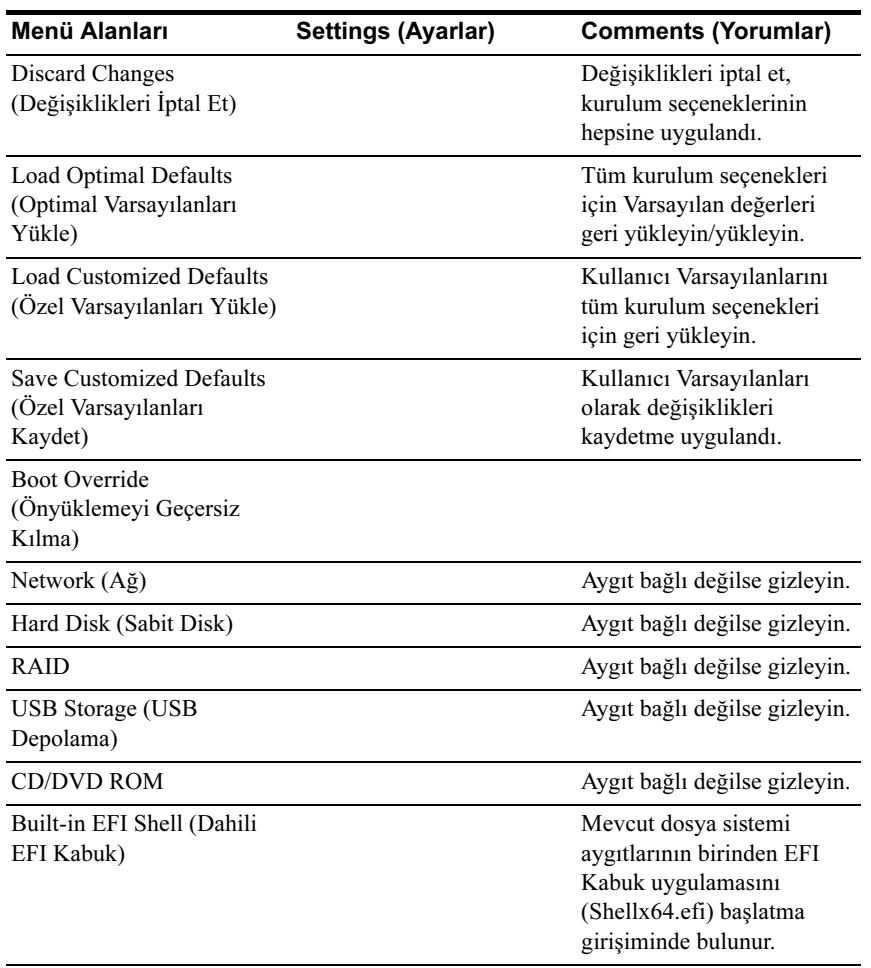

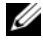

NOT: Daha fazla özellik için bkz. uefi.org/specs/ alanındaki UEFI Kabuk Özellikleri.

# POST Hata Giderme

Bu bölüm POST hata mesajı ve hata giderme hakkında bilgi sağlar.

# Hata Mesajları

Hata mesajları aşağıdaki arıza koşulları altında POST'de görüntülenir:

- Sistemde sabit sürücü mevcut değil
- Bir DIMM modülünde MRC başlatma arızası

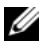

NOT: POST Hata Mesajı'nı Ekranda gösterildiği anda duraklatmak için BIOS kurulum menüsündeki Hataları Duraklatma Açık fonksiyonunu etkinleştirebilirsiniz.

#### Hata Mesajı

Sabit sürücü hatası

DIMM A1 MRC tarafından devre dışı bırakıldı.

DIMM A2 MRC tarafından devre dışı bırakıldı.

DIMM A3 MRC tarafından devre dışı bırakıldı.

DIMM A4 MRC tarafından devre dışı bırakıldı.

### Durum Kodları

Durum kodu önyükleme fazında süreci göstermek için kullanılan bir veri değeridir. Genellikle kontrol noktaları olarak bilinen bu durum kodlarının bir alt kümesi, BIOS önyükleme işleminin genel fazını gösterir.

Durum kodları, POST esnasında ekranın sağ alt köşesinde [Şekil 2-1](#page-49-0)resminde gösterildiği şekilde görülebilir.

<span id="page-49-0"></span>Şekil 2-1. POST Hata Kodları

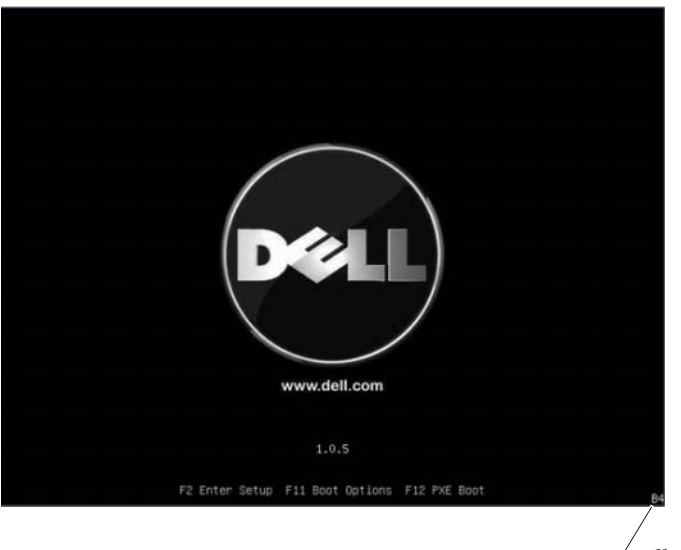

Durum Kodlar

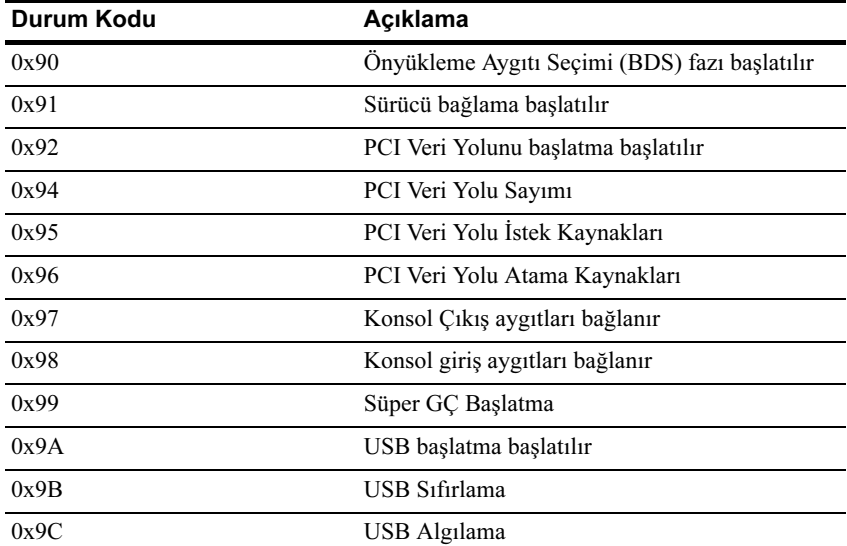

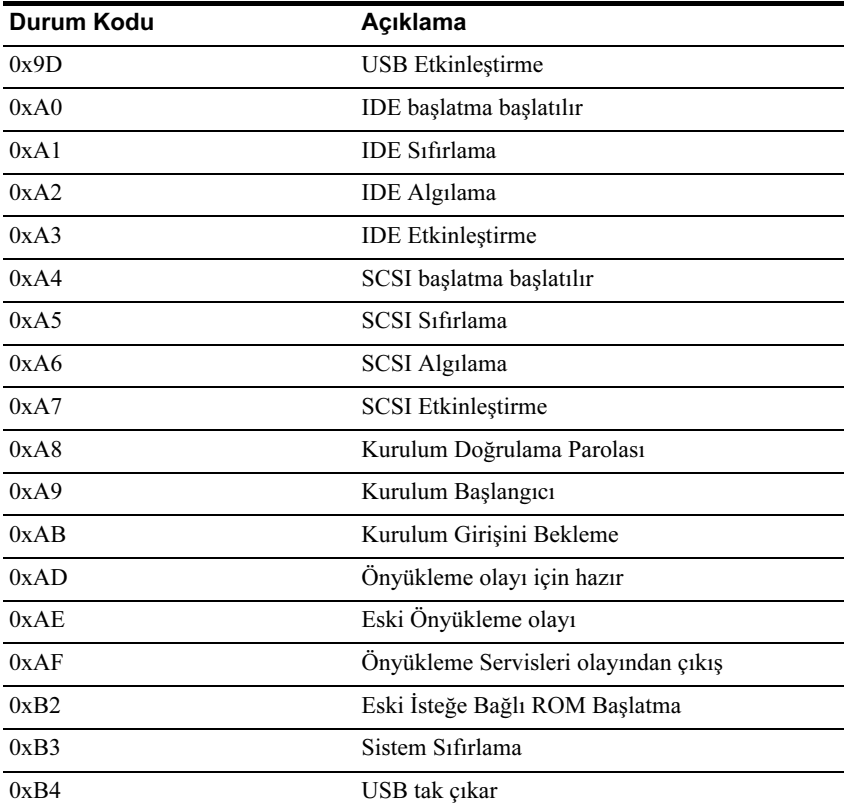

# Sistem Bileşenlerini Takma

# Güvenlik Tedbirleri

DİKKAT: Çoğu onarım yalnızca yetkili bir servis teknisyeni tarafından yapılabilir. Siz yalnızca ürününüzün belgelerinde belirtilen veya çevrimiçi ya da telefonla hizmet ve destek ekibi tarafından bildirilen sorun giderme veya basit onarım işlemlerini gerçekleştirmelisiniz. Onaylanmamış servislerden kaynaklanan zararlar garanti kapsamında değildir. Ürününüzle birlikte verilen güvenlik yönergelerini okuyun ve izleyin.

Sistem bileşenleri ve elektronik devre kartları, statik elektrik boşalması nedeniyle zarar görebilir. Bir güç kaynağına bağlı sistemler üzerinde çalışmak oldukça tehlikeli olabilir. Kendinize ya da sisteme zarar vermekten kaçınmak için aşağıdaki yönergeleri izleyin:

- Sistem kasası içinde çalışırken, mümkünse topraklanmış bir bileklik giyin. Alternatif olarak, sistem şasisinin çıplak sac kasasına ya da başka bir topraklanmış uygulamanın çıplak sac gövdesine dokunarak statik elektriği boşaltın.
- Elektronik devre kartlarını sadece kenarlarından tutun. Gerekmedikçe kartın üzerindeki bileşenlere dokunmayın. Devre kartını bükmeyin veya germeyin.
- Bileşenleri takmak üzere kullanıma hazır hale gelinceye kadar statiğe karşı dayanıklı ambalajlarında tutun.

# Önerilen Araçlar

- Phillips tornavida
- Düz uçlu tornavida
- Kuyumcu tornavidaları seti

# Sistemin İçerisi

DİKKAT: Çoğu onarım yalnızca yetkili bir servis teknisyeni tarafından yapılabilir. Siz yalnızca ürününüzün belgelerinde belirtilen veya çevrimiçi ya da telefonla hizmet ve destek ekibi tarafından bildirilen sorun giderme veya basit onarım işlemlerini gerçekleştirmelisiniz. Onaylanmamış servislerden kaynaklanan zararlar garanti kapsamında değildir. Ürününüzle birlikte verilen güvenlik yönergelerini okuyun ve izleyin.

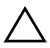

DİKKAT: Bu sistem, sağlıklı bir soğutma için sistem kapağı takılı şekilde çalıştırılmalıdır.

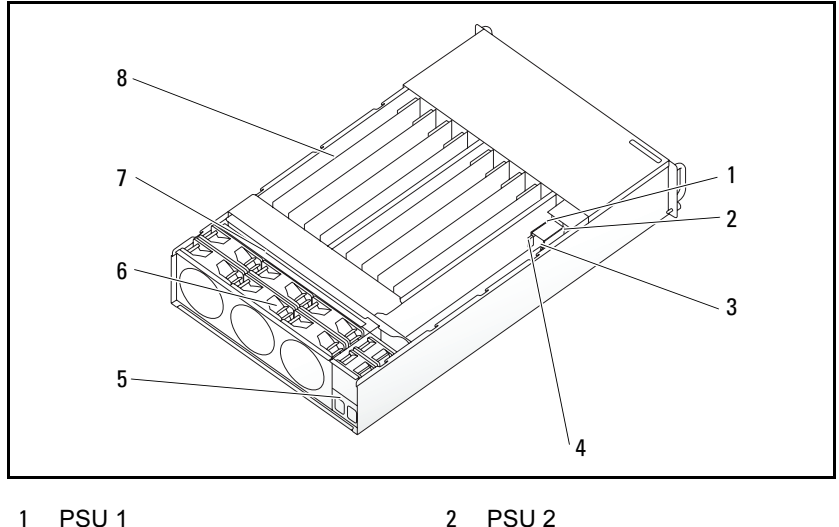

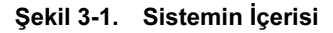

- 
- 3 PDB 1 4 PDB 2
- 5 güç soketi braketi 6 pervane kafesi
- 
- 
- 
- 
- 7 arka plan 8 kızaklar (12)

# <span id="page-54-0"></span>Kızak Yapılandırması

DİKKAT: Çoğu onarım yalnızca yetkili bir servis teknisyeni tarafından yapılabilir. Siz yalnızca ürününüzün belgelerinde belirtilen veya çevrimiçi ya da telefonla hizmet ve destek ekibi tarafından bildirilen sorun giderme veya basit onarım işlemlerini gerçekleştirmelisiniz. Dell tarafından yetkilendirilmemiş servislerden kaynaklanan zararlar garantinizin kapsamında değildir. Ürününüzle birlikte verilen güvenlik yönergelerini okuyun ve izleyin.

Aşağıdaki şema iki sunucu kızağı seçeneğini ve her seçenekteki kızak numaralarını gösterir.

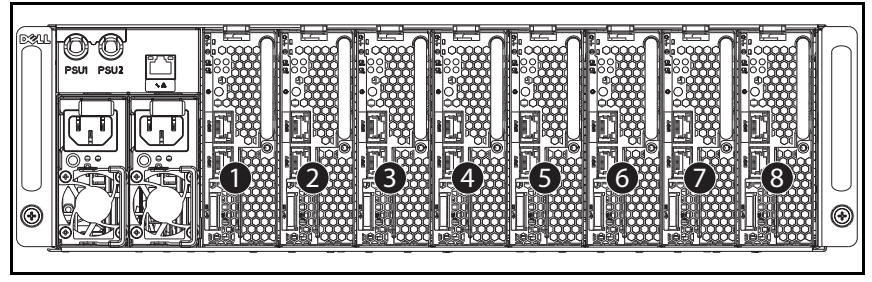

Şekil 3-2. PowerEdge C5220 8-Kızaklı SKU

Û NOT: Kızaklı SKU ayrıca bir LSI 2008, 1GbE ya da 10GbE (post-RTS) ara kart kartı içerebilir.

Sekil 3-3. PowerEdge C5220 12-Kızaklı SKU

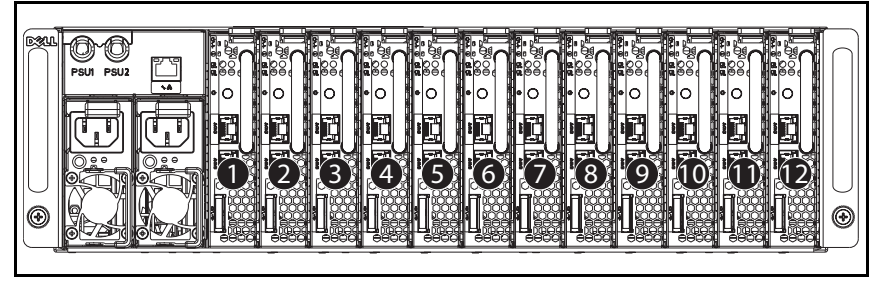

# Kızaklar

### Bir Kızak Çıkarma

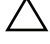

DİKKAT: Çoğu onarım yalnızca yetkili bir servis teknisyeni tarafından yapılabilir. Siz yalnızca ürününüzün belgelerinde belirtilen veya çevrimiçi ya da telefonla hizmet ve destek ekibi tarafından bildirilen sorun giderme veya basit onarım işlemlerini gerçekleştirmelisiniz. Dell tarafından yetkilendirilmemiş servislerden kaynaklanan zararlar garantinizin kapsamında değildir. Ürününüzle birlikte verilen güvenlik yönergelerini okuyun ve izleyin.

DİKKAT: Sistemde sağlıklı bir hava akışın olduğundan emin olmak için, bir kızak çıkarıldıysa derhal başka bir kızakla veya sahte kızakla değiştirilmelidir.

- 1 Serbest bırakma mandalını aşağıya doğru bastırın  $\bullet$ .
- 2 Kızağı çekerek sistemden çıkarın <sup>.</sup>

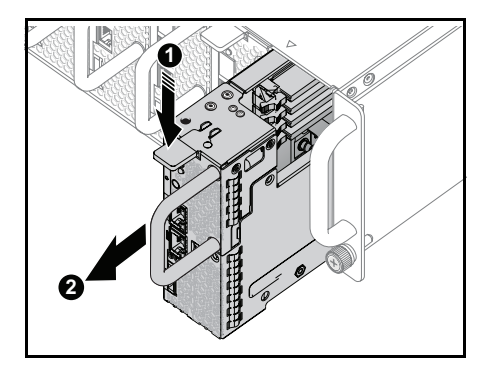

### Bir Kızak Takma

DİKKAT: Çoğu onarım yalnızca yetkili bir servis teknisyeni tarafından yapılabilir. Siz yalnızca ürününüzün belgelerinde belirtilen veya çevrimiçi ya da telefonla hizmet ve destek ekibi tarafından bildirilen sorun giderme veya basit onarım işlemlerini gerçekleştirmelisiniz. Dell tarafından yetkilendirilmemiş servislerden kaynaklanan zararlar garantinizin kapsamında değildir. Ürününüzle birlikte verilen güvenlik yönergelerini okuyun ve izleyin.

#### DİKKAT: Sistemde sağlıklı bir hava akışın olduğundan emin olmak için, bir kızak çıkarıldıysa derhal başka bir kızakla veya sahte kızakla değiştirilmelidir.

Kızağı kasaya yaslanıncaya ve serbest bırakma mandalı kilitleninceye kadar sisteme doğru itin.

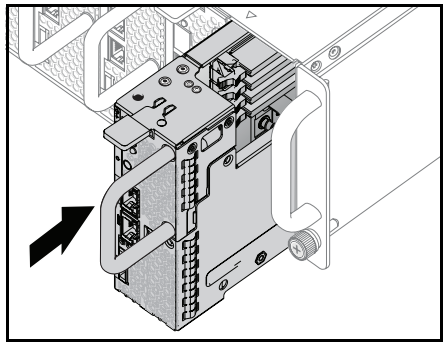

# Bellek Modülleri

### Desteklenen DIMM Yapılandırması

Aşağıdaki DIMM yapılandırmaları sistem tarafından desteklenir.

### Şekil 3-4. DIMM Yuvası Yapılandırması

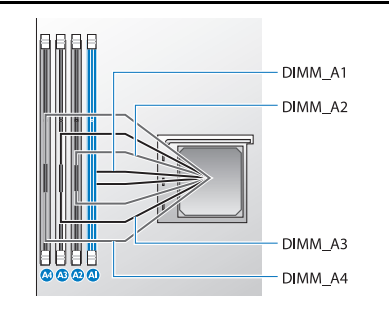

### DIMM Yerleştirme Kuralları

Tek bir DIMM için, sadece DIMM A1'e takın. İki DIMM için, DIMM A1 + A3'e takın.

### Desteklenen Bellek

#### Desteklenen Bellek

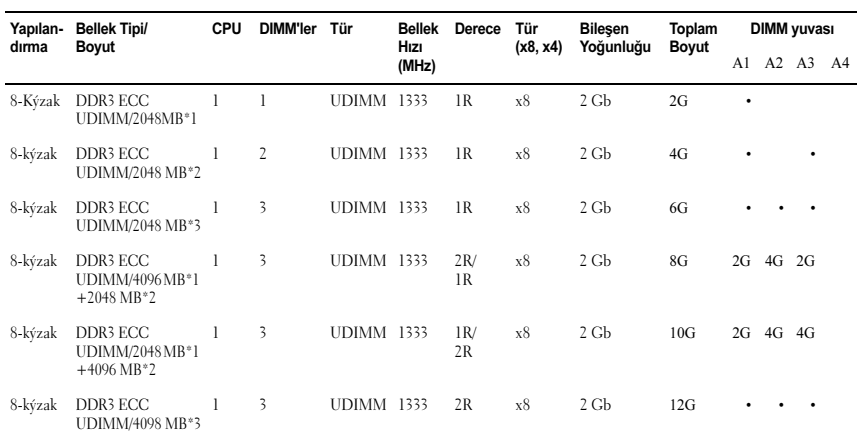

#### Desteklenen Bellek

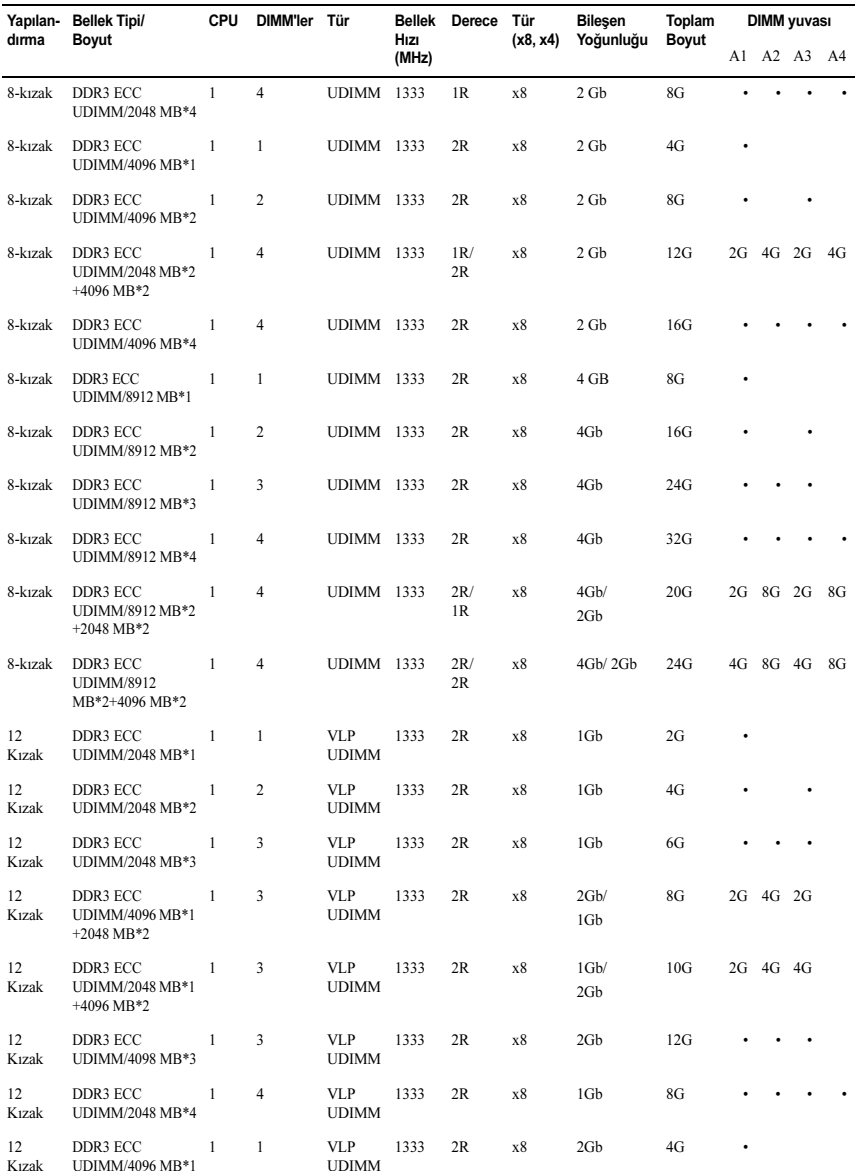

#### Desteklenen Bellek

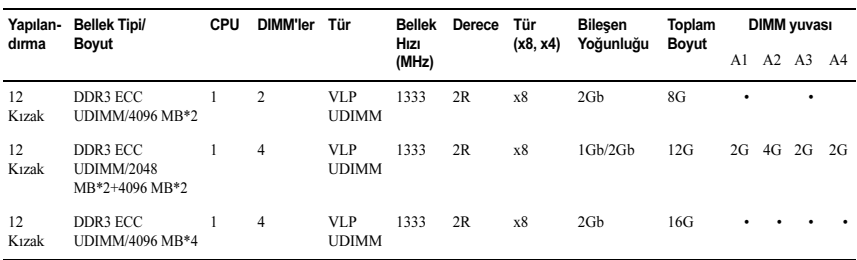

### Bellek Modülünü Çıkarma

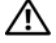

UYARI: Sistem kapatıldıktan sonra bir süre bellek modülleri dokunulamayacak kadar sıcak kalır. Bellek modüllerini ellemeden önce soğumaları için bir süre bekleyin. Bellek modüllerini kart kenarlarından tutun ve üzerindeki bileşenlere dokunmaktan kaçının.

DİKKAT: Çoğu onarım yalnızca yetkili bir servis teknisyeni tarafından yapılabilir. Siz yalnızca ürününüzün belgelerinde belirtilen veya çevrimiçi ya da telefonla hizmet ve destek ekibi tarafından bildirilen sorun giderme veya basit onarım işlemlerini gerçekleştirmelisiniz. Onaylanmamış servislerden kaynaklanan zararlar garanti kapsamında değildir. Ürününüzle birlikte verilen güvenlik yönergelerini okuyun ve izleyin.

- 1 Kızağı sistemden çıkarın. Bkz. ["Kızak Yapılandırması" sayfa 55.](#page-54-0)
- 2 DIMM yuvasının kilitleme mandallarını dışarı doğru itin. Bkz. [Şekil 3-5.](#page-60-0)
- 3 Bellek modülünü sistemden çıkarın.

<span id="page-60-0"></span>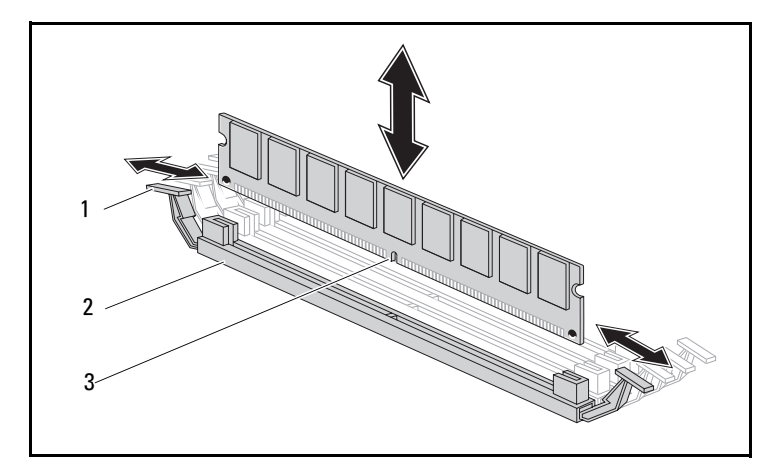

Şekil 3-5. Bellek Modülünü Çıkarma ve Takma

- kilitleme mandalı 2 DIMM yuvası
	-
- bellek modülü çentiği

# Bellek Modülünü Değiştirme

UYARI: Sistem kapatıldıktan sonra bir süre bellek modülleri dokunulamayacak kadar sıcak kalır. Bellek modüllerini ellemeden önce soğumaları için bir süre bekleyin. Bellek modüllerini kart kenarlarından tutun ve üzerindeki bileşenlere dokunmaktan kaçının.

DİKKAT: Çoğu onarım yalnızca yetkili bir servis teknisyeni tarafından yapılabilir. Siz yalnızca ürününüzün belgelerinde belirtilen veya çevrimiçi ya da telefonla hizmet ve destek ekibi tarafından bildirilen sorun giderme veya basit onarım işlemlerini gerçekleştirmelisiniz. Onaylanmamış servislerden kaynaklanan zararlar garanti kapsamında değildir. Ürününüzle birlikte verilen güvenlik yönergelerini okuyun ve izleyin.

Sistem kartı, bellek modüllerini takılması için iki kanalda dört yuvaya sahiptir. Bellek modüllerinin yeri için bkz.["Sistem Kartı Atlama Telleri ve](#page-94-0)  [Konnektörleri" sayfa 95.](#page-94-0)

Bellek modüllerini takmak için aşağıda verilen talimatları izleyin:

- 1 Bellek modülünü DIMM yuvasıyla doğru şekilde hizalayın. [Şekil 3-5](#page-60-0) bölümündeki çentiğe ve engele dikkat edin.
- 2 Bellek modülünün kenar konnektörünü DIMM yuvasına doğru bastırın. Bellek modülüne sıkıca bastırın, bu sayede DIMM yuvasının kilitleme mandalları yukarı doğru yükselerek bellek modülünün sabitlenmesini sağlayacaktır.

# <span id="page-62-0"></span>Sabit Sürücüler

Aşağıdakiler 2,5-inç ve 3,5-inç sabit sürücüleri takma ve çıkarma prosedürlerini gösteren örneklerdir.

# 2,5-inç Sabit Sürücünün Çıkarılması

DİKKAT: Çoğu onarım yalnızca yetkili bir servis teknisyeni tarafından yapılabilir. Siz yalnızca ürününüzün belgelerinde belirtilen veya çevrimiçi ya da telefonla hizmet ve destek ekibi tarafından bildirilen sorun giderme veya basit onarım işlemlerini gerçekleştirmelisiniz. Dell tarafından yetkilendirilmemiş servislerden kaynaklanan zararlar garantinizin kapsamında değildir. Ürününüzle birlikte verilen güvenlik yönergelerini okuyun ve izleyin.

 $\mathbb Z$  NOT: 2,5 ve 3,5-inc sabit sürücü kartı üzerindeki karışık SATA ve SAS sabit sürücüsü desteklenmez.

- 1 Kızağı sistemden çıkarın. Bkz. ["Kızak Yapılandırması" sayfa 55.](#page-54-0)
- 2 Kızağın altına bağlayan dört sabit sürücü braket vidasını değiştirmek ve çıkarmak için sabit sürücü seçin.

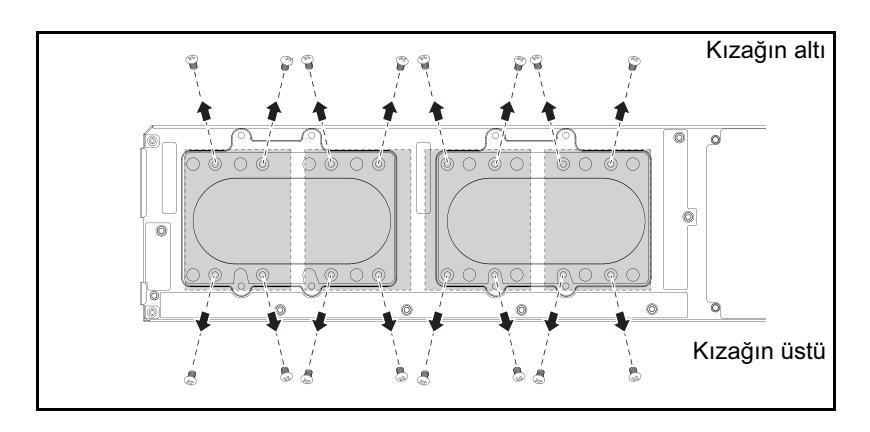

3 Sabit sürücüyü kızak yerleştirme bölmesinden çıkarın.

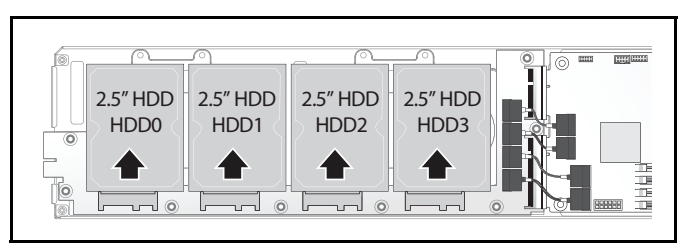

4 Dört vidayı 2,5-inç sabit sürücü braketinden çıkarın, daha sonra sabit sürücüyü braketten ayırın.

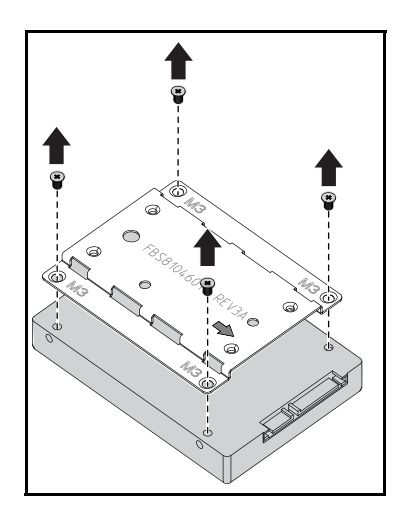

### 2,5-inç Sabit Sürücünün Takılması

1 Yeni sabit sürücü üzerindeki 2,5-inç sabit sürücü braketini hizalayın ve dört vidayı yerleştirin.

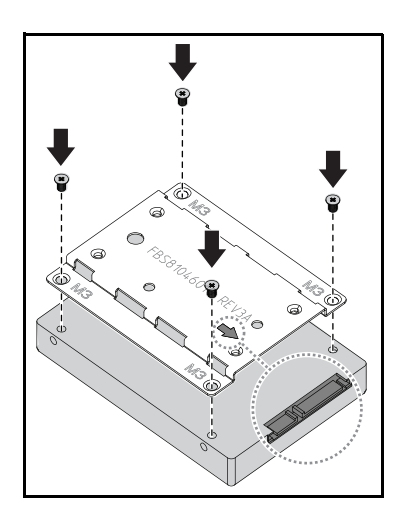

**XX** NOT: Braketin, sabit sürücü konnektörünü gösteren ok işareti ile doğru şekilde yönlendirilmesi.

2 Sabit sürücüyü kızaktaki sabit sürücü kartına bağlayın.

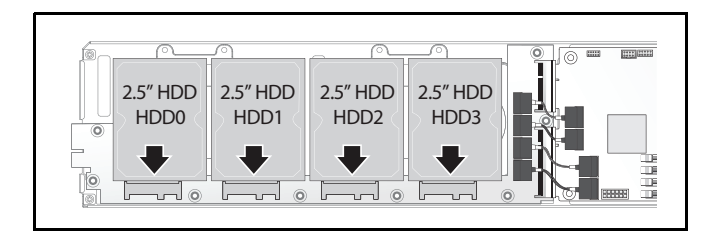

3 Kızağın altındaki sabit sürücü braket vidalarını yerleştirin.

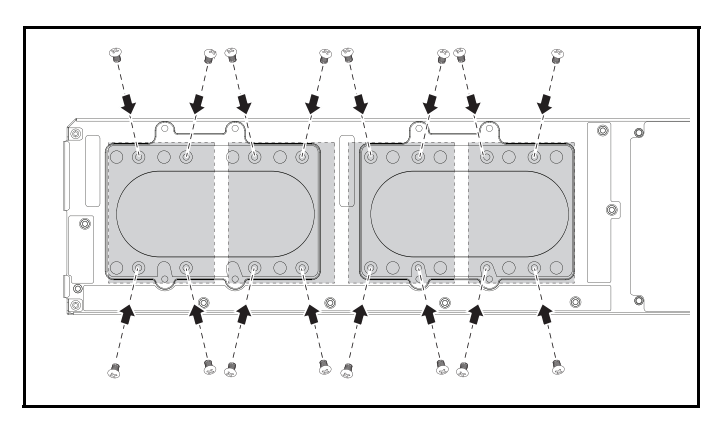

# <span id="page-65-0"></span>3,5-inç Sabit Sürücünün Çıkarılması

DİKKAT: Çoğu onarım yalnızca yetkili bir servis teknisyeni tarafından yapılabilir. Siz yalnızca ürününüzün belgelerinde belirtilen veya çevrimiçi ya da telefonla hizmet ve destek ekibi tarafından bildirilen sorun giderme veya basit onarım işlemlerini gerçekleştirmelisiniz. Dell tarafından yetkilendirilmemiş servislerden kaynaklanan zararlar garantinizin kapsamında değildir. Ürününüzle birlikte verilen güvenlik yönergelerini okuyun ve izleyin.

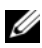

 $\mathbb Z$  NOT: 2,5 ve 3,5-inç sabit sürücü kartı üzerindeki karışık SATA ve SAS sabit sürücüsü desteklenmez.

1 Kızağı sistemden çıkarın. Bkz. ["Kızak Yapılandırması" sayfa 55.](#page-54-0)

2 Sabit sürücü konsol vidalarını kızağın altından çıkarın.

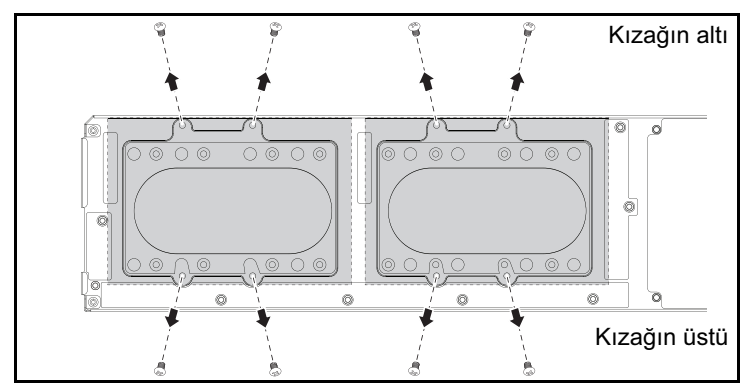

3 Sabit sürücü kablolarını kablo klipslerinden çıkarın.

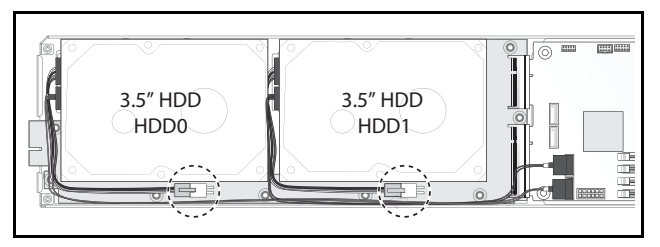

4 Sabit sürücü kablolarını sabit sürücü kartı ve sistem kartı <sup>O'dan ayırın,</sup> daha sonra sabit sürücüyü kızak @'den dışarı doğru kaldırın.

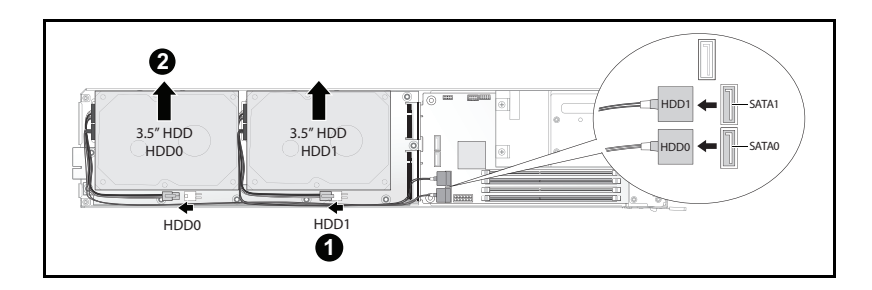

5 Sabit sürücü kabloları A ve B'yi sabit sürücüden ayırın.

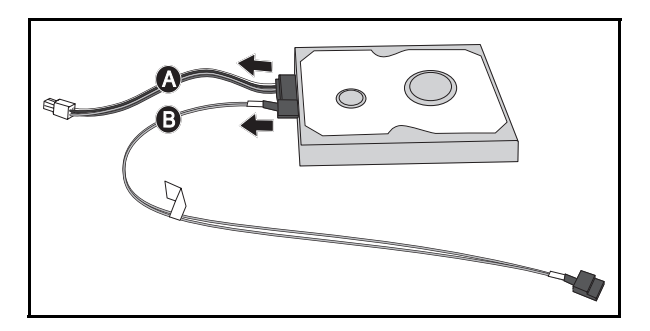

# 3,5-inç Sabit Sürücünün Takılması

1 Sabit sürücü kabloları A ve B'yi yenir bir sabit sürücüye bağlayın.

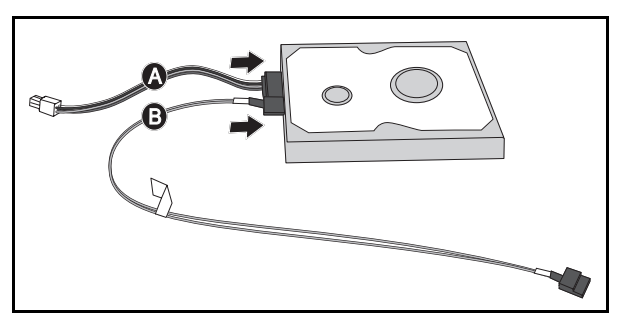

2 Sabit sürücüyü kızak  $\bullet$ 'ya yerleştirin, daha sonra sabit sürücü kablolarını sabit sürücü kartı ve sistem kartı @'ye bağlayın.

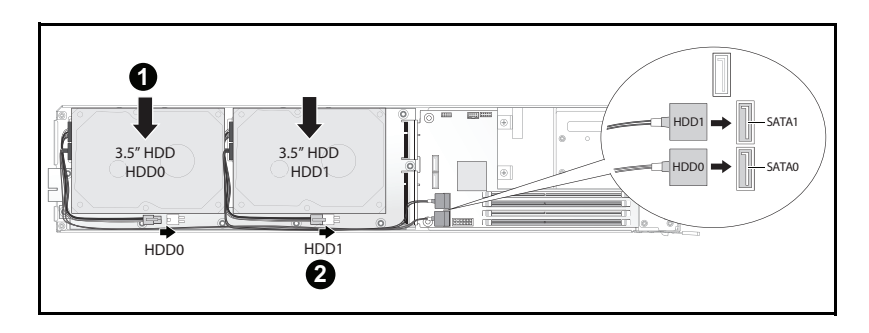

3 Sabit sürücü kablolarını kablo klipslerine takın.

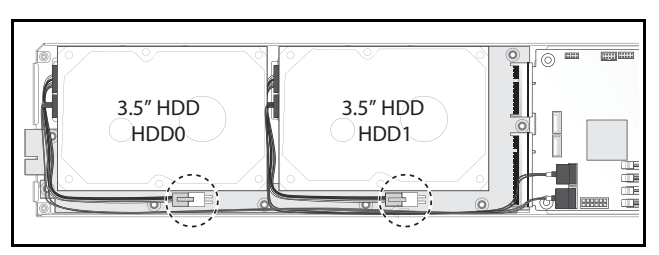

4 Kızağın altındaki sabit sürücü braket vidalarını yerleştirin.

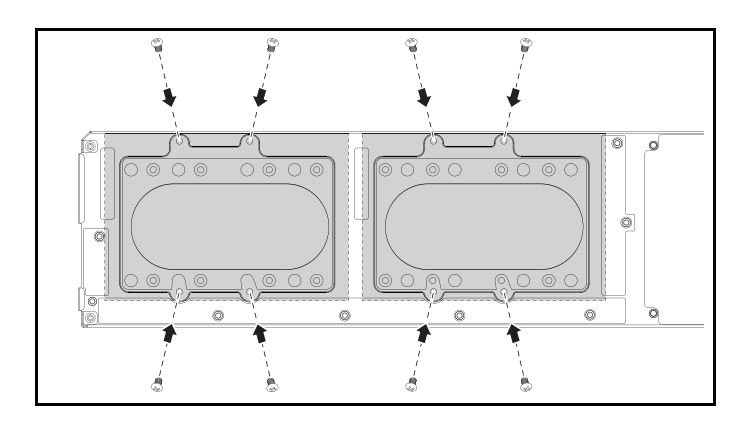

# Sabit Sürücü Kartları

# 2,5-inç Sabit Sürücü Kartının Çıkarılması

- DİKKAT: Çoğu onarım yalnızca yetkili bir servis teknisyeni tarafından yapılabilir. Siz yalnızca ürününüzün belgelerinde belirtilen veya çevrimiçi ya da telefonla hizmet ve destek ekibi tarafından bildirilen sorun giderme veya basit onarım işlemlerini gerçekleştirmelisiniz. Dell tarafından yetkilendirilmemiş servislerden kaynaklanan zararlar garantinizin kapsamında değildir. Ürününüzle birlikte verilen güvenlik yönergelerini okuyun ve izleyin.
- 1 Sabit sürücüleri çıkarın. Bkz. ["Sabit Sürücüler" sayfa 63](#page-62-0).
- 2 Sabit sürücü kartı ile sistem kartı arasındaki dört SATA kablosunu ayırın.

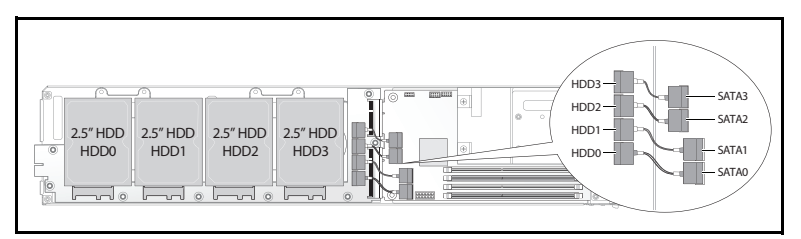

- 3 Sekiz vidayı sabit sürücü kartı <sup>O'dan çıkarın.</sup>
- 4 Sabit sürücü kartını sistem kartı @'den ayırın ve kızak dışına çıkarın.

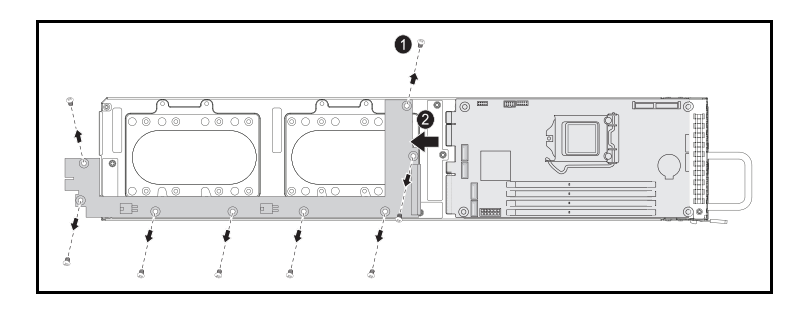

# 2,5-inç Sabit Sürücü Kartının Takılması

- 1 Yeni sabit sürücü kartını kızağa yerleştirin ve sistem kartı  $\bullet$ 'ya bağlayın.
- 2 Sekiz vidayı <sup>2</sup> alanına sabitlemek üzere yerleştirin.

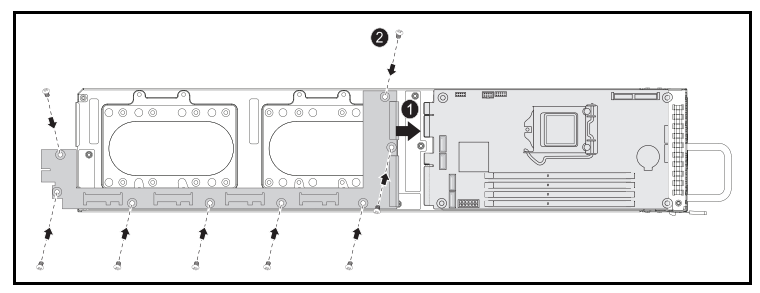

3 Sabit sürücü kartı ile sistem kartı arasındaki dört SATA kablosunu bağlayın.

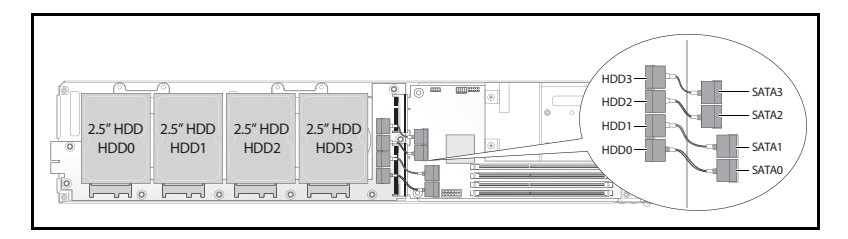

# 3,5-inç Sabit Sürücü Kartının Çıkarılması

DİKKAT: Çoğu onarım yalnızca yetkili bir servis teknisyeni tarafından yapılabilir. Siz yalnızca ürününüzün belgelerinde belirtilen veya çevrimiçi ya da telefonla hizmet ve destek ekibi tarafından bildirilen sorun giderme veya basit onarım işlemlerini gerçekleştirmelisiniz. Dell tarafından yetkilendirilmemiş servislerden kaynaklanan zararlar garantinizin kapsamında değildir. Ürününüzle birlikte verilen güvenlik yönergelerini okuyun ve izleyin.

- 1 Sabit sürücüleri çıkarın. Bkz. ["Bir 3,5-inç Sabit Sürücünün Çıkarılması"](#page-65-0)  [sayfa 66.](#page-65-0)
- 2 Sekiz vidayı sabit sürücü kartı <sup>O'dan çıkarın.</sup>

3 Sabit sürücü kartını sistem kartı @'den ayırın ve kızak dışına çıkarın.

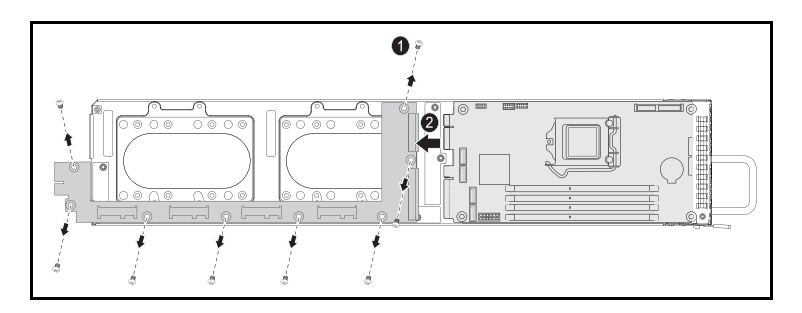

# 3,5-inç Sabit Sürücü Kartının Takılması

- 1 Yeni sabit sürücü kartını ambalajından çıkarın.
- 2 Kartı kenarlarından tutun, sabit sürücü kartını kızağa yerleştirin ve sistem kartı  $\bullet$ 'ya bağlayın.
- 3 Sekiz vidayı <sup>2</sup> alanına sabitlemek üzere yerleştirin.

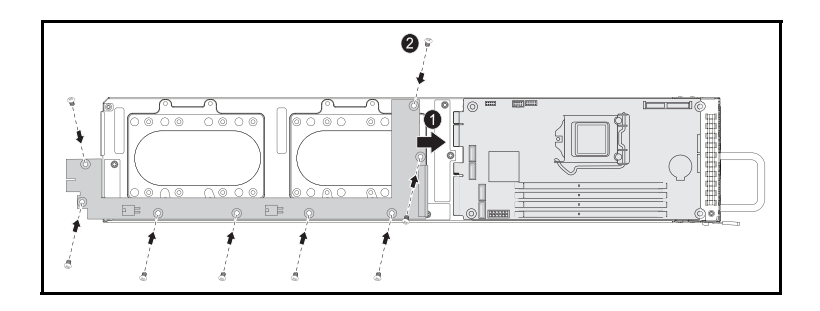
### Isı Emiciler

#### <span id="page-72-1"></span><span id="page-72-0"></span>Bir Isı Emicisini Değiştirme

- DİKKAT: Çoğu onarım yalnızca yetkili bir servis teknisyeni tarafından yapılabilir. Siz yalnızca ürününüzün belgelerinde belirtilen veya çevrimiçi ya da telefonla hizmet ve destek ekibi tarafından bildirilen sorun giderme veya basit onarım işlemlerini gerçekleştirmelisiniz. Dell tarafından yetkilendirilmemiş servislerden kaynaklanan zararlar garantinizin kapsamında değildir. Ürününüzle birlikte verilen güvenlik yönergelerini okuyun ve izleyin.
	- 1 Gerekli kızağı sistemden çıkarın. Bkz. ["Kızak Yapılandırması" sayfa 55](#page-54-0).
	- 2 Isi emicisi  $\bullet$ 'nun dört tutucu vidasını gevşetin.
	- 3 Isı emici <sup>o</sup>'yi çıkarın.

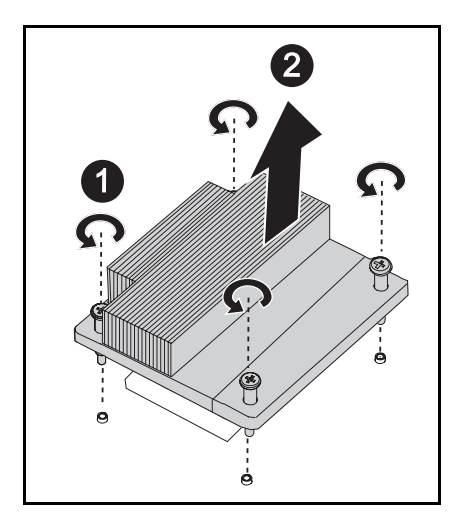

#### Bir Isı Emicisi Takma

- 1 Yeni ısı emicisini sistem kartı  $\bullet$ 'ya yerleştirin.
- 2 Isi emicisi <sup>@'</sup>nin dört tutucu vidasını sıkın.

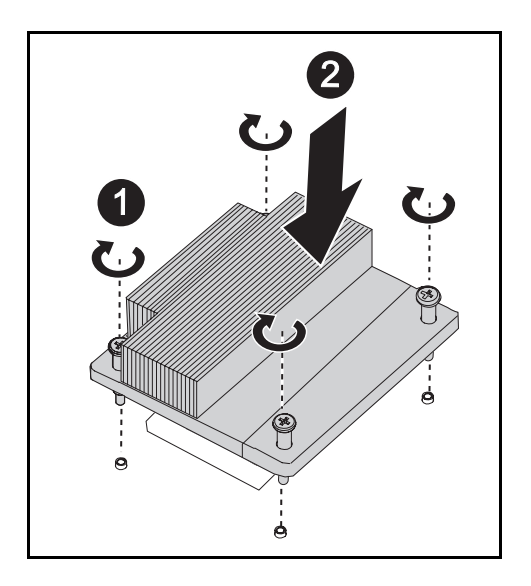

## İşlemciler

#### <span id="page-74-0"></span>İşlemciyi Çıkarma

- DİKKAT: Çoğu onarım yalnızca yetkili bir servis teknisyeni tarafından yapılabilir. Siz yalnızca ürününüzün belgelerinde belirtilen veya çevrimiçi ya da telefonla hizmet ve destek ekibi tarafından bildirilen sorun giderme veya basit onarım işlemlerini gerçekleştirmelisiniz. Dell tarafından yetkilendirilmemiş servislerden kaynaklanan zararlar garantinizin kapsamında değildir. Ürününüzle birlikte verilen güvenlik yönergelerini okuyun ve izleyin.
	- 1 Isı emiciyi çıkarın. Bkz. ["Bir Isı Emicisini Değiştirme" sayfa 73](#page-72-0).
	- 2 Kilitleme mandalını serbest bırakın.

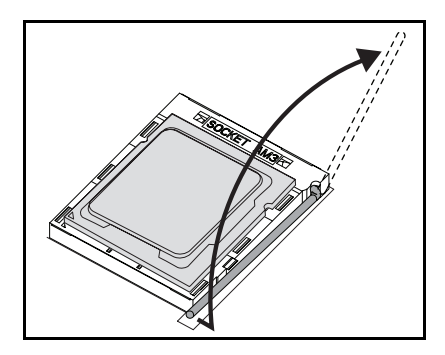

3 İşlemciyi çıkarın.

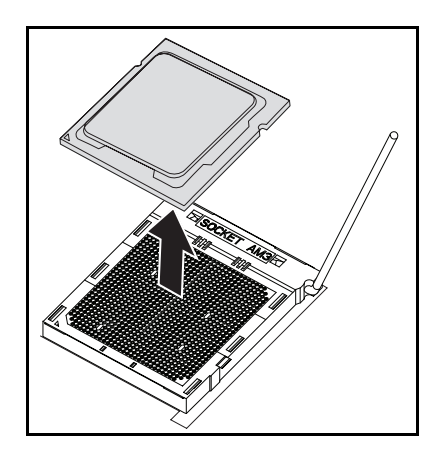

#### İşlemci Takma

DİKKAT: İşlemcinin yanlış yerleştirilmesi, sistem kartı veya işlemcinin kalıcı olarak zarar görmesine neden olabilir. Soket üzerindeki pimleri eğmemeye dikkat edin.

1 Yeni işlemciyi sokete yerleştirin.

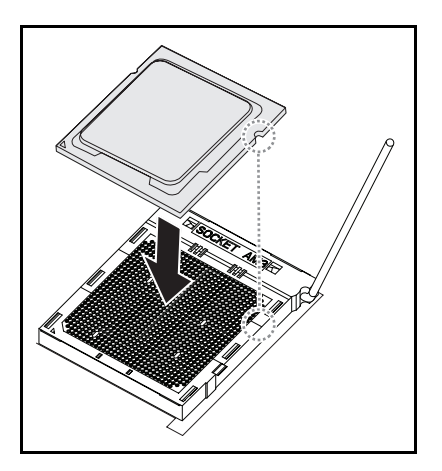

2 Kilitleme mandalını kapatın.

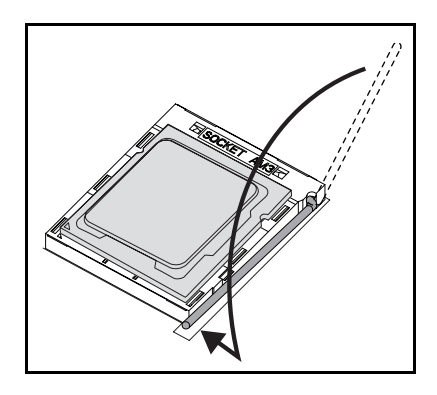

## Ara Kat Kartı

### <span id="page-76-0"></span>Bir Ara Kat Kartının Değiştirilmesi (İsteğe bağlı)

Bir ara kat kartı isteğe bağlı bir bileşendir ve sadece 8-kızaklı sistem kartına takılabilir.

A DİKKAT: Çoğu onarım yalnızca yetkili bir servis teknisyeni tarafından yapılabilir. Siz yalnızca ürününüzün belgelerinde belirtilen veya çevrimiçi ya da telefonla hizmet ve destek ekibi tarafından bildirilen sorun giderme veya basit onarım işlemlerini gerçekleştirmelisiniz. Onaylanmamış servislerden kaynaklanan zararlar garanti kapsamında değildir. Ürününüzle birlikte verilen güvenlik yönergelerini okuyun ve izleyin.

Sistem bileşenleri ve elektronik devre kartları, statik elektrik boşalması nedeniyle zarar görebilir. Bir güç kaynağına bağlı sistemler üzerinde çalışmak oldukça tehlikeli olabilir. Sisteme ya da kendinize zarar vermekten kaçınmak için aşağıdaki basit yönergeleri izleyin.

- Sistem kasası içinde çalışırken, mümkünse topraklanmış bir bileklik giyin. Alternatif olarak, sistem şasisinin çıplak sac kasasına ya da başka bir topraklanmış uygulamanın çıplak sac gövdesine dokunarak statik elektriği boşaltın.
- Elektronik sistem kartlarını sadece kenarlarından tutun. Gerekmedikçe kartın üzerindeki bileşenlere dokunmayın. Sistem kartını bükmeyin veya germeyin.
- Bileşenleri takmak üzere kullanıma hazır hale gelinceye kadar statiğe karşı dayanıklı ambalajlarında tutun.

#### <span id="page-77-0"></span>1 GbE ve 10 GbE Ara Kat Kartının Takılması

Bir ara kat kartı takmadan önce, kızak kartını şasiden ayırın, bkz. ["Bir Kızak](#page-55-0)  [Çıkarma" sayfa 56](#page-55-0).

- 1 Ara kat kartını statiğe karşı dayanıklı ambalajından çıkarın.
- 2 PCIe konnektörü yukarı bakacak şekilde, ara kat kartını ara kat braketine yerleştirin.
- 3 Braket üzerindeki kartı, verilen vidalarla sabitleyin.
- 4 Bağlantı kartını ara kat kartına takın.
- 5 Bağlantı kartını verilen vidalarla brakete sabitleyin.

#### Şekil 3-6. Bir Bağlantı Kartını Bir Ara Kat Kartına Takma

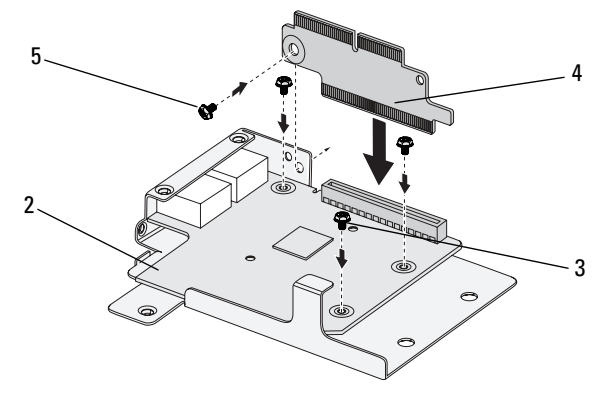

6 Ara kat grubunu ters çevirin ve kızak üzerindeki iki kılavuz pimine göre hizalayın, aşağıdaki resme bakın.

Şekil 3-7. Bir Ara Kat Grubunu Kızağa Takma

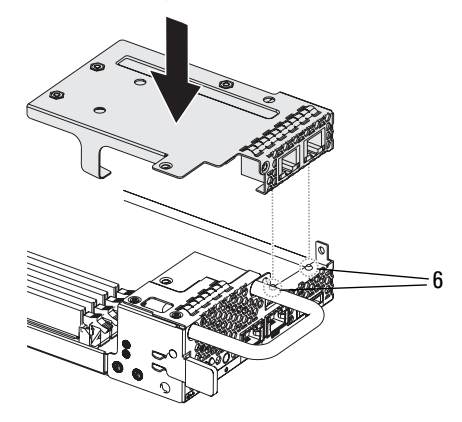

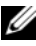

**NOT:** G/Ç vidası braket tırnağı, ara kat braketinin arkasında olmalıdır.

7 Kızak üzerindeki bağlantı kartını hizalayın ve resimde gösterildiği gibi takın.

Şekil 3-8. Bir Ara Kat Grubunun Sabitlenmesi

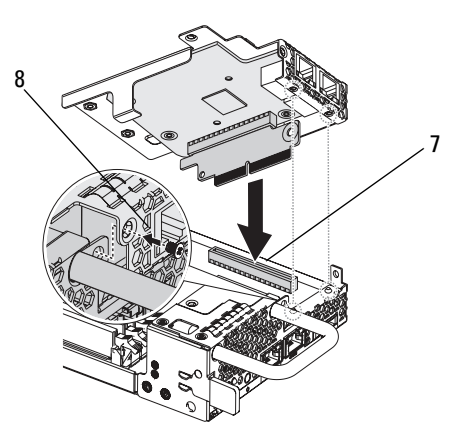

8 Grubu verilen vidalarla kızak grubuna sabitleyin.

#### <span id="page-79-0"></span>SAS Ara Kat Kartının Takılması

Bir ara kat kartı takmadan önce, kızak kartını şasiden çıkarın, bkz. ["Bir Kızak](#page-55-0)  [Çıkarma" sayfa 56](#page-55-0).

- Ara kat kartını statiğe karşı dayanıklı ambalajından çıkarın.
- PCIe konnektörü yukarı bakacak şekilde, 2,5-inç SAS kablosunu SAS ara kat kartına takın.
- Ara kat kartını ara kat braketine yerleştirin.
- Braket üzerindeki kartı, verilen vidalarla sabitleyin.
- Bağlantı kartını, aşağıdaki resimde gösterildiği şekilde ara kat kartına takın.
- Bağlantı kartını verilen vidalarla brakete sabitleyin.

Şekil 3-9. Bir Bağlantı Kartının bir SAS Ara Kat Kartına Takılması

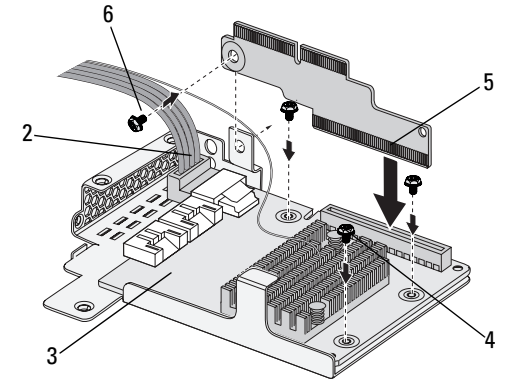

 Ara kat grubunu ters çevirin ve kızak üzerindeki iki kılavuz pimine göre hizalayın, aşağıdaki resme bakın.

Şekil 3-10. Bir SAS Ara Kat Grubunun Kızağa Takılması

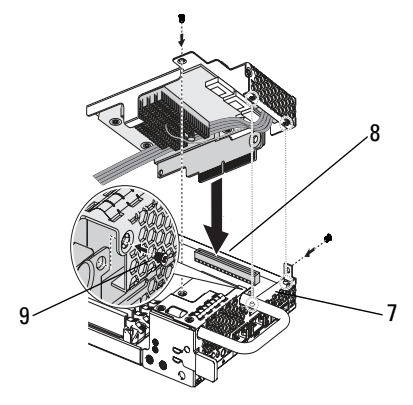

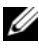

**NOT:** G/Ç vidası braket tırnağı, ara kat braketinin arkasında olmalıdır.

- 8 Kızak üzerindeki bağlantı kartını hizalayın ve takın.
- 9 Üç vida ile grubu kızağa sabitleyin.

#### <span id="page-80-0"></span>SAS Ara Kat Kablolarının Yönlendirilmesi

Bir ara kat kartı taktıktan sonra, SAS kablolarını aşağıdaki şekilde tarif edildiği gibi yönlendirmeniz gerekir.

#### Şekil 3-11. SAS Ara Kat Kablosunu Yönlendirme

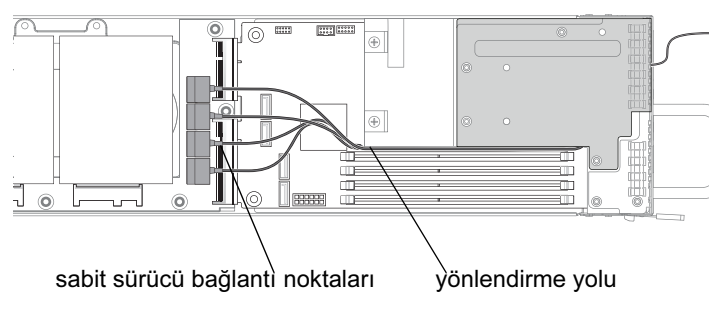

# <span id="page-82-2"></span>Sorun Giderme

### <span id="page-82-3"></span>Sorun Giderme Sırası

#### Sunucu Önyükleme Sorunları

[Sistem İlk Kurulumdan Sonra Önyüklenmiyor](#page-82-0) [Güç Konnektörü Takılı Değil](#page-82-1) [Bellek Sorunları](#page-83-0) [Monitör Sorunları](#page-83-1) [Güç Kaynağı ve Kasa Sorunları](#page-83-2) [Kablo Sorunları](#page-84-0) [Elektriksel Kısa Devre veya Aşırı Yük](#page-84-1) [Arızalı Bileşenler](#page-84-2) [Yapılandırma Değişikliğinden Sonra Sistem Önyüklenmiyor](#page-85-0) [Donanım Değişiklikleri](#page-85-1) [Yazılım Değişiklikleri](#page-85-2) [BIOS Değişiklikleri](#page-85-3) [İnceleme İçin Sistem Olay Günlüklerini Görüntüleme](#page-86-0) [Kurulum Problemleri](#page-86-1) [Harici Bağlantılara Yönelik Sorun Giderme](#page-86-2)

#### <span id="page-82-0"></span>Sistem İlk Kurulumdan Sonra Önyüklenmiyor

#### <span id="page-82-1"></span>Güç Konnektörü Takılı Değil

Güç kaynağı kablosu sistem kartı işlemci güç konnektörüne bağlı değilse sistem, kasa ön panel LED'leri ve fanı çalışıyor olsa bile önyüklenemez. Güç bağlantılarının iyi durumda olduğunu doğrulayın.

#### <span id="page-83-3"></span><span id="page-83-0"></span>Bellek Sorunları

Uyumsuz bellek modülleri taktıysanız, sistem önyüklenmeyebilir. Taktığınız belleğin sistem kartınızla test edildiğini doğrulayın. Takılan bellekler uyumlu ise, bellek modüllerini çıkarıp tekrar takın.

Arızalı bellek modülleri önyükleme hatalarına neden olabilir. Belirli bir bellek modülünün arızalı olduğunu belirlemek için sistemi sırayla takılan bir bellek modülüyle önyükleyin.

#### <span id="page-83-1"></span>Monitör Sorunları

Monitör yapılandırmaları önyükleme hatasına neden olabilir. Monitörün çalıştığını doğrulamak için aşağıdaki denetim listesini sırayla uygulayın:

- Monitörün bağlı ve açık olduğundan emin olun.
- Monitör ve sistem arasındaki tüm kabloların düzgün şekilde bağlandığından emin olun.
- Monitör parlaklığı ve kontrastının çok düşük olmadığını kontrol edin.

Çoğu monitör durum bildiren gösterge LED'lerine sahiptir. Çalıştığını doğrulamak için monitörle ilgili belgelere bakın. Problem halen mevcutsa, monitörü farklı bir AC çıkışı veya farklı bir sistem üzerinde test edin ya da değiştirin.

#### <span id="page-83-4"></span><span id="page-83-2"></span>Güç Kaynağı ve Kasa Sorunları

• Kasa ve güç kaynağının işlemci modeliyle uyumlu olduğunu doğrulayın.

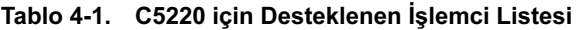

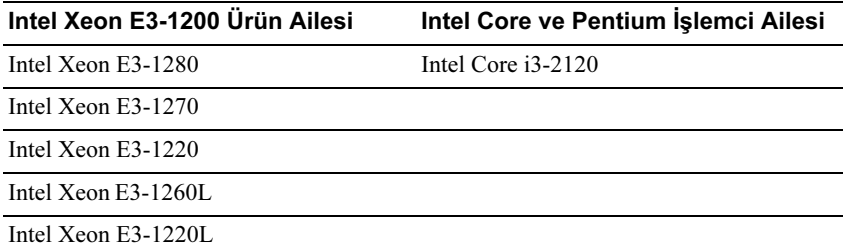

- Tüm güç kabloları ve konnektörlerin, güç kaynağına ve AC çıkışına sıkıca bağlandığından emin olun.
- PDU veya AC çıkışım açma/kapama düğmesi varsa, açık olduğundan emin olun ve çıkışın akım verdiğini doğrulayın.
- Kasa içerisinde vidalar gibi kısa devre bağlantısına neden olabilen yabancı nesnelerin olup olmadığını kontrol edin.

#### <span id="page-84-0"></span>Kablo Sorunları

Dahili ve harici tüm kablo bağlantılarının doğru şekilde bağlandığından ve sabitlendiğinden emin olun.

#### <span id="page-84-1"></span>Elektriksel Kısa Devre veya Aşırı Yük

Kısa devreleri ve aşırı yükleri kontrol etmek için ekstra denetleyici kartlar veya IDE/ATAPI aygıtlar gibi temel olmayan öğeleri çıkarın. Sistem düzgün şekilde önyükleniyorsa, bu bileşenlerden biriyle bağlantılı bir kısa devre veya aşırı yük olabilir. Probleme neden olanı yalıtmak için temel olmayan öğelerin her birini sırayla tekrar yerleştirin.

Problem temel olmayan bileşenler çıkarıldıktan sonra da oluşuyorsa sistem kartı, güç kaynağı, bellek veya işlemciyle ilgili olabilir.

#### <span id="page-84-2"></span>Arızalı Bileşenler

Arızalı bileşenler, özellikle işlemci ve bellek, sistem önyükleme sorunlarına neden olabilir.

- Bellek modüllerini iyi durumda olduğu bilinen bellekle değiştirin. Şüphelenilen belleğin düzgün çalıştığı bilinen bir sistemde hatasız çalıştığını doğrulayın.
- İşlemciyi bilinen iyi durumda olduğu bir işlemciyle değiştirin. Şüphelenilen işlemcinin düzgün çalıştığı bilinen bir sistemde hatasız çalıştığını doğrulayın.

#### <span id="page-85-0"></span>Yapılandırma Değişikliğinden Sonra Sistem Önyüklenmiyor

#### <span id="page-85-1"></span>Donanım Değişiklikleri

Donanım değişikliğinden veya yeni bileşenler eklendikten sonra sistem önyüklenmiyorsa, takılan bileşenin sistem ile uyumlu olduğunu doğrulayın.

#### <span id="page-85-2"></span>Yazılım Değişiklikleri

Yeni yazılım ya da yeni aygıt sürücüleri yüklediyseniz, Güvenli Modda önyüklemeyi deneyin ve yeni yazılım ya da sürücüyü kaldırın.

Normal şekilde önyükleyebiliyorsanız, yeni yazılım veya sürücü ile sisteminizdeki bazı bileşenler arasında uyum sorunu olabilir. Yardım için yazılım üreticisiyle iletişime geçin.

#### <span id="page-85-3"></span>BIOS Değişiklikleri

Bazı gelişmiş BIOS ayarlarında değişiklik [\("Gelişmiş Menü" sayfa 19](#page-18-0) bölümünde bulunanlar gibi) önyükleme sorunlarına neden olabilir. Gelişmiş BIOS ayarlarındaki değişiklikler sadece deneyimli kullanıcılar tarafından yapılmalıdır.

Önyükleme esnasında F2'ye basılarak BIOS Kurulum Yardımcı Programı'na erişilebiliyorsa F3'e basarak BIOS'u fabrika varsayılanlarına sıfırlayın. BIOS Kurulumu'nu kaydedip çıkın (ayrıntılı bilgi için, bkz. ["Başlangıç Menüsü"](#page-12-0)  [sayfa 13\)](#page-12-0).

BIOS Kurulum Yardımcı Programı'na erişemiyorsanız, aşağıdaki adımları gerçekleştirerek CMOS'yi temizleyin:

- 1 Sistemi kapatın. Güç kablosunu ayırmayın.
- 2 Sistemi açın.
- 3 Atlama telini (JP5), varsayılan işlem konumundan, kaplama pimi 1 ve 2, CMOS sıfırlama / temizleme, kaplama pimi 2 ve 3, konumuna getirin.
- 4 AC gücü çıkarın.
- 5 5 saniye bekleyin.
- 6 Atlama telini varsayılan konumuna, kaplama pin 1 ve pin 2, getirin.
- 7 Kasa kapağını değiştirin ve sistemi açın.

CMOS artık temizlenmiştir ve BIOS kurulumuna gidilerek sıfırlanabilir.

#### <span id="page-86-0"></span>İnceleme İçin Sistem Olay Günlüklerini Görüntüleme

Ön panel LED'i güç kaynağına AC güç sağlanırken 30 ila 60 saniyeliğine yanıp sönüyorsa, anakart yönetim denetleyicisi (BCM) başlatılıyor. Yanıp sönmüyorsa, BMC çalışmıyordur. BCM çalışıyorsa, inceleme amacıyla sistem olay günlüğü (SEL) bilgisi toplamaya çalışın. Daha fazla bilgi için, bkz. ["View](#page-42-0)  [BMC System Event Log \(BCM Sistem Olay Günlüğünü Görüntüle\)" sayfa 43](#page-42-0).

#### <span id="page-86-3"></span><span id="page-86-1"></span>Kurulum Problemleri

Bir kurulum problemini çözmeye çalışıyorsanız aşağıdaki kontrolleri gerçekleştirin:

- Tüm kabloları ve güç bağlantılarını kontrol edin (tüm raf kablo bağlantıları dahil).
- Güç kablosunu ayırın ve bir dakika bekleyin. Daha sonra güç kablosunu tekrar bağlayın ve deneyin.
- Ağ bir hata bildiriyorsa, yeterli bellek takıldığını ve disk alanı olduğunu kontrol edin.
- Tüm çevre birimlerini sırayla çıkarın ve sistemi açmayı deneyin. Bir seçeneği çıkardıktan sonra sistem çalışıyorsa, bu seçenekle ilgili bir problem veya seçenek ya da çevre birimi ve sistem arasında bir yapılandırma problemi olabilir. Yardım için seçenek satıcısıyla iletişime geçin.
- Sistem açılmıyorsa, LED ekranını kontrol edin. Güç LED'i yanmıyorsa, AC güç almıyor olabilirsiniz. Güvenle bağlandığından emin olmak için AC güç kablosunu kontrol edin.

#### <span id="page-86-4"></span><span id="page-86-2"></span>Harici Bağlantılara Yönelik Sorun Giderme

Sistem, monitör ve diğer çevre birimlerinde (klavye, fare veya diğer harici aygıtlar gibi) yaşanan sorunların kaynağı genellikle gevşek ya da yanlış takılan kablolardır. Tüm harici kabloların sisteminizdeki harici konektörlere sıkıca takıldıklarından emin olun. Sisteminizdeki arka panel konnektörleri için sistemin donanım kullanıcı el kitabına bakın.

## <span id="page-87-1"></span>Güncelleme Yardımcı Programları

Bu bölüm güncelleme yardımcı programları hakkında bilgi verir.

#### <span id="page-87-0"></span>BMC Ürün Yazılımı Güncellemesi

BMC (Ana Kart Yönetim Denetleyicisi) ürün yazılımı uzaktan ya da yerel şekilde olmak üzere farklı yöntemler kullanılarak güncellenebilir ve IPMI komutu veya yardımcı programlar tarafından gerçekleştirilebilir. Güncelleme sadece gerekli ise gerçekleştirilmelidir.

#### Ürün Yazılımı Kurtarma Yardımcı Programı-SOCFLASH Yardımcı Programı

BMC kurtarma için, SOCFLASH yardımcı programı kullanılır. Düzensizlikler oluşursa. SOCFLASH ayrıca düzenli BMC Güncellemesi olarak kullanıcı yapılandırma verisini silerek ya da silmeden kullanılabilir.

**NOT:** Tüm dosyalar ve ürün yazılımı her sürüm paketiyle birlikte verilir.

SOCFLASH sürümü 1.00.02 ya da sonrası için format:

socflash [işlenen]

işlenen listesi

- if=güncelleme dosyasının adı
- of=yedekleme dosyasının adı
- cs= yonga seçimini ayarlamak için AST2050: 2; varsayılan: SCU yakalamadan al.
- flashtype=flash yonga türü

```
2.SPI
```
- skip=giriş dosyasının başına atlama boyutunu bayt cinsinden yazın (varsayılan=0)
- offset = flash'ın başına kaydırma boyutunu bayt cinsinden yazın (varsayılan=0)
- count= flash'a kopyalamak için boyutu bayt cinsinden yazın (varsayılan= flash'ın boyutu)
- option=f|2|c
	- flash verisinin karşılaştırmasını atlayın ve güncellemeyi zorlayın
	- sektör silme yerine yonga silmeyi kullanın
	- silmeyi sıfırlayın
	- iki flash güncelleme desteği

AST2050: iki SPI çözümü: 1. CS2 üzerindeki SPI açık; 2. CS0 üzerindeki SPI açık

Örnekler:

Kullanıcı yapılandırma Verisini kaydetmeden Flash Tümü:

```
C:\socflash \dosflash>socflash cs=2 seçenek=fc 
if=firm.bin
```
#### Linux SOCFLASH linux.sh için talimatlar:

Dizini ./socflash olarak değiştirin

Yerel Sistem üzerindeki sh ./linux.sh betiğini Linux OS ile çalıştırın.

[root@localhost ~ socflash]# ./linux.sh

Prosedür tamamlandıktan sonra BMC'nin sıfırlanması için 90 saniye bekleyin.

#### DOS SOCFLASH dos.bat için talimatlar:

Dizini şu şekilde değiştirin: .\socflash

Yerel Sistem üzerindeki dos.bat betiğini DOS ile çalıştırın.

c:\socflash\> dos.bat

Prosedür tamamlandıktan sonra BMC'nin sıfırlanması için 90 saniye bekleyin.

#### Windows 2008 64bit win.bat için talimatlar:

Dizini su sekilde değiştirin: .\socflash

Yerel Sistem üzerindeki win.bat betiğini Windows OS ile çalıştırın.

Prosedür tamamlandıktan sonra BMC'nin sıfırlanması için 90 saniye bekleyin.

#### TFTP/HTTP/FTP Aracılığıyla Güncelleme

#### TFTP/HTTP/FTP Aracılığıyla Güncelleme

- 1 Ayırma ID'sini Alın. >ipmitool -H <BMC IP Adresi> -I lanplus -U root -P root raw 0x30 0x01  $> 01$
- 2 Uzaktan Güncellemeyi Etkinleştirin. >ipmitool -H <BMC IP Adresi> -I lanplus -U root -P root raw 0x30 0x02 0x01 0x10 0x01 0x00 0x00 0x00 0xff >10 01 00 01 01
- 3 Protokolü Alın.  $>$ ipmitool -H <BMC IP Adresi $>$ -I lanplus -U root -P root raw 0x30 0x02 0x01 0x10 0x02 0x00 0x00 0x00 0xff >10 02 00 01 07
- 4 URL'yi Ayarlayın.

#### HTTP Sunucu Güncellemesi

(Ör: http://192.168.1.111/s2gv112.bin)

 $>$ ipmitool -H <BMC IP Adresi $>$ -I lanplus -U root -P root raw 0x30 0x03 0x01 0x10 0x03 0x00 0x00 0x00 0x01 0xFF 0x68 0x74 0x74 0x70 0x3A 0x2F 0x2F 0x31 0x39 0x32 0x2E 0x31 0x36 0x38 0x2E 0x31 0x2E 0x31 0x31 0x31 0x2F 0x73 0x32 0x67 0x76 0x31 0x31 0x32 0x2E 0x62 0x69 0x6E

URL için ASCII kodu - "http://192.168.1.111/s2gv112.bin"

Yanıt: 21 yazılı veri uzunluğu

#### FTP Sunucu Güncellemesi

(Ör: ftp://user:user@192.168.1.111/s2gv112.bin)

 $>$ ipmitool -H <BMC IP Adresi $>$ -I lanplus -U root -P root raw 0x30 0x03 0x01 0x10 0x03 0x00 0x00 0x00 0x01 0xFF 0x66 0x74 0x70 0x3A 0x2F 0x2F 0x75 0x73 0x65 0x72 0x3A 0x75 0x73 0x65 0x72 0x40 0x31 0x39 0x32 0x2E 0x31 0x36 0x38 0x2E 0x31 0x2E 0x31 0x31 0x31 0x2F 0x73 0x32 0x67 0x76 0x31 0x31 0x32 0x2E 0x62 0x69 0x6E

URL için ASCII kodu - " ftp://user:user@192.168.1.111/s2gv112.bin"

Yanıt: 2a yazılı veri uzunluğu

#### TFTP Sunucu Güncellemesi

(Ör: tftp://192.168.1.111/s2gv112.bin)

 $>$ ipmitool -H <BMC IP Adresi $>$ -I lanplus -U root -P root raw 0x30 0x03 0x01 0x10 0x03 0x00 0x00 0x00 0x01 0xFF 0x74 0x66 0x74 0x70 0x3A 0x2F 0x2F 0x31 0x39 0x32 0x2E 0x31 0x36 0x38 0x2E 0x31 0x2E 0x31 0x31 0x31 0x2F 0x73 0x32 0x67 0x76 0x31 0x31 0x32 0x2E 0x62 0x69  $0x6F$ 

URL için ASCII kodu - "tftp://192,168.1,111/s2gv112.bin"

Yanıt: 21 yazılı veri uzunluğu

#### Ürün Yazılımı Komutu Aracılığıyla BMC Ürün Yazılımının Güncellenmesi

 $>$ ipmitool -H <BMC IP Adresi $>$ -I lanplus -U root -P root raw 0x08 0x01 0x01 0x80 0x00

Yanıt: 34 ürün yazılımı güncelleme görevi ID'si

(güncellemeye zorla, yapılandırma)

>ipmitool -H <BMC IP Adresi> -I lanplus -U root -P root raw 0x08 0x01 0x01 0x80 0x01

Yanıt: 34 ürün yazılımı güncelleme görevi ID'si

(normal güncelleme, yapılandırma yok)

 $>$ ipmitool -H <BMC IP Adresi $>$ -I lanplus -U root -P root raw 0x08 0x01 0x01 0x00 0x00

Yanıt: 34 ürün yazılımı güncelleme görevi ID'si

(normal güncelleme, yapılandırma)

```
>ipmitool -H <BMC IP Adresi> -I lanplus -U root -P root raw 0x08 0x01 
0x01 0x00 0x01
```
Yanıt: 34 ürün yazılımı güncelleme görevi ID'si

Ürün Yazılımı Durumunu Alın.

ipmitool -H <BMC IP Adresi> -I lanplus -U root -P root raw 0x08 0x02 <Görev ID'si (ör: 0x34)>

Yanıt: Durum Kodu aşağıdaki gibidir:

0x00: İmaj Aktarımı

0x01: İmaj Doğrulama

0x02: Programlama

0x03: İmajı Kabul Etmeye Hazır

0x04: USB Birimi Aşaması

0x05: Sunucuya bağlanma

0x80: Genel Hata

0x81: Bağlantı kurulamadı

0x82: Yol bulunamadı

0x83: Aktarım Durduruldu

0x84: Sağlama Toplamı Arızası

0x85: Yanlış Platform

0x86: Bellek ayırma başarısız

0x87: Sanal ortam ayırma başarısız

0xFF: Tamamlandı

Durum kodu 0xFF iken ürün yazılımını yeniden başlatın

 $>$ ipmitool -H <BMC IP Adresi $>$ -I lanplus -U root -P root raw 0x06 0x02

## <span id="page-92-0"></span>BIOS Sistem Güncellemesi

Bu bölüm BIOS sistem güncellemesi için AMI BIOS Flash Yardımcı Programının kullanımını açıklar.

#### Ürün Yazılımı Güncelleme Yardımcı Programı-AMI Flash Yardımcı Programı

AMI Flash Yardımcı Programı yerel arayüz aracılığıyla BIOS'u güncelleyebilir.

- 1 DOS/Microsoft Windows'u Önyükleyin.
- 2 C5220BIOS(sürüm).exe betiğini çalıştırın.

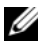

**24 NOT:** DOS uzun dosya adlarını desteklemez. Bir dosyayı DOS modu altında kullanmak için, dosyayı çalıştırmadan önce gerekli dosya yapısına uyacak şekilde yeniden adlandırın.

## <span id="page-92-1"></span>BIOS Kurtarma Modu

BIOS 'önyükleme bloğu' içinde bir tümleşik kurtarma tekniğine sahiptir. BIOS'un bozulması halinde önyükleme bloğu, BIOS'u çalışır bir duruma kurtarmak için kullanılabilir. Yordam, BIOS'un 'sistem bloğu' boş ya da bozuk olduğunda çağrılır. Kurtarma yordamı çağrıldığında, 5220BIOS.ROM adlı dosyayı arayan USB sürücüye erişir.

Bu, USB sürücü ışığının açılması ve sürücünün kullanılır halde görünmesinin nedenidir. Dosya (5220BIOS.ROM) bulunursa bozuk bilgiyle değiştirilmek üzere BIOS'un 'sistem bloğunu' yükler.

BIOS'unuzu kurtarmak için,sistem kartınızın BIOS dosyasının en son sürümünü bir USB anahtarına kopyalayın ve 5220BIOS.ROM olarak adlandırın.

#### BIOS Kurtarma Akışı

- 1 ROM dosyasını 5220BIOS.ROM olarak yeniden adlandırın ve USB aygıta kopyalayın.
- 2 Kurtarma atlama teline kısa devre (JP11).
- 3 Sistemi açın.

BIOS, BIOS kurulum menüsüne önyüklenir ve Kurtarma sayfası görünür.

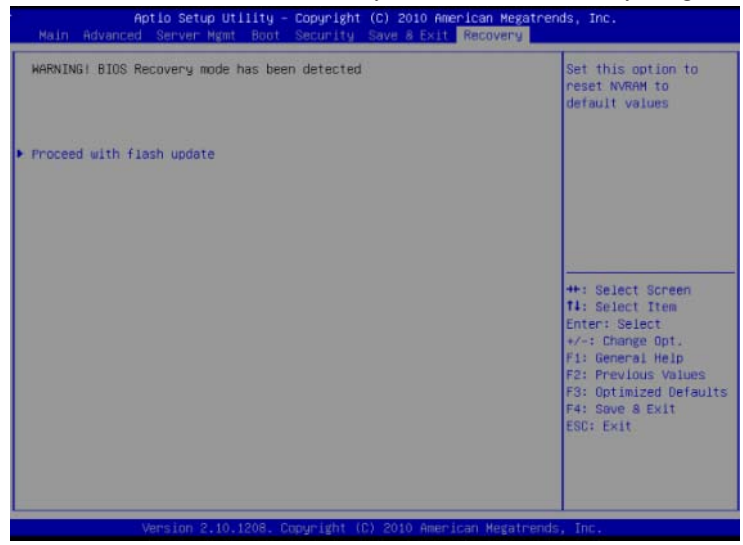

Proceed with flash update (Flash güncellemesi ile ilerle öğesini) seçin.

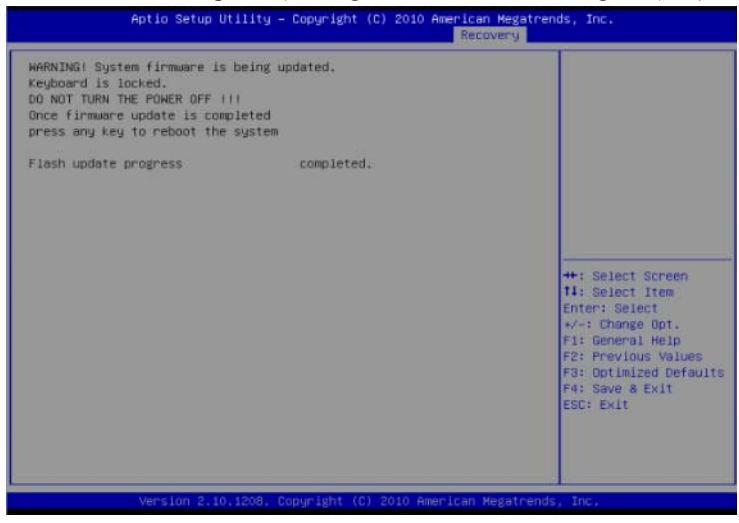

# Atlama Telleri (Jumper) ve Konnektörler

### <span id="page-94-1"></span>Sistem Kartı Atlama Telleri ve Konnektörleri

[Şekil 5-1](#page-94-0) sistem kartı üzerindeki sistem bileşenlerini görüntüler.

#### <span id="page-94-0"></span>Şekil 5-1. Sistem Kartı Şeması

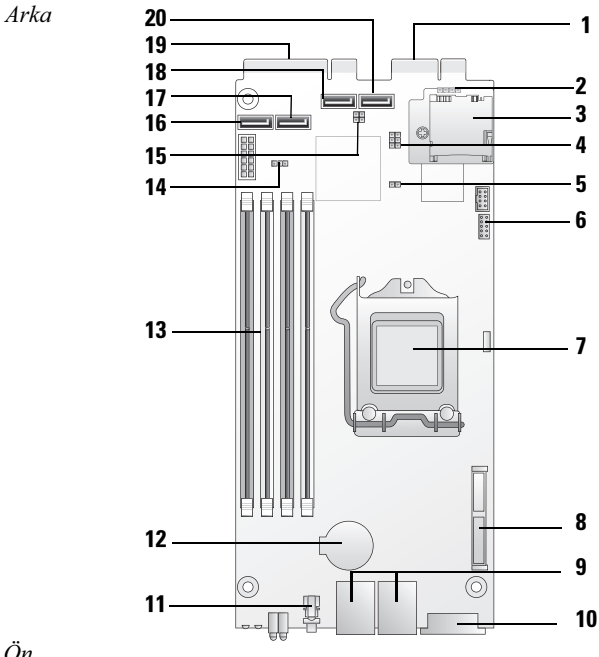

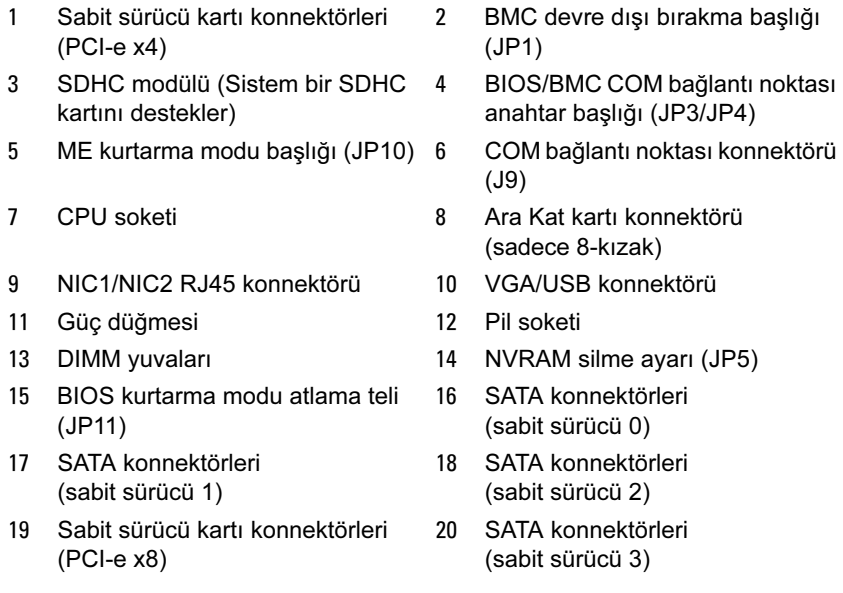

#### Tablo 5-1. Sistem Kartı Atlama Teli Ayarları

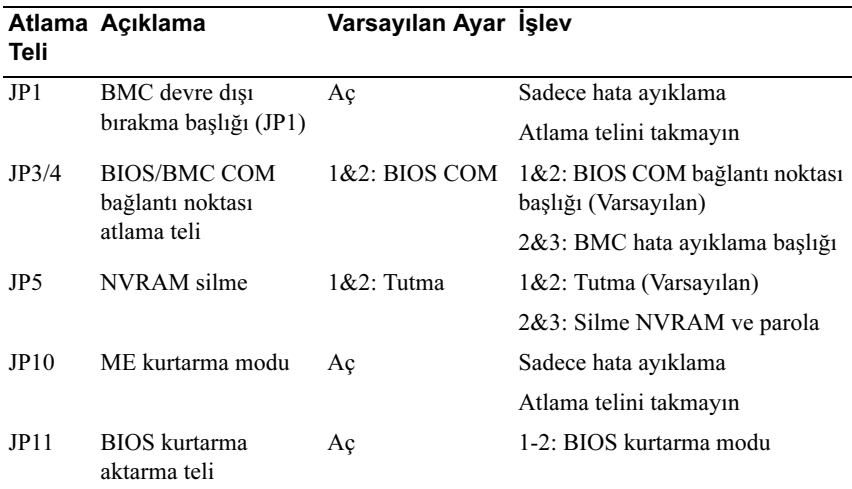

NOT: BIOS varsayılan ayarları bir NVRAM silme prosedüründen sonra yüklenir. Kullanıcı tarafından tanımlanan tüm ayarlar kayıp.

### <span id="page-96-1"></span>2,5-inç Sabit Sürücü Kartı Konnektörleri

[Şekil 5-2](#page-96-0) 2.5-inç sabit sürücü kartı üzerindeki konnektörleri gösterir.

<span id="page-96-0"></span>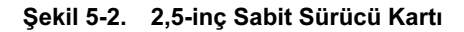

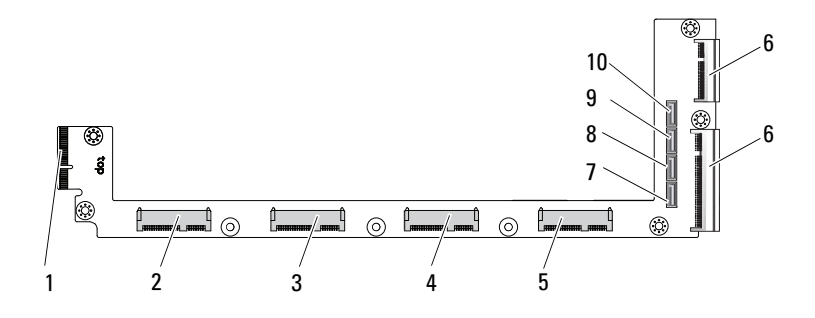

- 
- sabit sürücü 1 konnektörü 4 sabit sürücü 2 konnektörü
- 
- sabit sürücü 0 SATA konnektörü 8 sabit sürücü 1 SATA konnektörü
- sabit sürücü 2 SATA konnektörü 10 sabit sürücü 3 SATA konnektörü
- arka panel konnektörü 2 sabit sürücü 0 konnektörü
	-
- sabit sürücü 3 konnektörü 6 iki kart kenar konnektörü
	-
	-

### <span id="page-97-2"></span>3,5-inç Sabit Sürücü Kartı Konnektörleri

[Şekil 5-3](#page-97-0) 3,5-inç sabit sürücü kartı üzerindeki konnektörleri gösterir.

<span id="page-97-0"></span>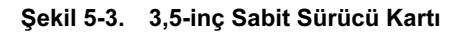

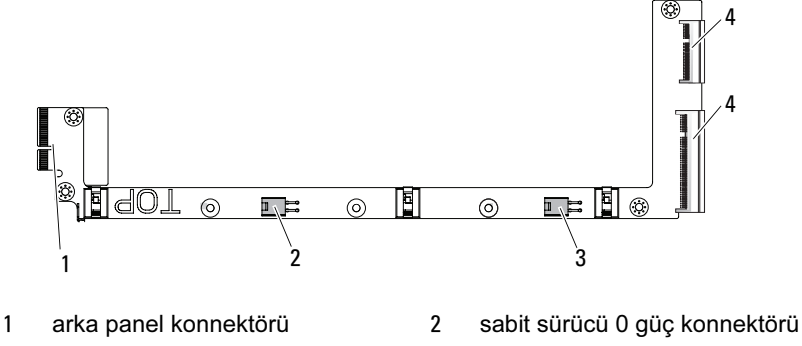

<span id="page-97-4"></span>3 sabit sürücü 1 güç konnektörü 4 iki kart kenar konnektörü

### Arka panel Konnektörleri

#### <span id="page-97-3"></span>8-Kızaklı Arka Panel Ön Konnektörleri

[Şekil 5-4](#page-97-1) 8-kızaklı arka panel ön konnektörlerini gösterir.

<span id="page-97-1"></span>Şekil 5-4. 8-Kızaklı Arka Panel Ön Konnektörleri

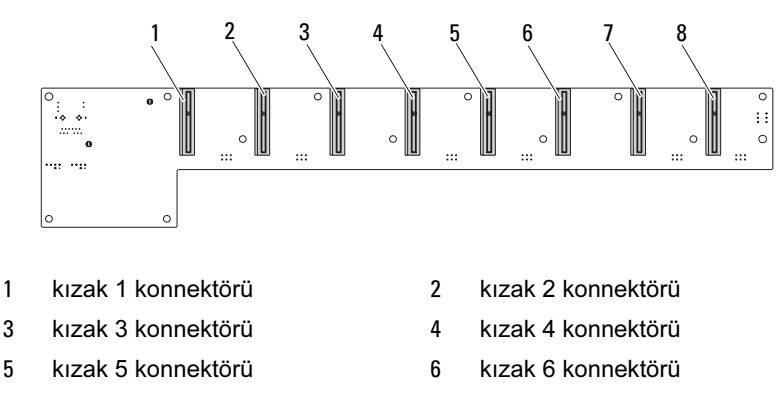

7 kızak 7 konnektörü 8 kızak 8 konnektörü

#### <span id="page-98-1"></span>8-Kızak Arka Panel Arka Konnektörleri

[Şekil 5-5a](#page-98-0)rka panelin arkasındaki konnektörleri gösterir.

<span id="page-98-0"></span>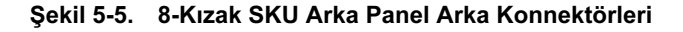

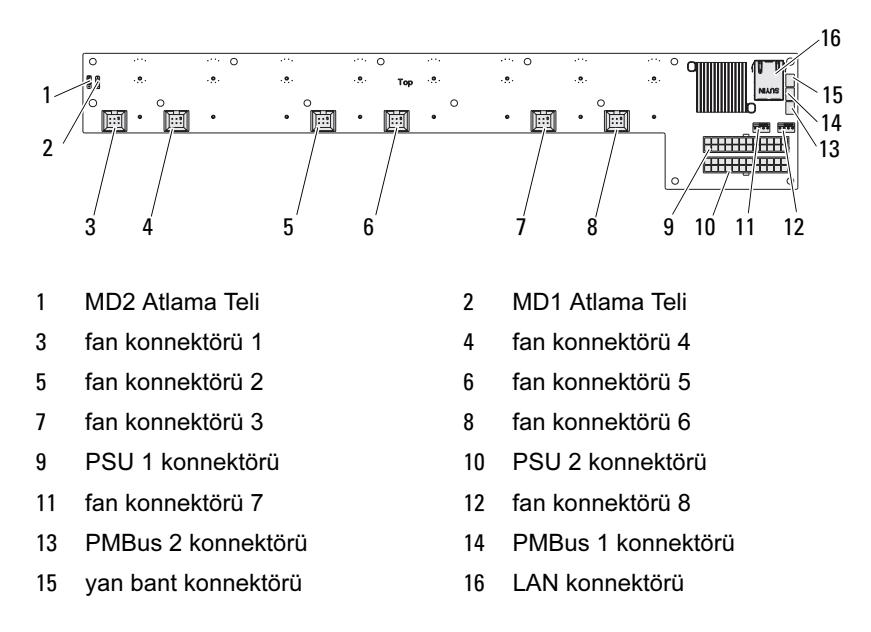

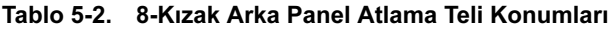

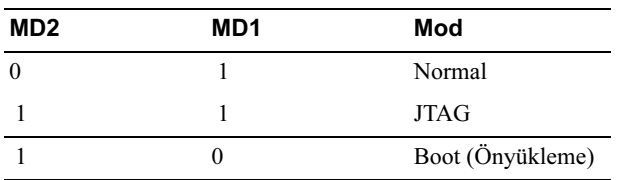

#### <span id="page-99-2"></span>12-Kızak Arka Panel Ön Konnektörler

[Şekil 5-6](#page-99-0) 12-kızak arka panel ön konnektörleri gösterir.

<span id="page-99-0"></span>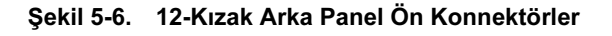

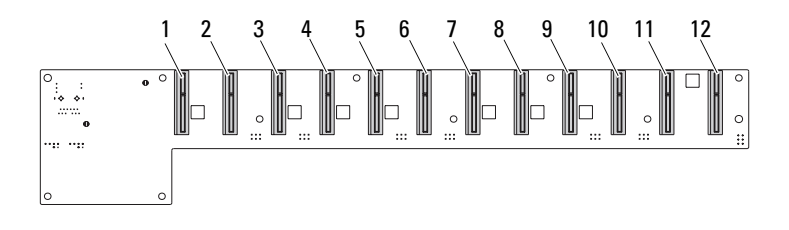

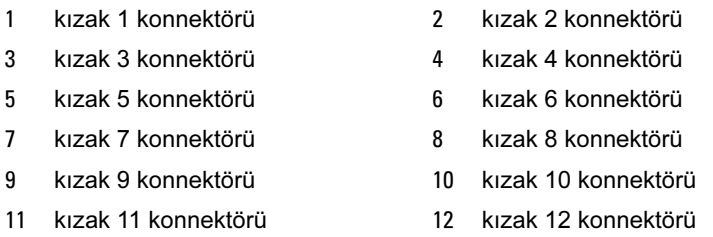

#### 8-Kızak Arka Panel Arka Konnektörleri

[Şekil 5-7a](#page-99-1)rka panelin arkasındaki konnektörleri gösterir.

<span id="page-99-1"></span>Şekil 5-7. 12-Kızak SKU Arka Panel Arka Konnektörleri

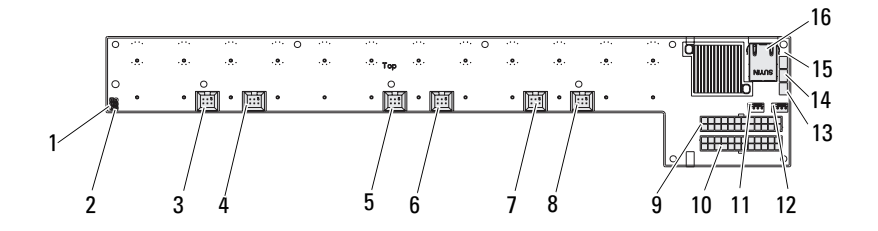

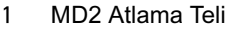

- 3 fan konnektörü 1 4 fan konnektörü 4
- 
- 7 fan konnektörü 3 6 m × 8 fan konnektörü 6
- 9 PSU 1 konnektörü 10 PSU 2 konnektörü
- 11 fan konnektörü 7 12 fan konnektörü 8
- 13 PMBus 2 konnektörü 14 PMBus 1 konnektörü
- 15 yan bant konnektörü 16 LAN konnektörü
- 2 MD1 Atlama Teli
- 
- 5 fan konnektörü 2 6 fan konnektörü 5
	-
	-
	-
	-
	-

Tablo 5-3. 12-Kızak Arka Panel Atlama Teli Konumları

| MD <sub>2</sub> | MD1 | Mod              |
|-----------------|-----|------------------|
|                 |     | Normal           |
|                 |     | <b>JTAG</b>      |
|                 |     | Boot (Önyükleme) |

### <span id="page-100-1"></span>Güç Dağıtım Kartı Konnektörleri

[Şekil 5-8](#page-100-0) PDB üzerindeki konnektörleri gösterir.

#### <span id="page-100-0"></span>Şekil 5-8. PDB konnektörleri

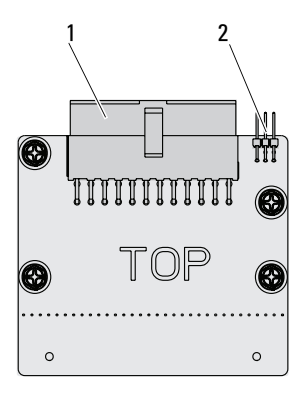

1 PSU konnektörü 2 PMBus konnektörü

### <span id="page-101-0"></span>PDB Güç ve PMBus Konnektörleri

Bu bölüm PDB güç ve SMBus konnektörü pin çıkışı hakkında bilgi sağlar.

| Pin            | Sinyal             | Pin | Sinyal        |
|----------------|--------------------|-----|---------------|
| $\mathbf{1}$   | $+12V$             | 2   | $+12V$        |
| 3              | $+12V$             | 4   | $+12V$        |
| 5              | $+12V$             | 6   | $+12V$        |
| $\overline{1}$ | $+12V$             | 8   | $+12V$        |
| 9              | $+12V$             | 10  | <b>CSHARE</b> |
| 11             | PS PRESENT 0       | 12  | $+12V$        |
| 13             | <b>GND</b>         | 14  | <b>GND</b>    |
| 15             | <b>GND</b>         | 16  | <b>GND</b>    |
| 17             | <b>GND</b>         | 18  | <b>GND</b>    |
| 19             | <b>GND</b>         | 20  | <b>GND</b>    |
| 21             | <b>GND</b>         | 22  | P12V STB      |
| 23             | P12V_STB           | 24  | <b>GND</b>    |
| 25             | SMB BP- CLK        | 26  | SMB_BP_DAT    |
| 27             | SMB PDB ALRT 0/1 N | 28  | PS_ON_N       |
| 29             | YOK                | 30  | PSGD0/1       |

Tablo 5-4. PDB Güç ve SMBus Konnektörü Pin Çıkışı

# <span id="page-102-1"></span>Yardım Alma

# <span id="page-102-2"></span><span id="page-102-0"></span>Dell ile İletişim

ABD'deki müşterilerimiz 800-WWW-DELL (800-999-3355) numaralı telefonu arayabilir.

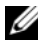

**NOT:** Etkin bir Internet bağlantınız yoksa, iletişim bilgilerini satış faturanızda, irsaliyede, fişte veya Dell ürün kataloğunda bulabilirsiniz.

Dell, çok sayıda çevrimiçi ve telefonla destek ve hizmet seçeneği sağlar. Bu hizmetlerin kullanılabilirliği ülkeye ve ürüne göre değişir; bölgenizde bazı hizmetler verilemiyor olabilir. Satış, teknik destek veya müşteri hizmeti konularında Dell'e başvurmak için:

- 1 support.dell.com sitesini ziyaret edin.
- 2 Sayfanın en altında ülkenizi/bölgenizi tıklatın. Tam ülke/bölge listesi için All (Tümü) öğesini tıklatın.
- 3 Support (Destek) menüsünden All Support (Tüm Destek) seçeneğine tıklatın.
- 4 Gereksiniminize uygun hizmet veya destek bağlantısını seçin.
- 5 Size en uygun Dell'e başvurma yöntemini seçin.

# **Dizin**

#### Numerics

2,5 inç sabit sürücü kartı çıkarma [70](#page-69-0), [71](#page-70-0) 2,5-inç sabit sürücüler çıkarma [63](#page-62-0) takma [65](#page-64-0) 3,5 inç sabit sürücü çıkarma [66](#page-65-0) takma [68](#page-67-0) 3,5 inç sabit sürücü kartı takma [72](#page-71-0)

### A

aletler önerilen [53](#page-52-0) ara kat 1 GbE'yi değiştirme [78](#page-77-0) 10 GbE'yi değiştirme [78](#page-77-0) değiştirme [77](#page-76-0) SAS [80](#page-79-0) SAS kabloları [81](#page-80-0) SAS takma [80](#page-79-0)

#### B

başlat menüsü başlat [13](#page-12-0) bellek çıkarma [60](#page-59-0) desteklenen [58](#page-57-0) modülleri takma [62](#page-61-0) bileşenler sistem [53](#page-52-1) yükleme [53](#page-52-1) **BIOS** gelişmiş [19](#page-18-0) güç yönetimi [21](#page-20-0) güvenlik menüsü [46](#page-45-0) önyükleme menüsü [44](#page-43-0) sunucu yönetimi [36](#page-35-0)

#### $\mathbf C$

çıkarma 2,5-inç sabit sürücü kartı [70](#page-69-0) 3,5 inç sabit sürücü [66](#page-65-0)

### D

Dell iletişim kurma [103](#page-102-0) destek servisler [103](#page-102-1) DIMM yapılandırma [58](#page-57-1) yerleştirme kuralları [58](#page-57-2)

#### E

ekranlar kurulum [16](#page-15-0) sunucu kurulumu [16](#page-15-0)

#### G

giderme POST hatası [49](#page-48-0) göstergeler [10](#page-9-0) ön panel [8](#page-7-0) güç dağıtım kartı [101](#page-100-1) güncelle BIOS [93](#page-92-0) BMC [88](#page-87-0) sistem [93](#page-92-0) ürün yazılımı [88](#page-87-0)

#### I

işlemci değiştirme [75](#page-74-0) iletişim kurma Dell [103](#page-102-2) ısı emici değiştirme [73](#page-72-1)

#### K

kızak çıkarma [56](#page-55-1) yapılandırma [55](#page-54-1) kart 2,5 inç sabit sürücü [77](#page-76-0) 2.5-inçi değiştirme [77](#page-76-0) 3,5 inç sabit sürücü [71](#page-70-1) 3.5-inçi değiştirme [71](#page-70-1) PDB [101](#page-100-1) konnektör sistem kartı [95](#page-94-1) konnektörler 12-kızaklı arka panel [100](#page-99-2) 2,5 inç sabit sürücü kartı [97](#page-96-1) 3,5 inç sabit sürücü kartı [98](#page-97-2) 8-kızaklı arka panel [98](#page-97-3) 8-kızaklı arka panel arka [99](#page-98-1) arka panel [98](#page-97-4) güç dağıtım kartı [101](#page-100-1) PDB güç [102](#page-101-0) PMBus [102](#page-101-0)

konsol yönlendirme [14](#page-13-0) kurtarma BIOS [93](#page-92-1) kurulum programı kullanılıyor [13](#page-12-1)

#### M

menü advanced (gelişmiş) [19](#page-18-0) ana menü BIOS ana [17](#page-16-0) boot (önyükleme) [44](#page-43-0) güç yönetimi [21](#page-20-0) security (güvenlik) [46](#page-45-0) mesajlar hata [49](#page-48-0) POST [49](#page-48-0) modüller bellek [58](#page-57-3)

### Ö

önyükleme kurulum seçenekleri [14](#page-13-1)

#### P

problemler kurulum [87](#page-86-3) program sistem kurulumu [13](#page-12-1)

#### S

sabit sürücü 2,5-inçi değ[iştirme](#page-76-0) [63](#page-62-1) 2.5-inç kart 77 3,5-inçi değiştirme [66](#page-65-1) seçenekler BIOS kurul[umu](#page-13-1) [14](#page-13-1) önyükleme 14 sistem iç [54](#page-53-0) sisteminiz hakkında [7](#page-6-0) sorun giderme [83](#page-82-2) bağl[antılar](#page-82-3) [87](#page-86-4) sıra 83 sorunlar bellek [84](#page-83-3) güç [kaynağı](#page-83-4) [84](#page-83-4) kasa 84

#### T

takma 2,5 inç sabit sürücü kartı [71](#page-70-0) 2,5-inç sabit sürücüler [65](#page-64-0) 3,5 inç sabit sürücü [68](#page-67-0) 3,5 inç sabit sürücü kartı [72](#page-71-0) tedbirler güvenlik [53](#page-52-2) tuşlar genel [15](#page-14-0) yapılandırma [15](#page-14-0)

#### Y

yapılandırma desteklenen DIMM [58](#page-57-1) kızak [55](#page-54-1) önceden getirme [24](#page-23-0) yardım çevrimiçi [103](#page-102-1) ekran [16](#page-15-1) genel [16](#page-15-1) yardım alma [103](#page-102-1) yardımcı programlar güncelle [88](#page-87-1) yerleştirme DIMM [58](#page-57-2) yönetim güç [21](#page-20-0) sunucu [36](#page-35-0) yönlendirme devre dışı bırak [14](#page-13-0) etkinleştir [14](#page-13-0) konsol [14](#page-13-2)